# **BAB ll**

# **LANDASAN TEORI**

# **2.1 Tinjauan Pustaka**

 Adapun tinjauan pustaka yang menjadi referensi dalam pebuatan penelitian study pustaka penelitian Sejenis dimana penulis mengumpulkan jurnal-jurnal untuk dipelajari dan menggunakan metode pengembangan yang berhubungan dengan sistem yang dikembangkan, berikut ini beberapa jurnal yang menjadi referensi penulis selama pengembangan sistem dan pembuatan tugas akhir berlangsung dapat dilihat di tabel 2.1.

|                            |              | <u>enanan metode</u> pengembangan                                                     |                         |                |  |  |  |  |  |  |
|----------------------------|--------------|---------------------------------------------------------------------------------------|-------------------------|----------------|--|--|--|--|--|--|
|                            |              | dikembangkan, berikut ini beberapa jurnal yang menjadi referensi penulis selama       |                         |                |  |  |  |  |  |  |
|                            |              | pengembangan sistem dan pembuatan tugas akhir berlangsung dapat dilihat di tabel 2.1. |                         |                |  |  |  |  |  |  |
|                            |              |                                                                                       |                         |                |  |  |  |  |  |  |
| Tabel 2.1 Tinjauan Pustaka |              |                                                                                       |                         |                |  |  |  |  |  |  |
| <b>Penulis</b>             | <b>Tahun</b> | Judul                                                                                 | <b>Jenis Penelitian</b> | Kebutuhan      |  |  |  |  |  |  |
| Tedi Helmi,                | 2016         | Kualitas Pelayanan                                                                    | Jurnal                  | Metode         |  |  |  |  |  |  |
| R.Akhmad, Irma             |              | Publik Dalam                                                                          |                         | Deskrptif,     |  |  |  |  |  |  |
| Purnamasari                |              | Pembuatan Izin                                                                        |                         | Pengukuran     |  |  |  |  |  |  |
|                            |              | Trayek Oleh DLLAJ                                                                     |                         | Skala likert.  |  |  |  |  |  |  |
|                            |              | Kabupaten Bogor                                                                       |                         |                |  |  |  |  |  |  |
|                            |              |                                                                                       |                         |                |  |  |  |  |  |  |
|                            |              |                                                                                       |                         |                |  |  |  |  |  |  |
| Recky T.                   | 2015         | Perancangan Sistem                                                                    | Jurnal                  | Mempelajari    |  |  |  |  |  |  |
| Djaelangkara,              |              | Informasi Akademik                                                                    |                         | perancangan    |  |  |  |  |  |  |
| Rizal Sengkey,             |              | Sekolah Berbasis                                                                      |                         | website dan    |  |  |  |  |  |  |
| ST., MT,                   |              | Web Studi Kasus                                                                       |                         | landasan-      |  |  |  |  |  |  |
| Oktavian A.                |              | Sekolah Menengah                                                                      |                         | landasan teori |  |  |  |  |  |  |
| LAntang, ST,.              |              | Atas Kristen 1                                                                        |                         | yang digunakan |  |  |  |  |  |  |
| MTI.                       |              | Tomohon                                                                               |                         | dalam          |  |  |  |  |  |  |
|                            |              |                                                                                       |                         | pembuatan      |  |  |  |  |  |  |
|                            |              |                                                                                       |                         | sistem.        |  |  |  |  |  |  |
| Yanuar Firdaus             | 2017         | Analisis dan                                                                          | Jurnal                  | Penerjemaan    |  |  |  |  |  |  |
| A. W, S.T., M.T.           |              | Perancangan Sistem                                                                    |                         | kuisioners     |  |  |  |  |  |  |

Tabel 2.1 Tinjauan Pustaka

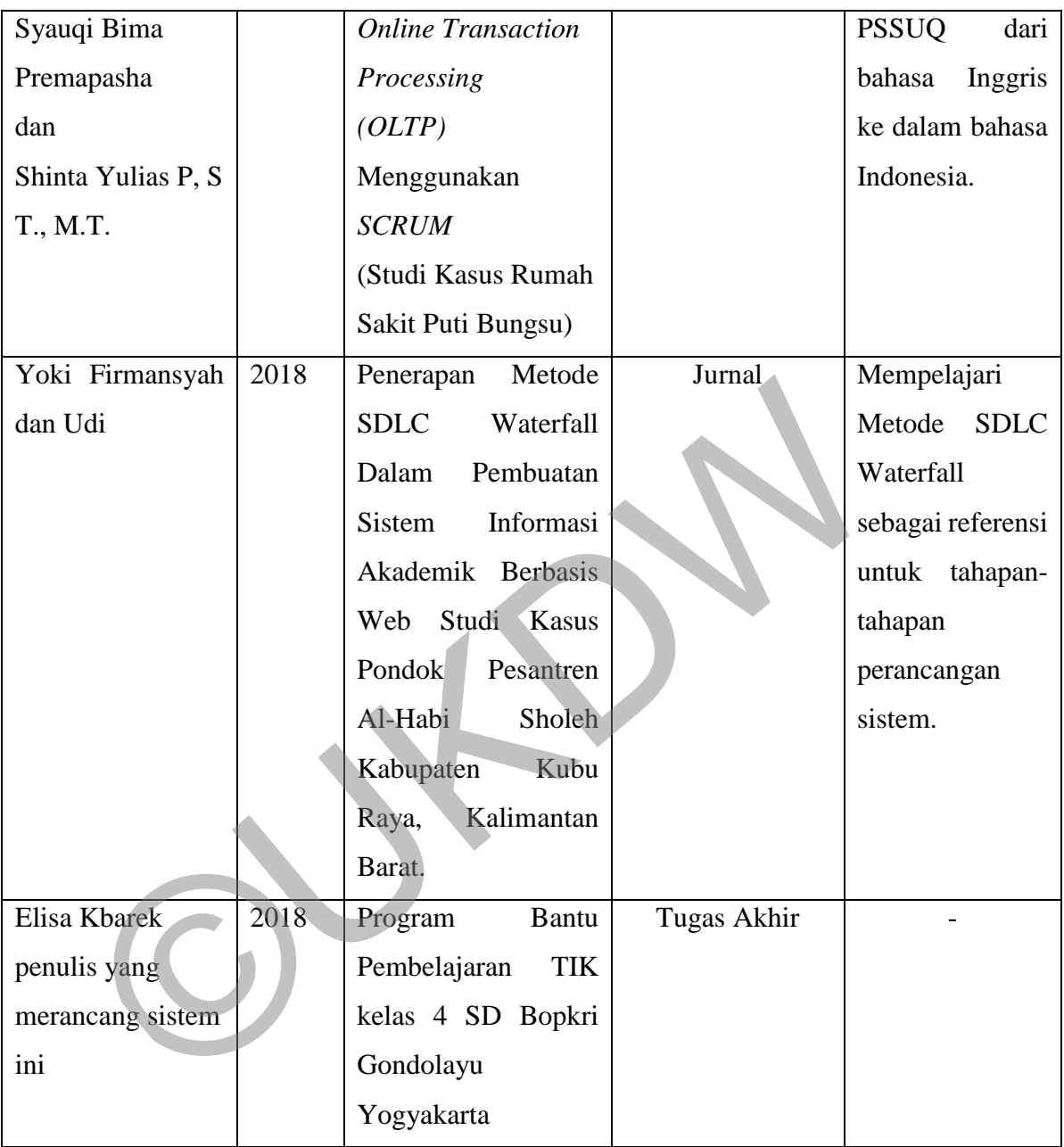

### **2.2 Teori-teori**

### **A. Media Pembelajaran**

 Media pembelajaran merupakan salah satu komponen dalam pembelajaran. Menurut Suryani & Agung (2012), yang dimaksud media pembelajaran adalah segala sesuatu yang dapat digunakan sebagai alat bantu dalam rangka mendukung usahausaha pelaksanaan proses belajar-mengajar yang menjurus kepada pencapaian tujuan pembelajaran.

Menurut Susilana (2008) terkait dengan fungsi media pembelajaran, media pembelajaran merupakan bagian integral dari keseluruhan proses pembelajaran, media pembelajaran dalam penggunaanya harus relevan dengan kompetensi yang ingin dicapai dan isi pembelajaran tersebut, media pembelajaran bukan berfungsi sebagai hiburan, media pembelajaran berfungi untuk meningkatkan proses belajar. Sedangkan manfaat dari media pembelajaran yang dijelaskan oleh Sadiman (2011) antara lain sebagai berikut: memperjelas penyajian pesan agar tidak terlalu bersifat verbalistis (dalam bentuk kata-kata tertulis atau lisan belaka), mengatasi keterbatasan ruang, waktu dan daya indera. Menurut Susilana (2008) terkait dengan fungsi media pemberambahan merupakan bagian integral dari keseluruhan proses media pembelajaran dalam penggunaanya harus relevan dengan ko ingin dicapai dan isi pembelajaran tersebut,

Banyak media pembelajaran yang dapat digunakan untuk kegiatan pembelajaran. Namun tidak semua media tersebut cocok untuk mengajarkan semua materi pelajaran dan untuk semua siswa. Media tersebut harus dipilih secara cermat agar dapat digunakan secara optimal dalam kegiatan pembelajaran Gafur (2012). Maka dalam pemilihan media pembelajaran harus memperhatikan beberapa kriteria. Secara umum kriteria yang harus diperhatikan dalam pemilihan media menurut Solihatin (2012) adalah, tujuan, sasaran didik, karakteristik media yang bersangkutan, waktu, biaya, ketersediaan, konteks penggunaan dan mutu teknis.

#### **B. Website**

*Website* adalah suatu halaman web yang saling berhubungan yang umumnya berada pada peladen yang sama berisikan kumpulan informasi yang disediakan secara perorangan, kelompok, atau organisasi. Sebuah situs web biasanya ditempatkan setidaknya pada sebuah server web yang dapat diakses melalui jaringan internet.

"*Website* atau disingkat web, dapat diartikan sekumpulan halaman yang terdiri dari beberapa laman yang berisi informasi dalam bentuk data digital baik berupa text, gambar, video, audio, dan animasi lainnyayang disediakan melalui jalur internet. Lebih jelasnya, *website* merupakan halaman-halaman yang berisi informasi yang ditampilkan oleh browser seperti Mozila Firefox, Google Chrome atau yang lainnya. Rohi Adulloh (2016)

*Website* merupakan fasilitas internet yang menghubungkan dokumen dalam lingkup lokak maupun jarak jauh. Dokumen pada *website* disebut dengan *web page* dan *link* dalam *website* memungkinkan pengguna bisa bepindah dari satu halaman ke halaman yang lain, baik diantara halaman yang disimpan dalam server maupun server diseluruh dunia. Lukmanul (2004). dari beberapa laman yang berisi informasi dalam bentuk data digital beralam bentuk dari digital beralam yang disediakan melalui jalur jelasnya, *website* merupakan halaman-halaman yang berisi informasi ya oleh browser sepe

### **C. Database**

*Database* adalah sekumpulan file data yang satu sama lainnya saling berhubungan yang diorganisasi sedemikian rupa sehingga memudahkan untuk mendapatkan dan memproses data tersebut. Lingkungan sistem *database* menekannkan pada data yang tidak tergantung(*independent)* pada aplikasi yang akan menggunakan data tersebut Masrur (2015).

*Database* ( Basis Data ) merupakan kumpulan dari data – data yang tersusun. Data – data tersebut dapat berupa skema, tabel, query, laporan dan objek – objek lainnya. Cara untuk mengakses data – data ini biasanya disebut dengan *Database* Management System ( Sistem Manajemen Basis Data ) yang berbentuk sebuah perangkat lunak komputer yang dimana pengguna ( user ) dapat berinteraksi dan mengakses terhadap semua data yang ada pada *database* tersebut.

#### **D. HTML (Hypertext Markup Language)**

 HTML adalah singkatan dari *Hypertext Markup Language* disebut *hypertext*  karena didalam HTML sebuah teks bisa dapat berfungsi lain. Kita dapat membuatnya menjadi *link* yang dapat berpindah dari satu halaman ke halaman lainnya hanya dengan mengklik teks tersebut. Kemampuan teks inilah yang dinamakan *hypertext* walaupun pada implementasinya nanti tidak hanya teks yang dapat dijadikan *link*.

 *Markup language* yaitu bahasa HTML menggunakan tanda (*mark*) untuk menandai bagian – bagian dari teks. Misalnya teks yang berada diantara tanda tertentu akan menjadi tebal dan jika berada diantara tanda lainnya akan tampak besar. Tanda ini dikenal sebagai HTML *tag*.

 HTML merupakan bahasa dasar pembuatan web. Disebut dasar karena dalam membuat web jika hanya menggunakan HTML tampilan web terasa hambar.

Terdapat banyak bahasa pemrograman web yang ditujukan untuk memanipulasi kode HTML seperti JavaScript dan PHP.

### **E. PHP**

Menurut Arief (2011) PHP adalah Bahasa *server side scripting* yang menyatu dengan HTML untuk membuat halaman web yang dinamis. Karena PHP merupakan server-side-scripting maka sintaks dan perintah-perintah PHP akan diesksekusi diserver kemudian hasilnya akan dikirimkan ke browser dengan format HTML. mandai bagian – bagian dari teks. Misalnya teks yang berada diantara menandai bagian – bagian dari teks. Misalnya teks yang berada diantara akan menjadi tebal dan jika berada diantara tanda lainnya akan tampak beraku sebag

Dengan demikian kode program yang ditulis dalam PHP tidak akan terlihat oleh user sehingga keamanan halaman web lebih terjamin. PHP dirancang untuk membuat halaman web yang dinamis, yaitu halaman web yang dapat membentuk suatu tampilan berdasarkan permintaan terkini, seperti menampilkan isi basis data ke halaman web.

Sedangkan menurut Nugroho (2006) "PHP atau singkatan dari Personal Home Page merupakan bahasa skrip yang tertanam dalam HTML untuk dieksekusi bersifat server side". PHP termasuk dalam open source product, sehingga source code PHP dapat diubah dan didistribusikan secara bebas.

### **F. BUKU KOMPUTER UNTUK SD KELAS 4**

Buku yang disusun oleh Munanjar (2011) berisi materi tentang penggunaan ikonikon yang ada di toolbar drawing, seperti auto shape, insert clipart, insert picture, fill with color, 3D style, select dan sebagainya. Siswa-siswi diajak untuk menyisipkan bentuk, tulisan, gambar kedalam naskah. Siswa-siswi diajak juga untuk mengoptimalkan penggunaan fasilitas drawing yang disediakan oleh MsWord, sehingga siswa memiliki pengetahuan dan keterampilan dalam membuat naskah berbentuk visual yang menarik. Siswa-siswi juga diajak belajar membuat naskah berbentuk percakapan, yang arahnya ke bentuk komik.

Buku komputer untuk SD kelas 4 dikomputerisasi oleh penulis untuk sehingga materi, soal dan gambar bersumber pada buku tersebut yang mana dimuat pada BAB 3 analisis dan perancangan, seluruh gambar bersumber pada buku tersebut dan juga BAB 4 pada implementasi antarmuka, seluruh gambar bersumber pada buku komputer untuk SD kelas 4 oleh Munanjar (2011). Siswa-siswi juga diajak belajar membuat naskah berbentuk percakapan, y<br>bentuk komik.<br>Buku komputer untuk SD kelas 4 dikomputerisasi oleh penulis<br>materi, soal dan gambar bersumber pada buku tersebut yang mana dimu<br>analisis

# **BAB III ANALISIS DAN PERANCANGAN SISTEM**

## **3.1 Observasi**

- 1. Mengamati cara belajar mengajar pada matapelajaran TIK kelas 4 SD Bopkri Gondolayu Yogyakarta semasa penulis melakukan kerja praktek pada bulan oktober hingga November 2017.
- 2. Melakukan wawancara dengan bertanya pada guru dan murid TIK kelas 4 SD Bopkri Gondolayu Yogyakarta semasa penulis melakukan kerja praktek.
- 3. Membelajari buku paket matapelajaran TIK kelas 4 SD Bopkri Gondolayu Yogyakarta.

## **3.2 Analisis Data**

Untuk memperoleh suatu kesimpulan dari hasil pengumpulan data maka dilakukan analisis terhadap semua data yang terkumpul.Analisis data tersebut melalui proses berikut :

- 1. Pengumpulan data dari pengamatan sistem ini dengan mempelajari dokumen database, serta wawancara guru TIK kelas 4 SD Bopkri Gondolayu Yogyakarta mengenai alur sistem serta proses belajar mengajar yang selama ini digunakan. mdolayu Yogyakarta semasa penulis melakukan kerja praktek<br>
embelajari buku paket matapelajaran TIK kelas 4 SD Bopkri Gondolay<br> **EData**<br>
Untuk memperoleh suatu kesimpulan dari hasil pengumpulan data m<br>
sterhadap semua data
- 2. Data yang dikumpulkan akan dikelompokkan, dan dipilih data mana yang sesuai untuk kemudian digunakan.

# **3.3 Tujuan Analisis**

- 1. Mendapatkan pemahaman dari suatu sistem yang akan diimplementasikan dengan cara mendokumentasikan hasil proses pemahaman tersebut.
- 2. Dapat mengetahui kekurangan dan kelebihan dari sistem ini.

# **3.4 Analisis Sistem Diagram Alir (Flowmap)**

Menurut Ladjamudin (2006) Flow map adalah bagan-bagan yang mempunyai arus yang menggambarkan langkah-langkah penyelesaian suatu masalah. Flow map merupakan cara penyajian dari suatu algoritma.

*Flowmap* diagram ini yang memakai simbol atau garis untuk menyatakan alur data dari entitas yang mempunyai kegiatan yang berhubungan dengan sistem informasi. Proses *flowmap* (Diagram Alir Dokumen) pada program bantu pembelajaran TIK kelas 4 SD Bopkri Gondolayu Yogyakarta berbasis web yang berjalan seperti berikut pada gambar 3.1.

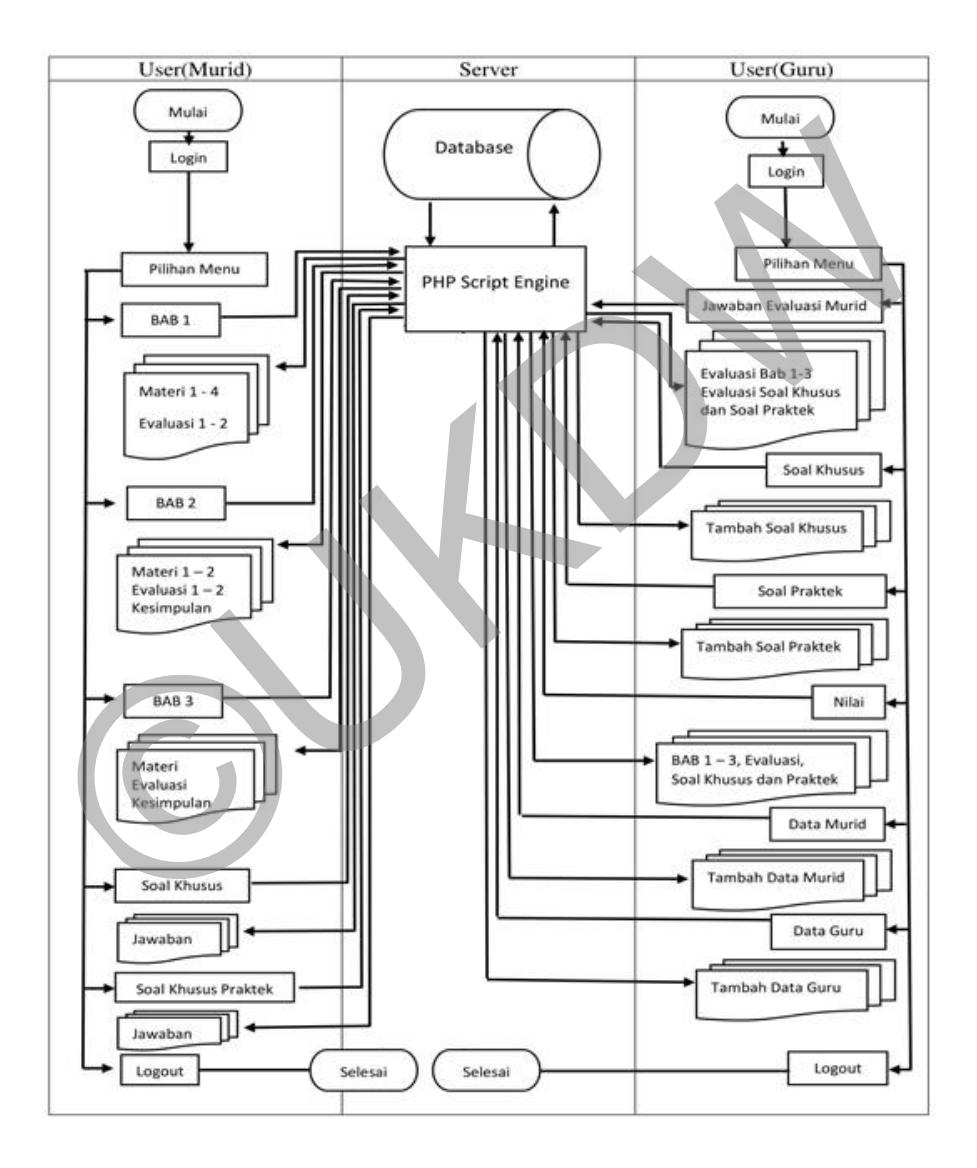

Gambar 3.1 Flow Map

### **3.5 Perangkat Keras (***Hardware***)**

Perangkat keras yang digunakan pada sistem katalog dan data peminjaman buku ini memiliki spesifikasi sebagai berikut :

- 1. *Processor* Pentium IV 2.4 GHZ
- 2. *Hard Disk* berkapasitas 128 GB
- 3. *Memori RAM* berkapasitas 512 MB
- 4. DVD *Rom*
- 5. *Keyboard* dan *Mouse*
- 6. Monitor dengan resolusi maksimal 1024 x 768

## **3.6 Perangkat Lunak (***Software***)**

Analisis yang telah dilakukan dalam kebutuhan *software* untuk pengembangan dan menjalankan yang disarankan agar aplikasi ini dapat berjalan dengan baik, adalah: S. Neyboara dan Mouse<br>
6. Monitor dengan resolusi maksimal 1024 x 768<br> **at Lunak (Software)**<br>
Analisis yang telah dilakukan dalam kebutuhan software untuk peng<br>
ankan yang disarankan agar aplikasi ini dapat berjalan dengan

- 1. Sistem Operasi Windows 7 Profesional
- 2. PHP sebagai bahasa pemrograman
- 3. MySQL sebagai database
- 4. Xampp 7.2.12 untuk menjalankan file PHP
- 5. Google Chrome untuk membuka file website
- 6. Sublime Text 3.0 untuk melakukan pengkodean program

### **3.7 Analisis Database**

 Dari hasil analisis, didapat data yang dipakai dalam proses pembangunan program bantu pembelajaran TIK kelas 4 SD Bopkri Gondolayu Yogyakarta berbasis web, kemudian dari data tersebut dibangun sebuah desain basis data dengan menggunakan skema basis data pada gambar 3.2.

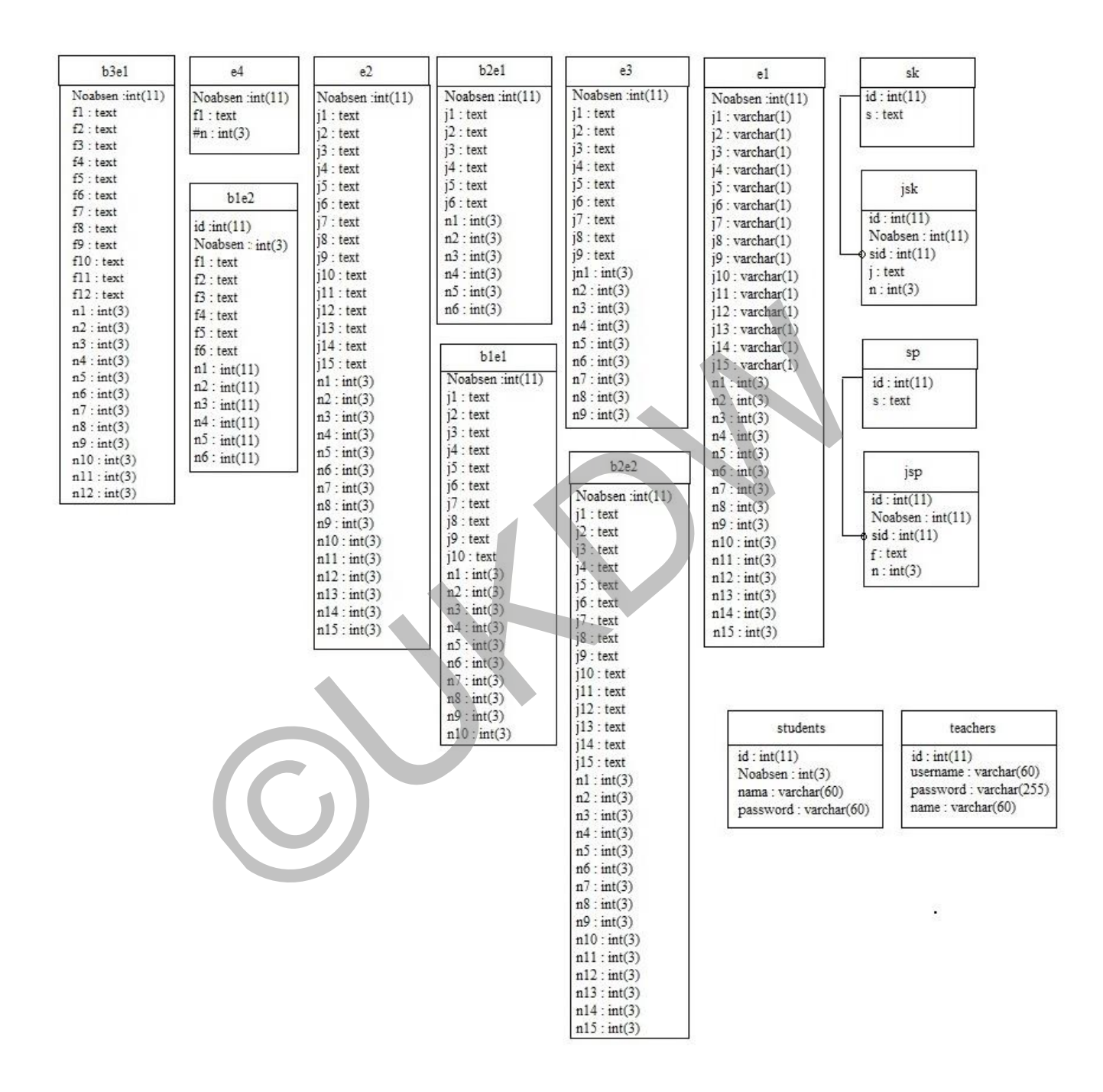

Gambar 3.2 Skema Basis Data

# **3.8 Site Map Program**

Sitemap adalah penggambaran grafik atau tulisan yang menghubungkan kelompok kelompok lain dalam sebuah website. Menurut Chaffey (2011), wireframes adalah sebuah cara mengilustrasikan susunan dari sebuah halaman web, berikut ini adalah site map untuk mengilustrasikan program uang dibuat penulis pada gambar 3.3.

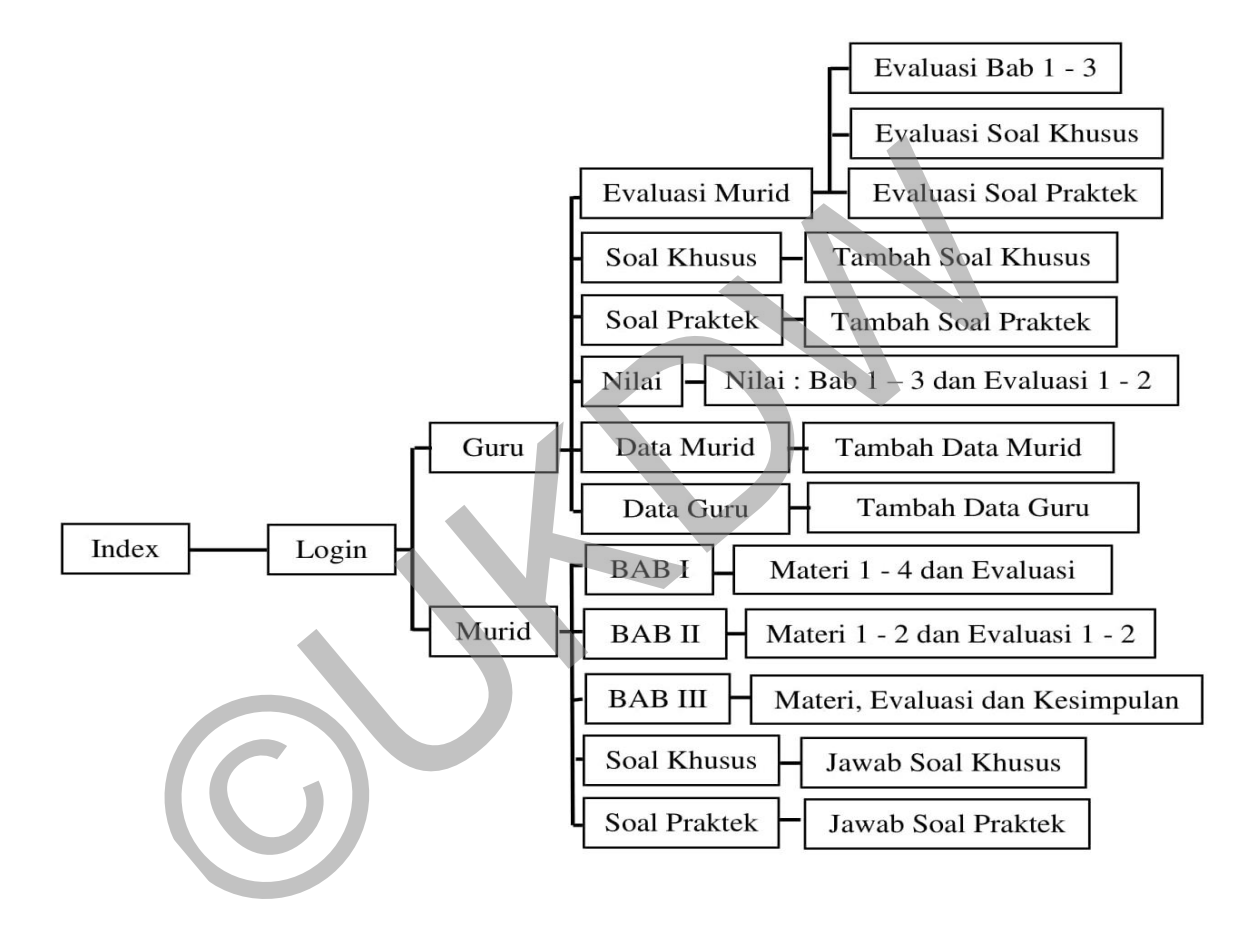

Gambar 3.3 Site Map

# **3.9 Perancangan Antar Muka**

 Perancangan antarmuka meliputi dua perancangan yaitu melalui perancangan struktur menu dan spesifikasi antarmuka.

# **3.9.1 Struktur Menu**

 Struktur menu meliputi dua tampilan perancangan yaitu tampilan perancangan melalui login guru dan tampilan perancangan melalui login murid.

1. Menu perancangan melalui login guru dimana ketika guru memasukan username dan password akan masuk menu seperti pada gambar 3.4.

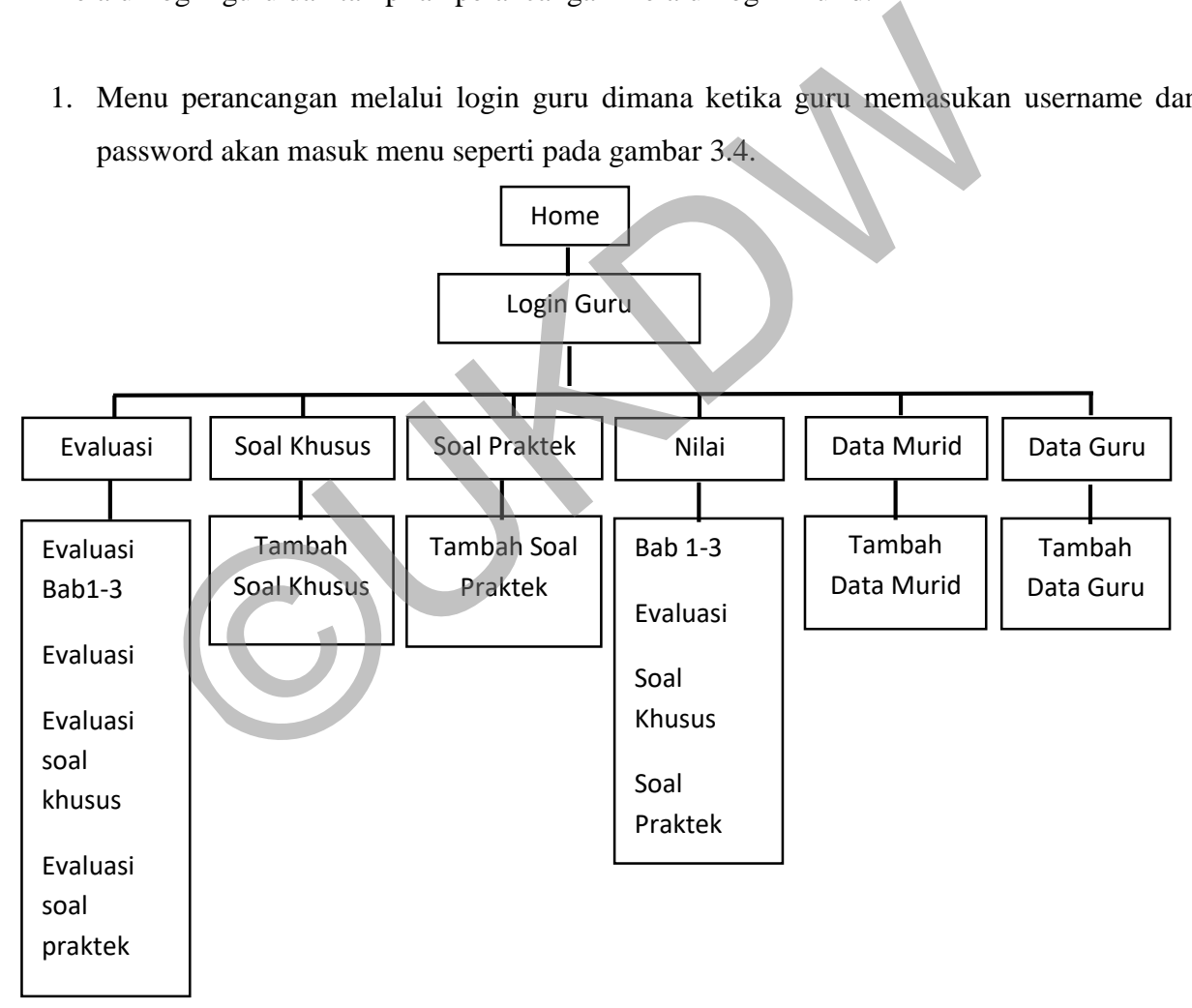

Gambar 3.4 Struktur menu login guru

2. Tampilan perancangan melalui login murid dimana ketika guru memasukan username dan password akan masuk menu seperti pada gambar 3.5.

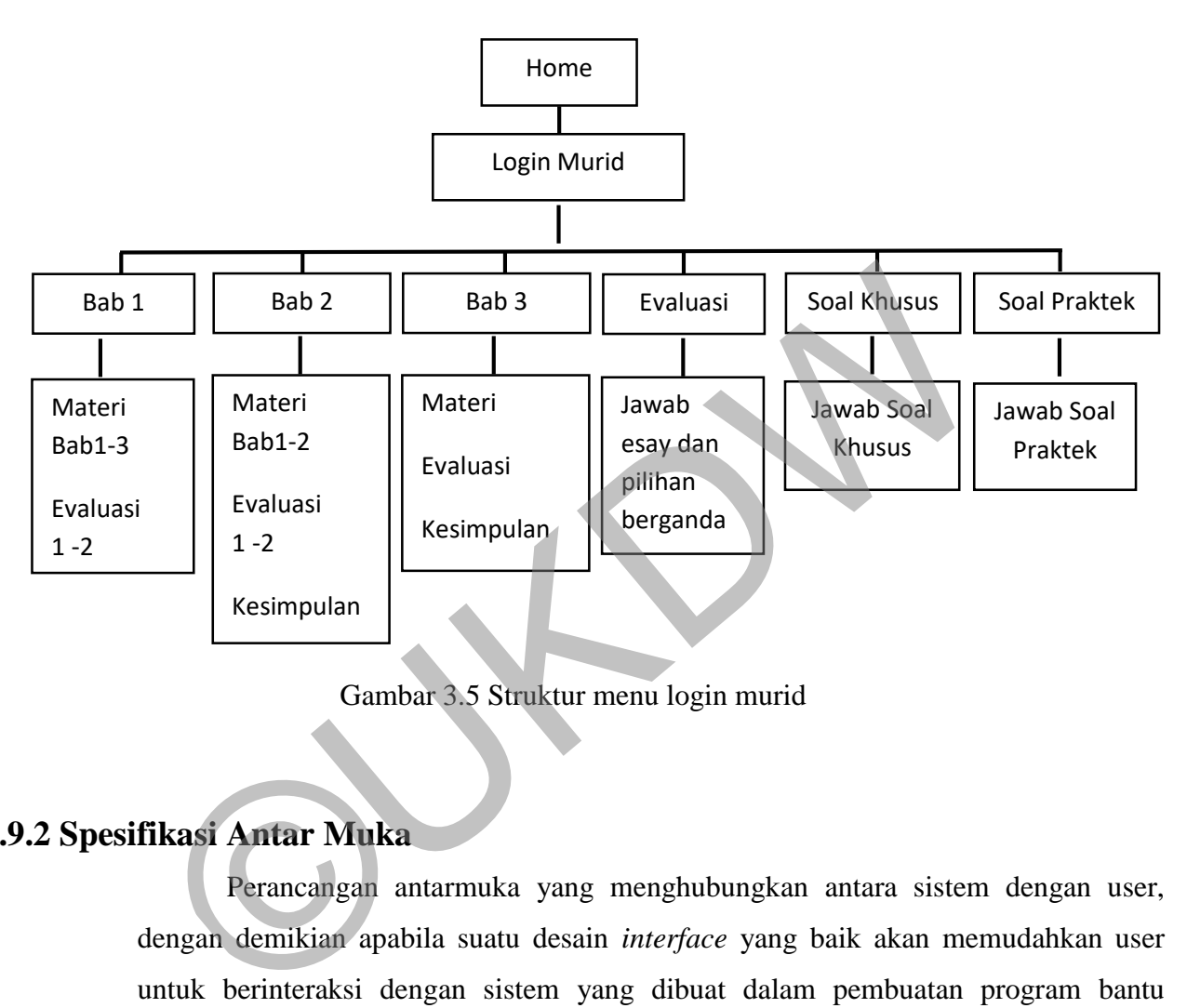

Gambar 3.5 Struktur menu login murid

# **3.9.2 Spesifikasi Antar Muka**

 Perancangan antarmuka yang menghubungkan antara sistem dengan user, dengan demikian apabila suatu desain *interface* yang baik akan memudahkan user untuk berinteraksi dengan sistem yang dibuat dalam pembuatan program bantu pembelajaran matapelajaran TIK kelas 4 SD Bopkri Gondolayu Yogyakarta.

1. Desain tampilan halaman home

 Tampilan awal program atau biasa disebut home berisi judul program, beranda, menu login untuk guru dan menu login untuk murid dapat dilihat pada gambar 3.6.

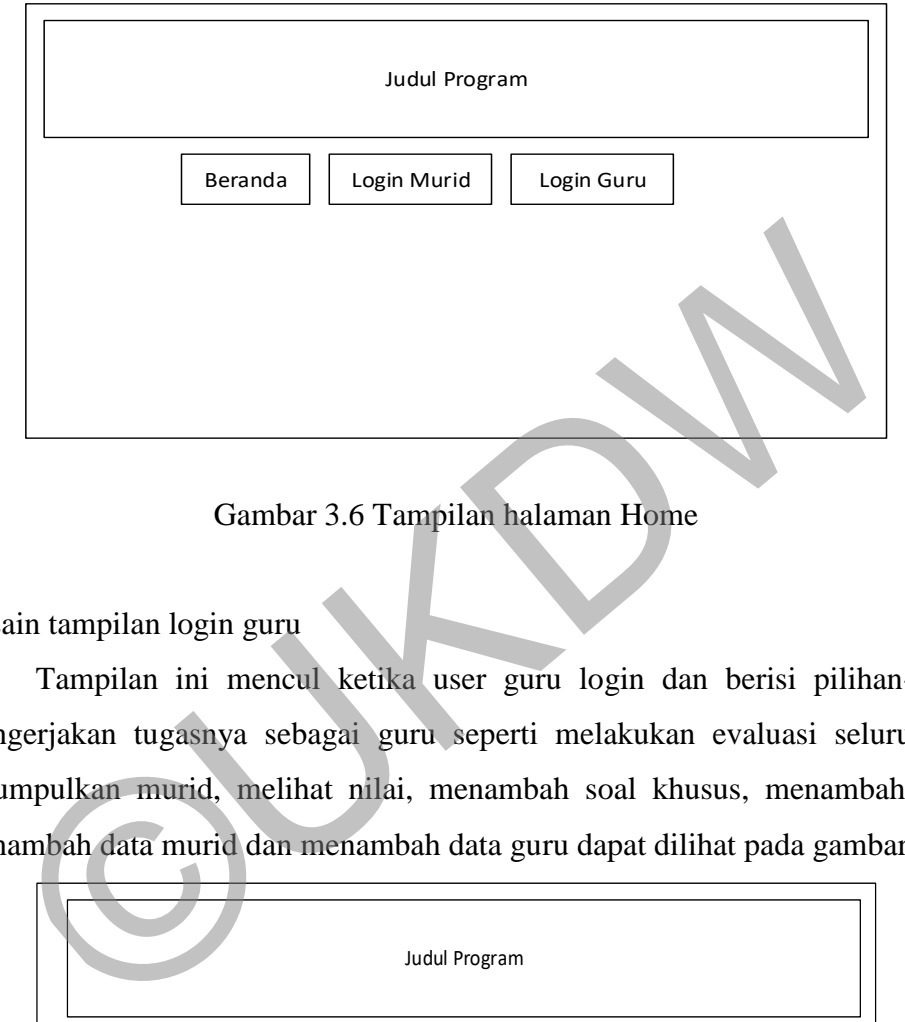

Gambar 3.6 Tampilan halaman Home

2. Desain tampilan login guru

 Tampilan ini mencul ketika user guru login dan berisi pilihan-pilihan untuk mengerjakan tugasnya sebagai guru seperti melakukan evaluasi seluruh tugas yang dikumpulkan murid, melihat nilai, menambah soal khusus, menambah soal praktek, menambah data murid dan menambah data guru dapat dilihat pada gambar 3.7.

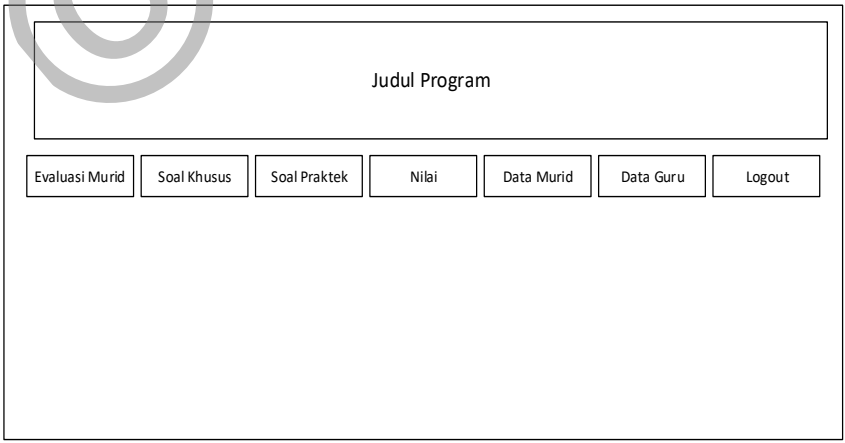

Gambar 3.7 Tampilan halaman Evaluasi Keseluruhan

3. Desain tampilan Jawaban Evaluasi Murid

 Tampilan ini berisi evaluasi bab 1 sampai 3, Evaluasi berisi esay dan pilihan ganda, Evaluasi Soal Khusus, dan Evaluasi Soal Praktek dimana guru melihat seluruh jawaban soal dari murid dan bisa memberikan penilaian dapat dilihat di gambar 3.8.

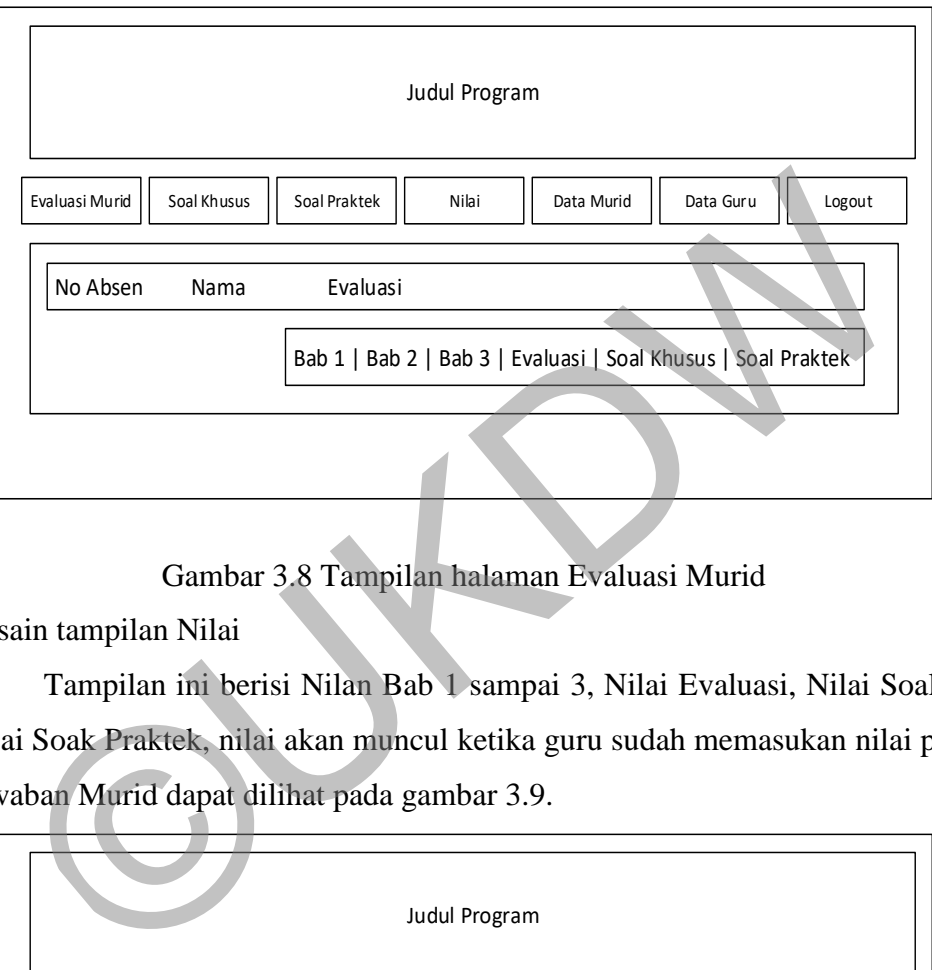

Gambar 3.8 Tampilan halaman Evaluasi Murid

4. Desain tampilan Nilai

 Tampilan ini berisi Nilan Bab 1 sampai 3, Nilai Evaluasi, Nilai Soal Khusus dan Nilai Soak Praktek, nilai akan muncul ketika guru sudah memasukan nilai pada Evaluasi Jawaban Murid dapat dilihat pada gambar 3.9.

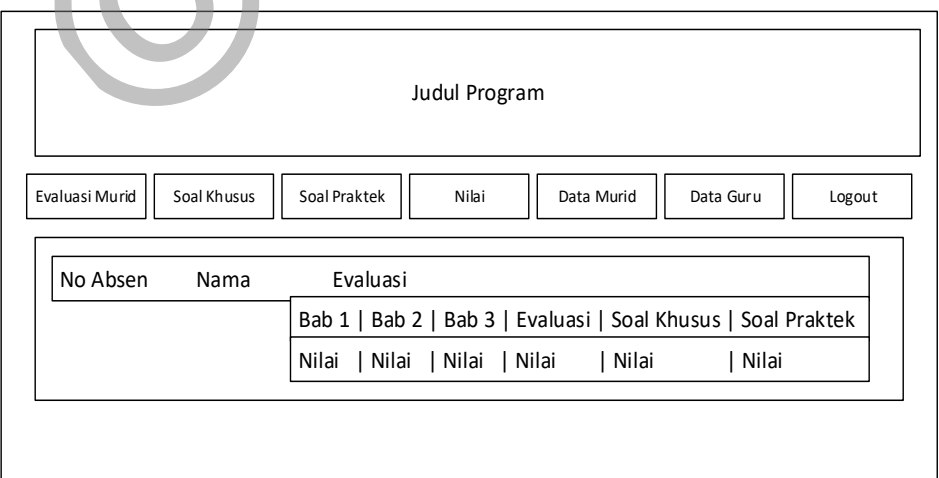

Gambar 3.9 Tampilan halaman Nilai

5. Desain tampilan Tambah Soal Khusus

 Tampilan ini berisi tombol tambah soal dimana ketika guru mengklik tombol tersebut akan masuk pada kolom pembuatan soal bersifat Esay dapat dilihat pada gambar 3.10.

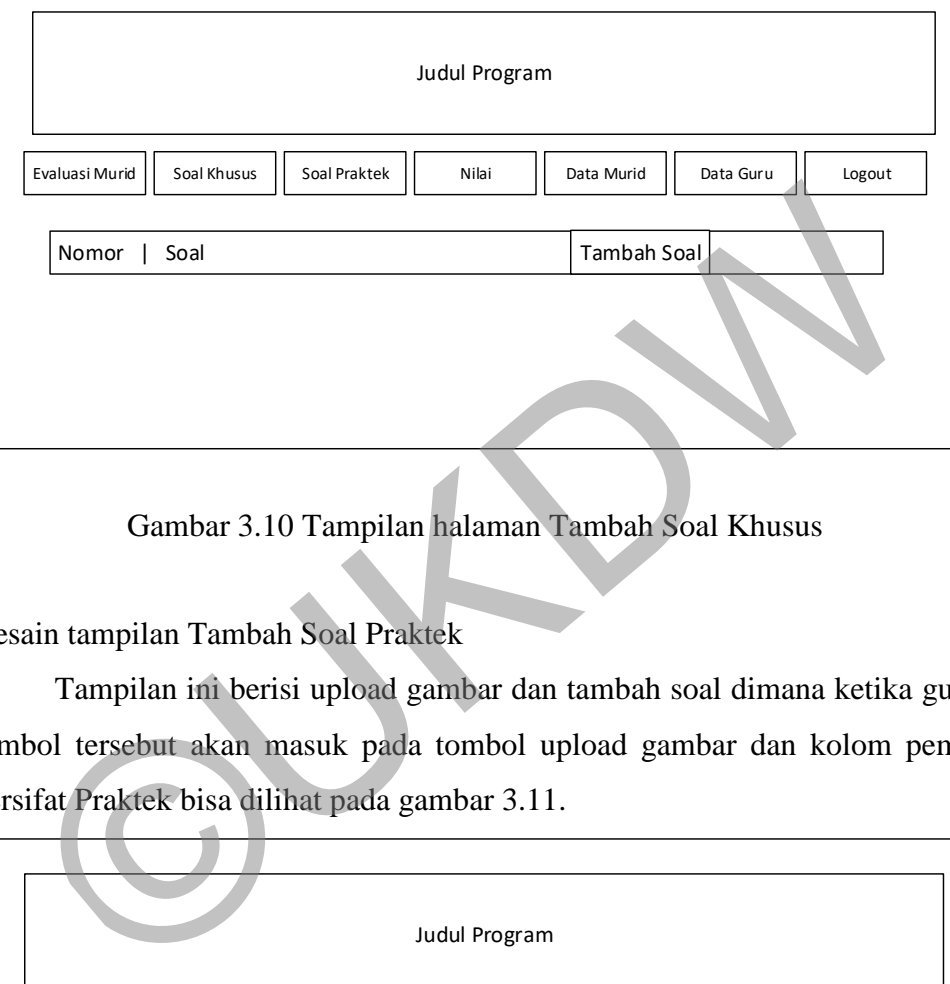

Gambar 3.10 Tampilan halaman Tambah Soal Khusus

6. Desain tampilan Tambah Soal Praktek

 Tampilan ini berisi upload gambar dan tambah soal dimana ketika guru mengklik tombol tersebut akan masuk pada tombol upload gambar dan kolom pembuatan soal bersifat Praktek bisa dilihat pada gambar 3.11.

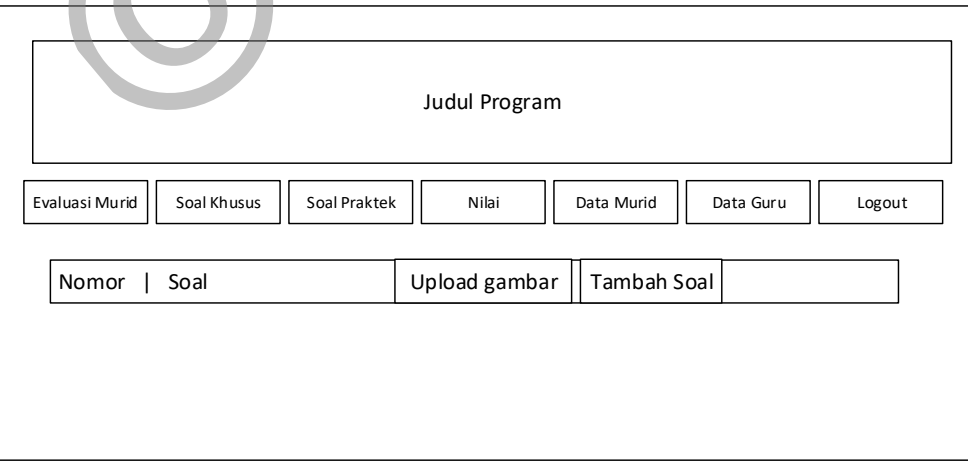

Gambar 3.11 Tampilan halaman Tambah Soal Praktek

7. Desain tampilan Tambah Data Murid

 Tampilan ini berisi tombol tambah dimana ketika guru mengklik tombol tersebut guru bisa menambah data murid seperti nama, nomor absen dan password bisa dilihat pada gambar 3.12.

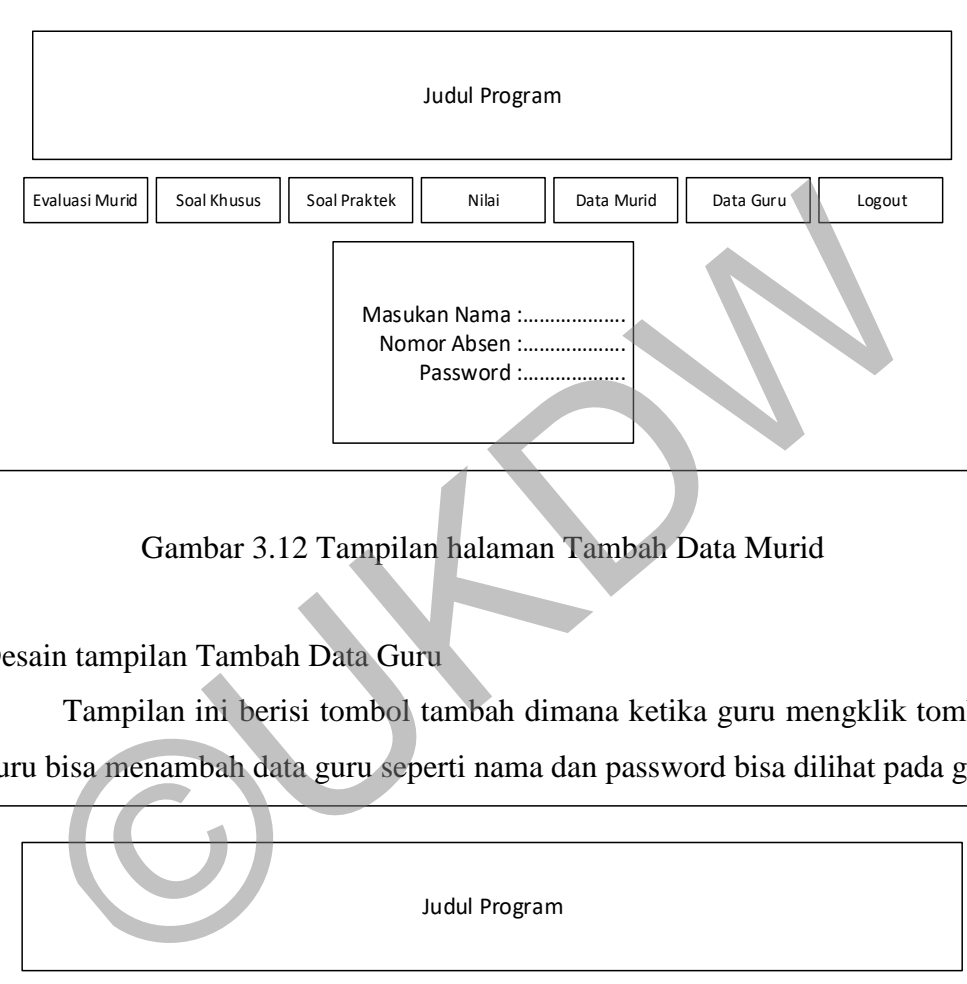

Gambar 3.12 Tampilan halaman Tambah Data Murid

8. Desain tampilan Tambah Data Guru

 Tampilan ini berisi tombol tambah dimana ketika guru mengklik tombol tersebut guru bisa menambah data guru seperti nama dan password bisa dilihat pada gambar 3.13.

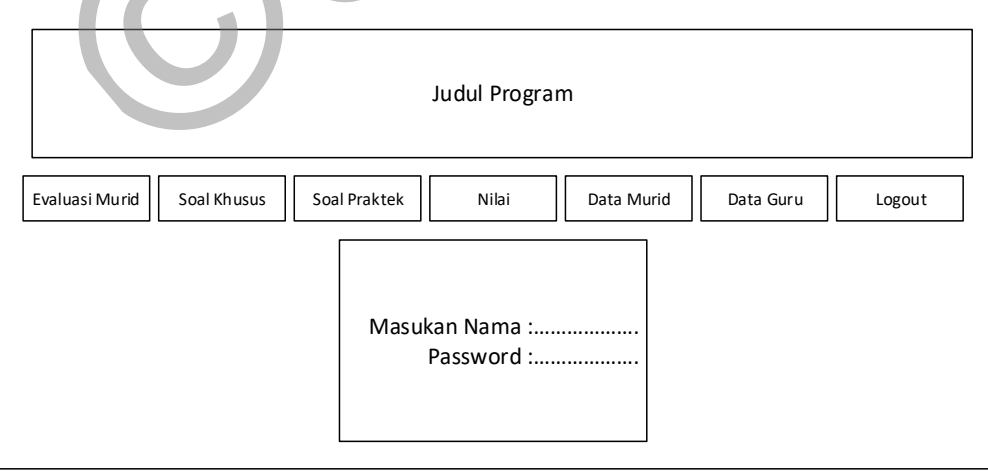

Gambar 3.13 Tampilan halaman Tambah Data Guru

9. Desain tampilan Login Murid

 Tampilan ini mencul ketika user murid login dan berisi pilihan-pilihan untuk mengerjakan tugasnya sebagai murid seperti melakukan mempelajari bab 1 sampai bab 3 dan mengerjakan latihan latihan soal yang ada didalamnya, Mengerjakan Evaluasi dalam bentuk soal esay dan pilihan ganda, mengerjakan soal khusus berupa esay dan mengerjakan soal praktek berdasarkan gambar yang ada pada soal tersebut dapat dilihat pada gambar 3.14.

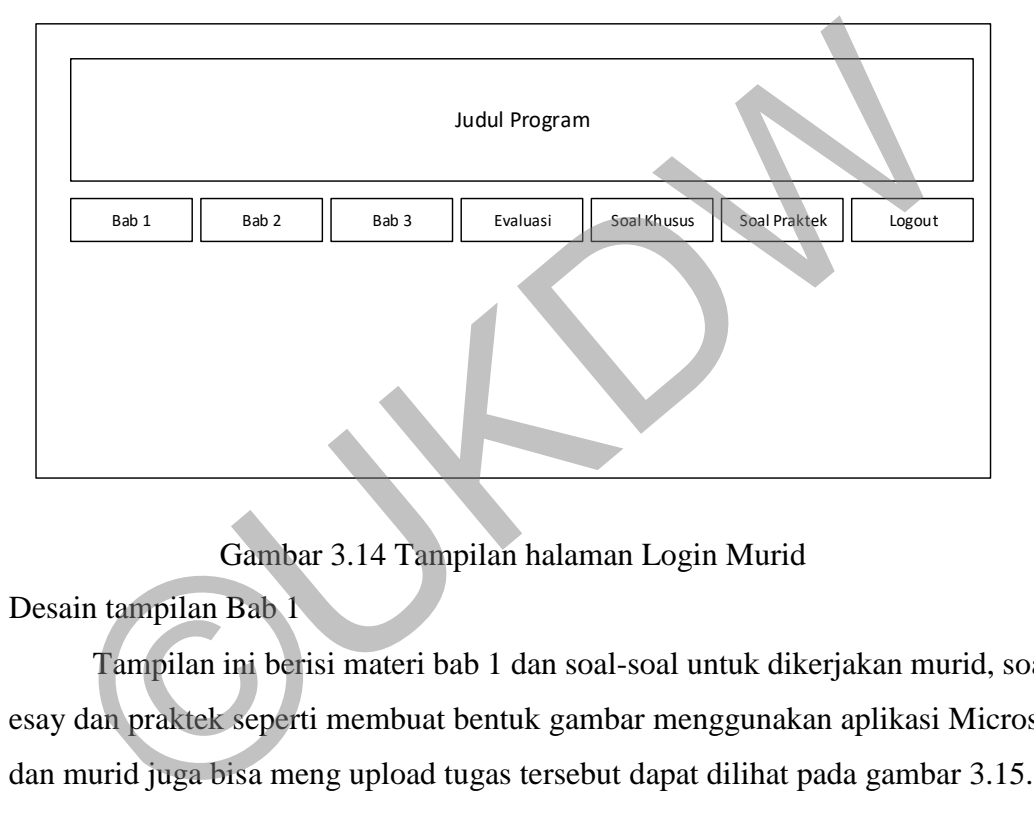

Gambar 3.14 Tampilan halaman Login Murid

10. Desain tampilan Bab 1

 Tampilan ini berisi materi bab 1 dan soal-soal untuk dikerjakan murid, soal berupa esay dan praktek seperti membuat bentuk gambar menggunakan aplikasi Microsoft word dan murid juga bisa meng upload tugas tersebut dapat dilihat pada gambar 3.15.

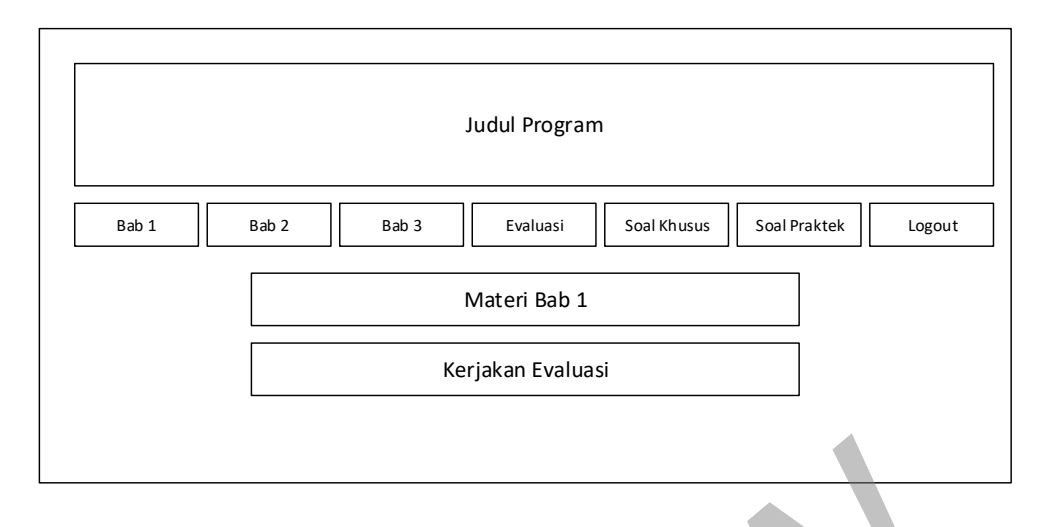

Gambar 3.15 Tampilan halaman Bab 1

## 11. Desain tampilan Bab 2

 Tampilan ini berisi materi bab 2 dan soal-soal untuk dikerjakan murid, soal berupa esay dan praktek seperti membuat bentuk gambar menggunakan aplikasi Microsoft word dan murid juga bisa meng upload tugas tersebut dan juga ada beberapa kesimpulan dari bab tersebut dapat dilihat pada gambar 3.16.

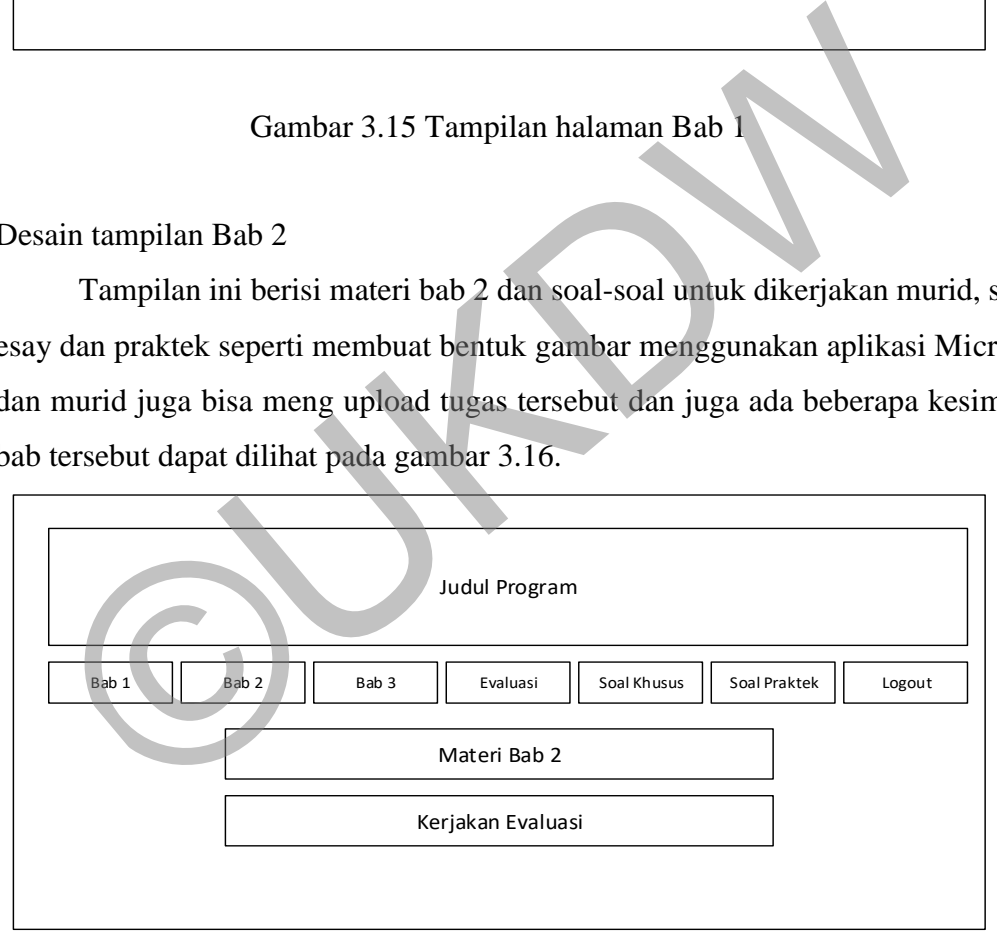

Gambar 3.16 Tampilan halaman Bab 2

### 12. Desain tampilan Bab 3

 Tampilan ini berisi materi bab 2 dan soal-soal untuk dikerjakan murid, soal berupa esay dan praktek seperti membuat bentuk gambar menggunakan aplikasi Microsoft word dan murid juga bisa meng upload tugas tersebut dan juga ada beberapa kesimpulan dari bab tersebut dapat dilihat pada gambar 3.17.

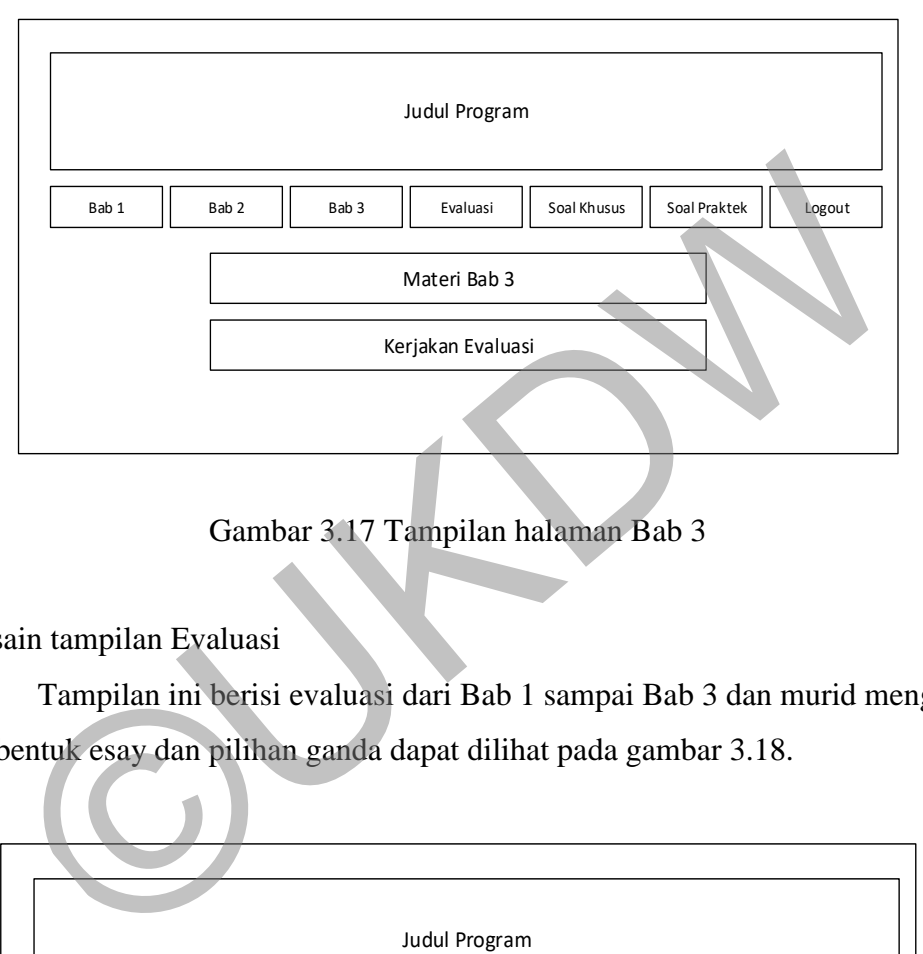

Gambar 3.17 Tampilan halaman Bab 3

### 13. Desain tampilan Evaluasi

 Tampilan ini berisi evaluasi dari Bab 1 sampai Bab 3 dan murid mengerjakan soal berbentuk esay dan pilihan ganda dapat dilihat pada gambar 3.18.

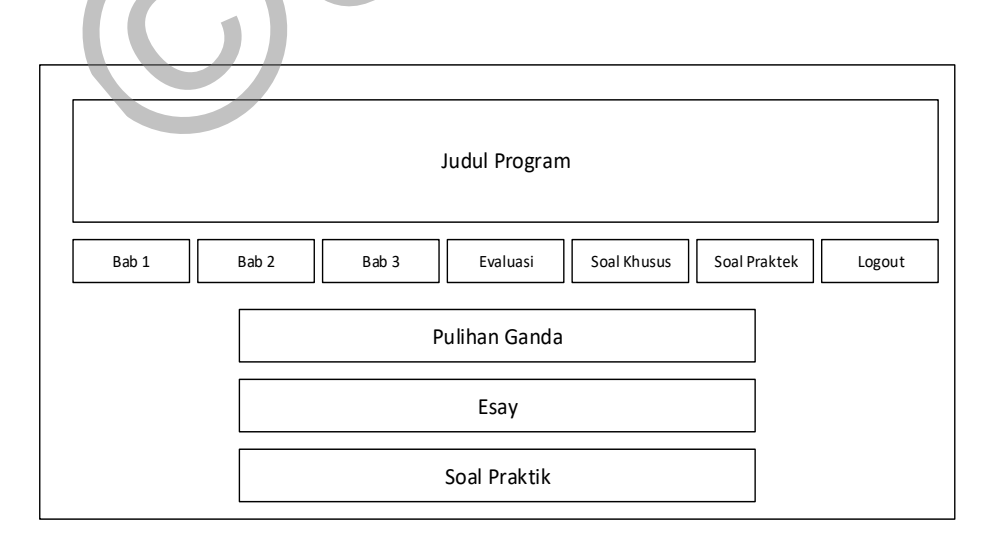

Gambar 3.18 Tampilan halaman Evaluasi

### 14. Desian tampilan Soal Khusus

 Tampilan ini berisi soal khusus yang dibuat secara dinamis oleh guru, sesuai keinginginan guru dan murid menjawabnya dapat dilihat pada gambar 3.19.

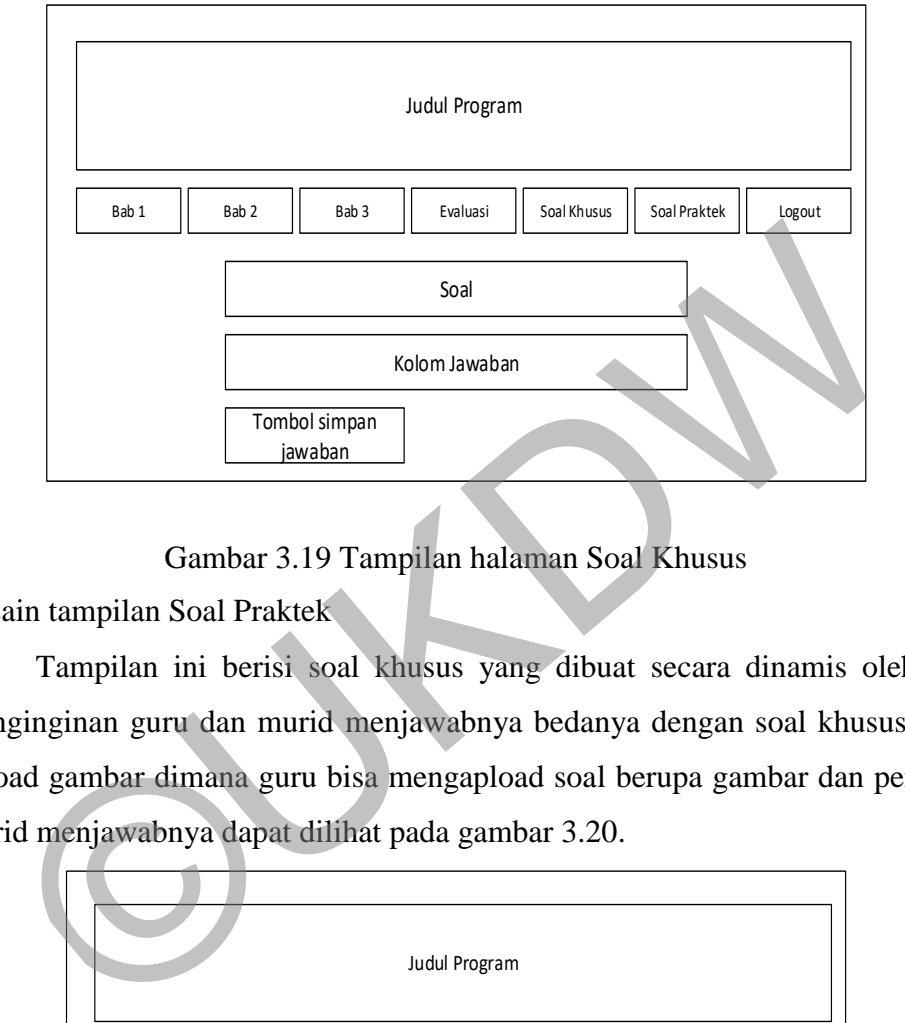

Gambar 3.19 Tampilan halaman Soal Khusus

15. Desain tampilan Soal Praktek

 Tampilan ini berisi soal khusus yang dibuat secara dinamis oleh guru, sesuai keinginginan guru dan murid menjawabnya bedanya dengan soal khusus yaitu ada file upload gambar dimana guru bisa mengapload soal berupa gambar dan penjelasan untuk murid menjawabnya dapat dilihat pada gambar 3.20.

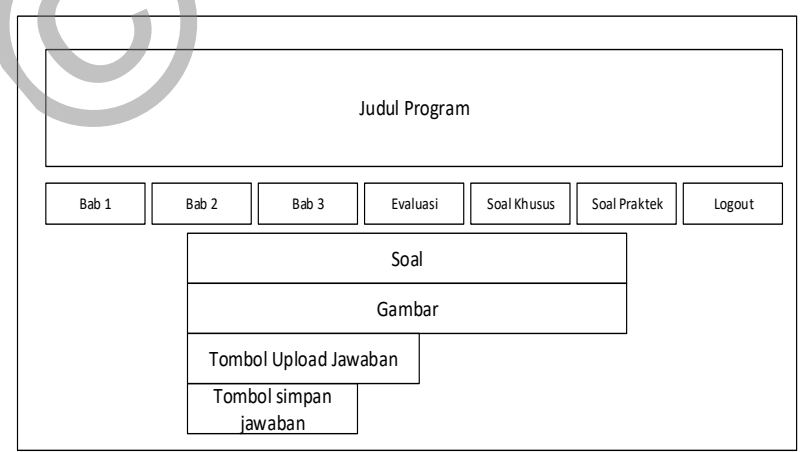

Gambar 3.20 Tampilan halaman Soal Praktek

# **BAB IV IMPLEMENTASI DAN PENGUJIAN SISTEM**

### **4.1 Implementasi**

Implementasi adalah penerapan cara kerja sistem berdasarkan hasil analisa dan juga perancangan yang telah dibuat sebelumnya ke dalam suatu bahasa pemrograman tertentu, disini penulis menggunakan bahasa pemogramam php untuk membuat sistem berbasis web.

### **4.2 Implementasi Sistem**

Tahap implementasi merupakan tahap penciptaan perangkat lunak, tahap kelanjutan dari kegiatan perancangan sistem. Tahap dimana sistem siap untuk dioperasikan, yang terdiri dari penjelasan mengenai lingkungan implementasi, dan implementasi program. **entasi Sistem**<br>
Tahap implementasi merupakan tahap penciptaan perangkat lunak, ta<br>
giatan perancangan sistem. Tahap dimana sistem siap untuk dioperasik;<br>
mjelasan mengenai lingkungan implementasi, dan implementasi progra

### **4.3 Implementasi Basis Data**

Pembuatan *database* dilakukan dengan menggunakan aplikasi *Xampp 7.2.12*. yang dibuka melalui browser, Implementasi *database* dalam bahasa *SQL* dapat dilihat sebagai berikut.

1. Tampilan menu basis data bab 1 sampai bab 3, evaliasi 1 sampai evaluasi 3, soal khusus dan soal praktek dapat dilihat pada gambar 4.1.

| phpMyAdmin                         |                | ["Server 127.0.0.1 » [ Database sd |        |              |                                                                                           |       |                      |  |                   |                                                                           |              |                          |
|------------------------------------|----------------|------------------------------------|--------|--------------|-------------------------------------------------------------------------------------------|-------|----------------------|--|-------------------|---------------------------------------------------------------------------|--------------|--------------------------|
| 企图 9 单骨                            |                | Structure                          |        | SQL - Search |                                                                                           | Query | $\rightarrow$ Export |  | Import Operations | <b>El Privileges</b>                                                      | all Routines | C Eve                    |
| Recent Favorites                   |                |                                    |        |              |                                                                                           |       |                      |  |                   |                                                                           |              |                          |
| <b>GMS</b>                         |                | Filters                            |        |              |                                                                                           |       |                      |  |                   |                                                                           |              |                          |
| <b>B</b> New                       |                | Containing the word:               |        |              |                                                                                           |       |                      |  |                   |                                                                           |              |                          |
| + information schema<br>+ mysql    |                | Table                              | Action |              |                                                                                           |       |                      |  | Rows L Type       | Collation                                                                 | Size:        | Overhead                 |
| + performance schema               | $\Box$         | b1e1                               |        |              | <b>Browse Je Structure &amp; Search <b>Je</b> Insert <b>B</b> Empty <b>&amp;</b> Drop</b> |       |                      |  | a InnoDB          | utf8mb4 unicode ci 16 Kin                                                 |              |                          |
| Ellis phpmyadmin                   |                | b1e2                               |        |              | Browse > Structure + Search 32 Insert + Empty + Drop                                      |       |                      |  |                   | 1 InnoDB utf8mb4 unicode ci 16 KSR                                        |              |                          |
| $-$ sd                             | 自              | b2e1                               |        |              | Structure & Search 34 Insert B Empty & Drop                                               |       |                      |  |                   | 2 InnoDB utf8mb4 unicode ci 14 Ki#                                        |              |                          |
| $ \frac{1}{2}$ New<br>$+ - r$ ble1 |                | b2e2                               |        |              | Browse A Structure & Search The Insert to Empty & Drop                                    |       |                      |  |                   | 1 InnoDB utf8mb4 unicode ci 16 KI8                                        |              |                          |
| $+ - r$ b1e2                       |                | B b3e1                             |        |              |                                                                                           |       |                      |  |                   |                                                                           |              |                          |
| $+  \ge$ b2e1                      |                |                                    |        |              | G Enowse Li Structure & Search Li Insert Empty O Drop                                     |       |                      |  |                   | 2 InnoDB utf8mb4 unicode ci 16 K18                                        |              |                          |
| $+1$ $b2e2$                        | $\Box$ e1      |                                    |        |              | <b>Browse</b> P Structure & Search <b>32</b> Insert by Empty C Drop                       |       |                      |  |                   | z InnoDB utf8mb4 unicode ci 16 Kia                                        |              |                          |
| $+ - 1$ b3e1<br>$+ 01$             | $\circ$        | 62                                 |        |              | Structure & Search Linsert Empty & Drop                                                   |       |                      |  |                   | 1 InnoDB utf8mb4 unicode ci 16 Kia                                        |              |                          |
| $+ -y = 2$                         | $\Box$ e3      |                                    |        |              | Browse > Structure + Search 3- Insert = Empty = Drop                                      |       |                      |  |                   | 1 InnoDB utf8mb4 unicode ci 16 KIB                                        |              |                          |
| $+ - 0.03$                         | $\Box$ 64      |                                    |        |              | <b>Example 19 Structure &amp; Search 32 Insert Be Empty @ Drop</b>                        |       |                      |  |                   | 1 InnoDB utf8mb4_unicode_ci 16 K18                                        |              |                          |
| $+ - \nu$ e4 $=$                   | isk            |                                    |        |              | Browse A Structure & Search Se Insert E Empty C Drop                                      |       |                      |  |                   | 2 InnoDB utf8mb4 unicode ci 神 HB                                          |              | i.                       |
| $+ - \nu$ jsk                      | 意              | $ $ sp                             |        |              | Browse Li Structure & Search Li Insert B Empty & Drop                                     |       |                      |  |                   | 1 InnoDB utf8mb4_unicode_ci 48 x18                                        |              |                          |
| $+ - \times$ jsp<br>$+ - r$ sk     | $  \cdot  $ sk |                                    |        |              | Browse & Structure & Search 32 Insert B Empty C Drop                                      |       |                      |  |                   | z InnoDB utförnb4 unicode ci 16 K18                                       |              | $\sim$                   |
| $+ - \nu$ sp                       | 日              | sp                                 | vir.   |              | Browse Le Structure & Search Linsert B Empty & Drop                                       |       |                      |  |                   | 2 InnoDB utf8mb4_unicode_ci 16 K18                                        |              |                          |
| +_v students                       | $+1$           | students                           |        |              | Browse & Structure & Search 32 Insert & Empty & Drop                                      |       |                      |  |                   | 2 InnoDB utf8mb4 unicode ci 22 kia                                        |              |                          |
| + v teachers                       |                |                                    |        |              |                                                                                           |       |                      |  |                   |                                                                           |              | $\overline{\phantom{a}}$ |
| <b>ELECTRIC</b>                    |                | teachers<br>15 tables Sum          |        |              | Browse Le Structure & Search Le Insert B Empty & Drop                                     |       |                      |  |                   | 1 InnoDB utf8mb4 unicode ci 16 x18<br>23 InnoDB latin1 swedish ci 320 Kis |              | $\rightarrow$            |

Gambar 4.1 Menu Basis Data

2. Tampilan skema basis data bab 1 sampai bab 3, evaliasi 1 sampai evaluasi 3, soal khusus dan soal praktek dapat dilihat pada gambar 4.2.

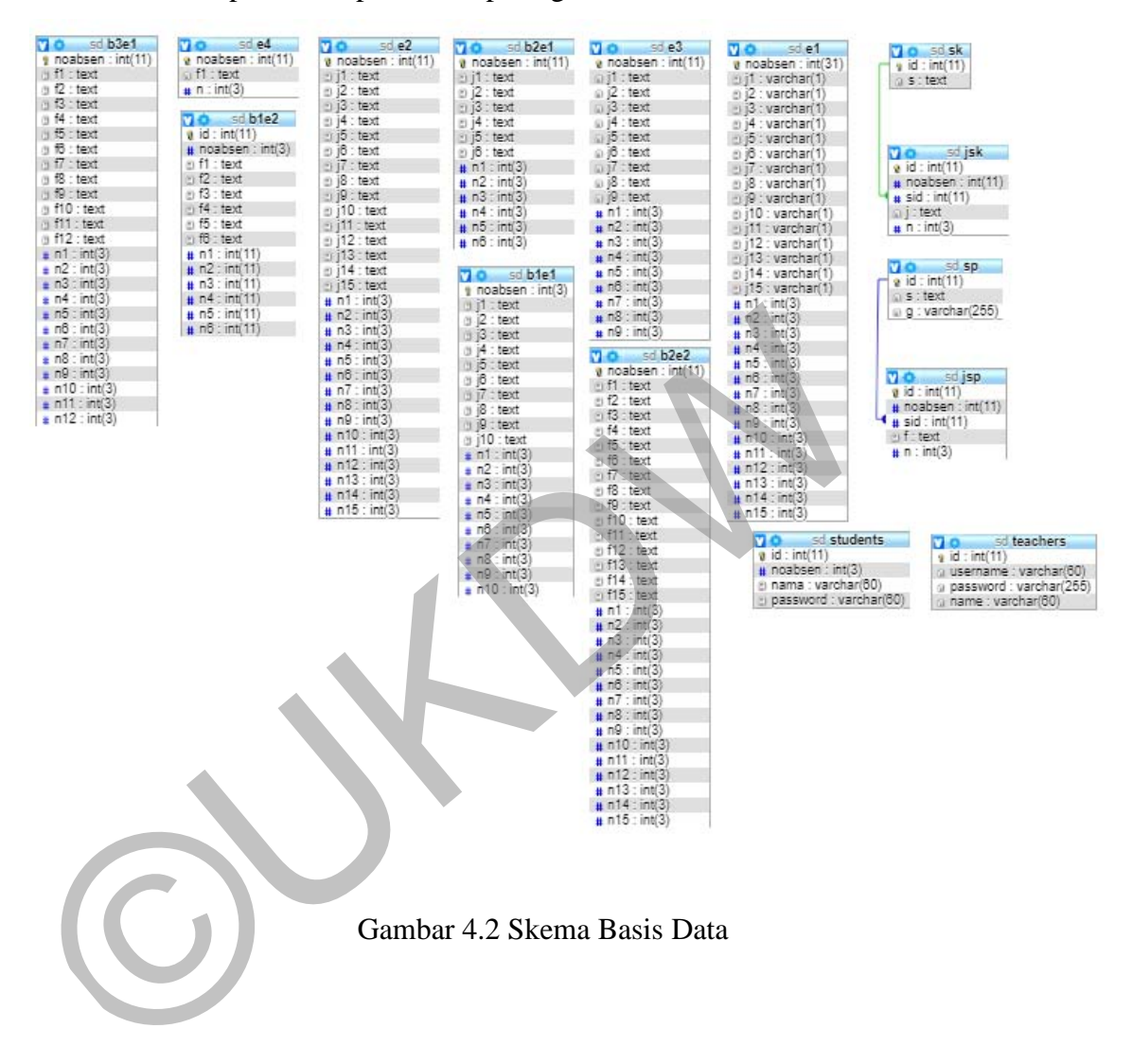

# **4.4 Implementasi Antarmuka**

Implementasi antar muka dilakukan dengan setiap tampilan program yang dibangun. Berikut ini adalah implementasi antarmuka program bantu pembelajaran TIK kelas 4 SD Bopkri Gondolayu Yogyakarta yang dibuat, antarmuka program terbagi menjadi dua yaitu login sebagai guru dan login sebagai murid yang meliputi berikut

# 1. Halaman Utama

 Tampilan awal program atau biasa disebut home yang terdapat beranda, menu login untuk guru dan menu login untuk murid dapat dilihat pada gambar 4.3.

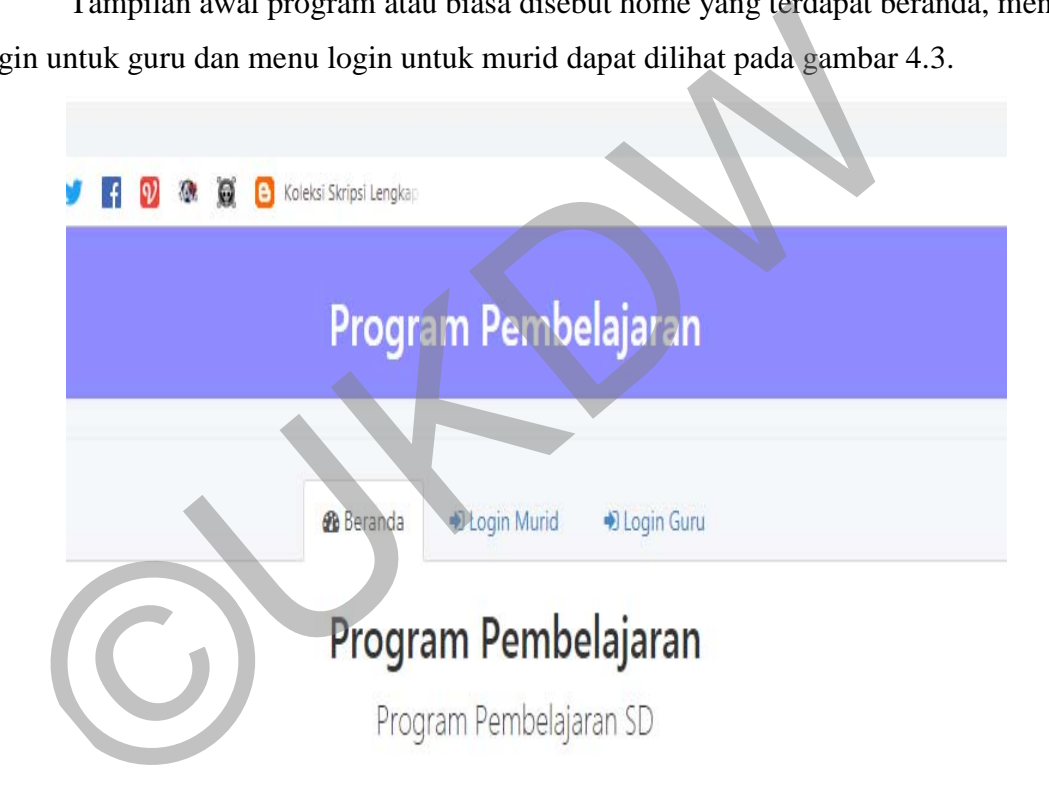

Gambar 4.3 Halaman Utama

2. Setelah Guru Login Otomatis ke tampilan halaman Jawaban Evaluasi Murid

 Tampilan ini mencul ketika user guru login dan berisi pilihan-pilihan untuk mengerjakan tugasnya sebagai guru seperti melakukan evaluasi seluruh tugas yang dikumpulkan murid, melihat nilai, menambah soal khusus, menambah soal praktek, menambah data murid dan menambah data guru dapat dilihat pada gambar 4.4.

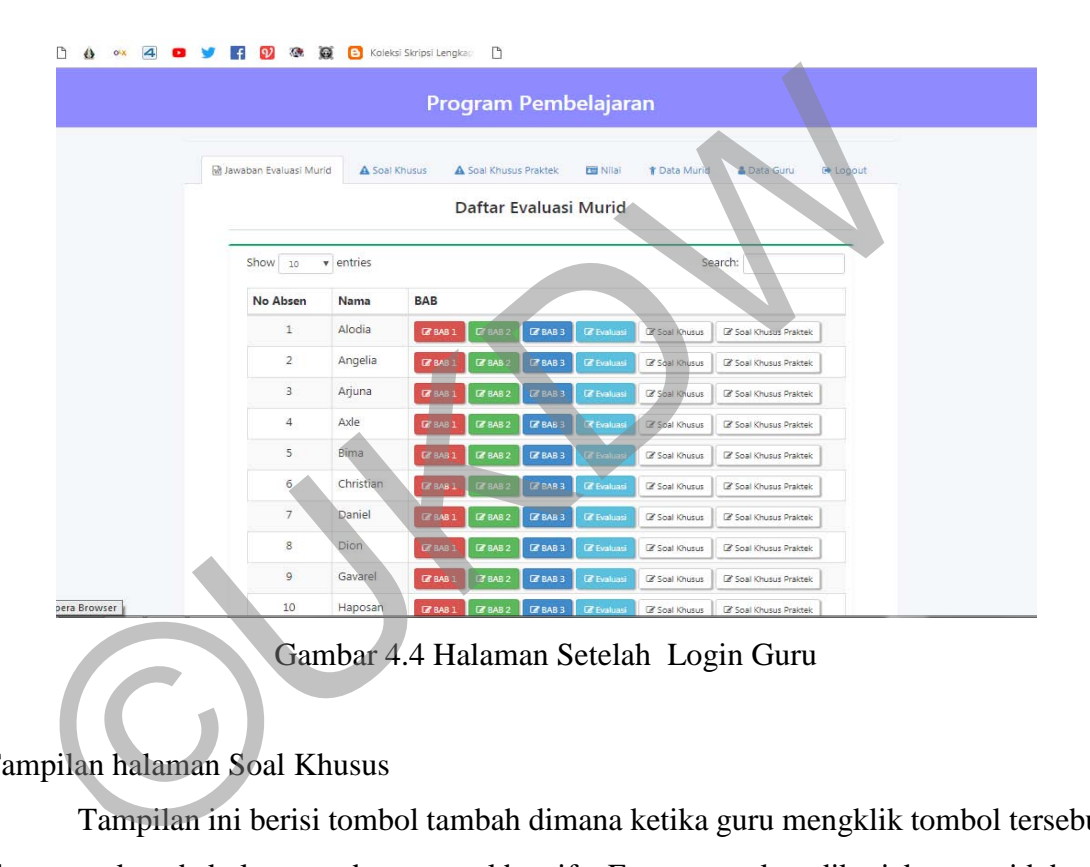

# 3. Tampilan halaman Soal Khusus

 Tampilan ini berisi tombol tambah dimana ketika guru mengklik tombol tersebut akan masuk pada kolom pembuatan soal bersifat Esay yang akan dikerjakan murid dapat dilihat pada gambar 4.5.

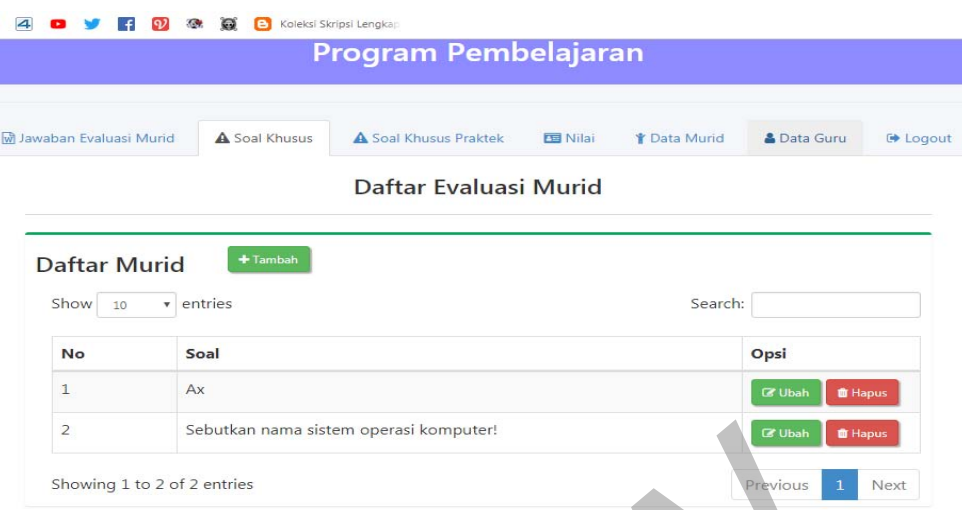

Gambar 4.5 Halaman Soal Khusus

4. Tampilan halaman Soal Praktek

 Tampilan ini berisi tombol tambah dimana ketika guru mengklik tombol tersebut akan masuk pada tombol upload gambar dan kolom pembuatan soal bersifat Praktek dapat dilihat pada gambar 4.6.

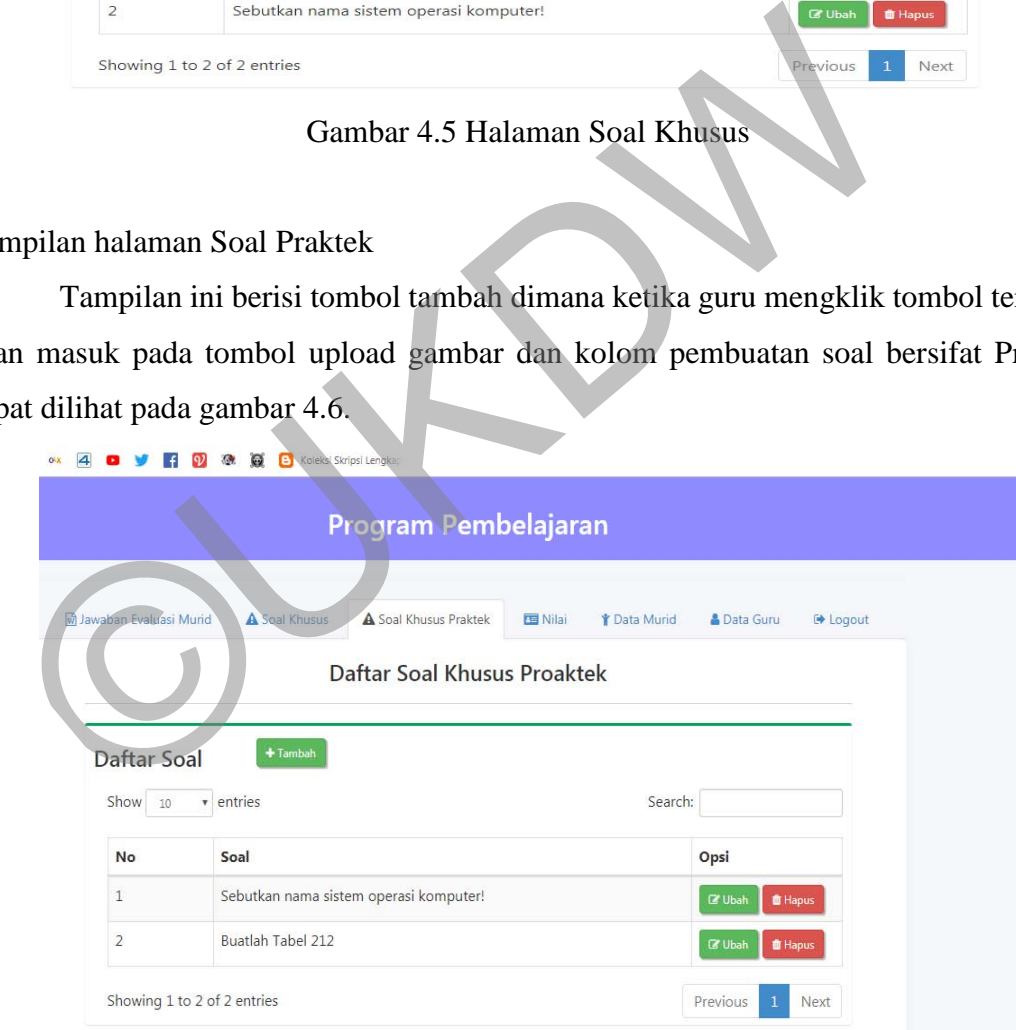

Gambar 4.6 Halaman Soal Praktek

5. Tampilan halaman Nilai

Tampilan ini berisi Nilan Bab 1 sampai 3, Nilai Evaluasi, Nilai Soal Khusus dan Nilai Soak Praktek, nilai akan muncul ketika guru sudah memasukan nilai pada Evaluasi Jawaban Murid dapat dilihat pada gambar 4.7.

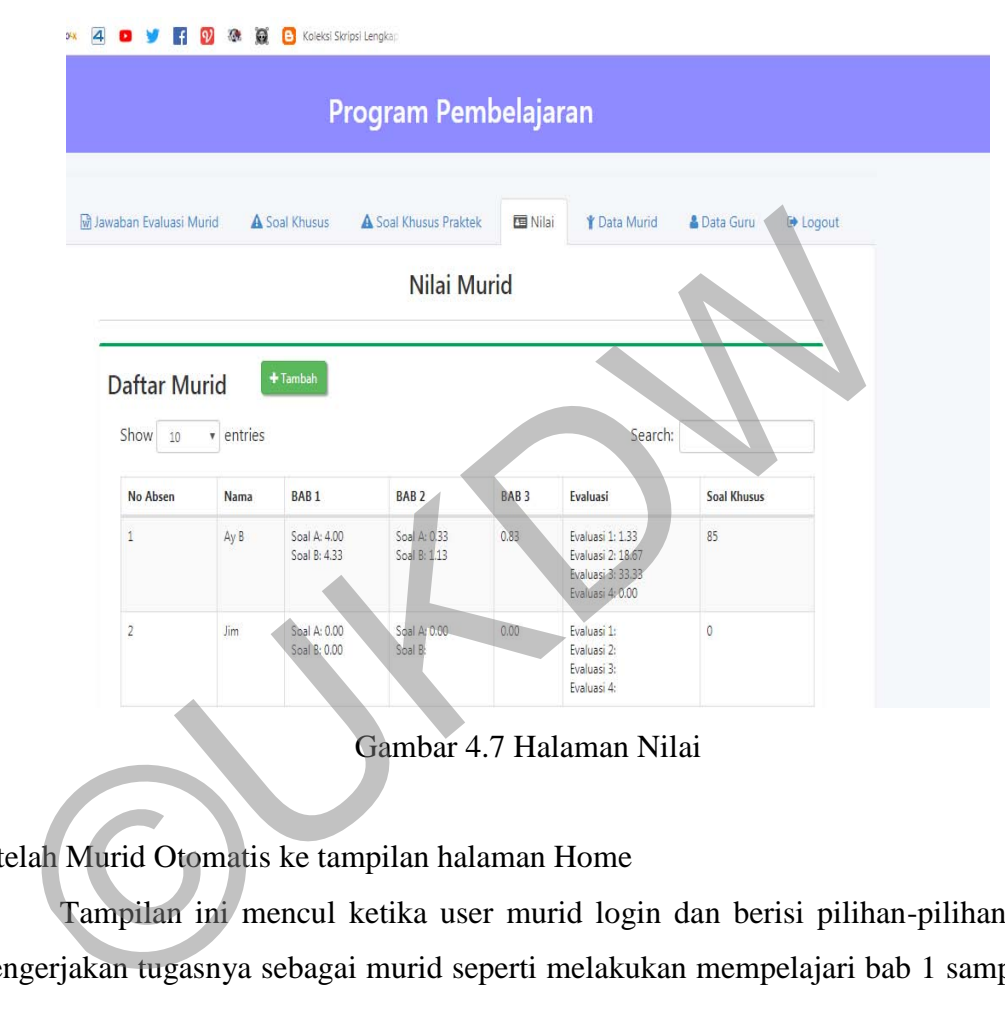

Gambar 4.7 Halaman Nilai

### 6. Setelah Murid Otomatis ke tampilan halaman Home

 Tampilan ini mencul ketika user murid login dan berisi pilihan-pilihan untuk mengerjakan tugasnya sebagai murid seperti melakukan mempelajari bab 1 sampai bab 3 dan mengerjakan latihan latihan soal yang ada didalamnya, Mengerjakan Evaluasi dalam bentuk soal esay dan pilihan ganda, mengerjakan soal khusus berupa esay dan mengerjakan soal praktek berdasarkan gambar yang ada pada soal tersebut dapat dilihat pada gambar 4.8.

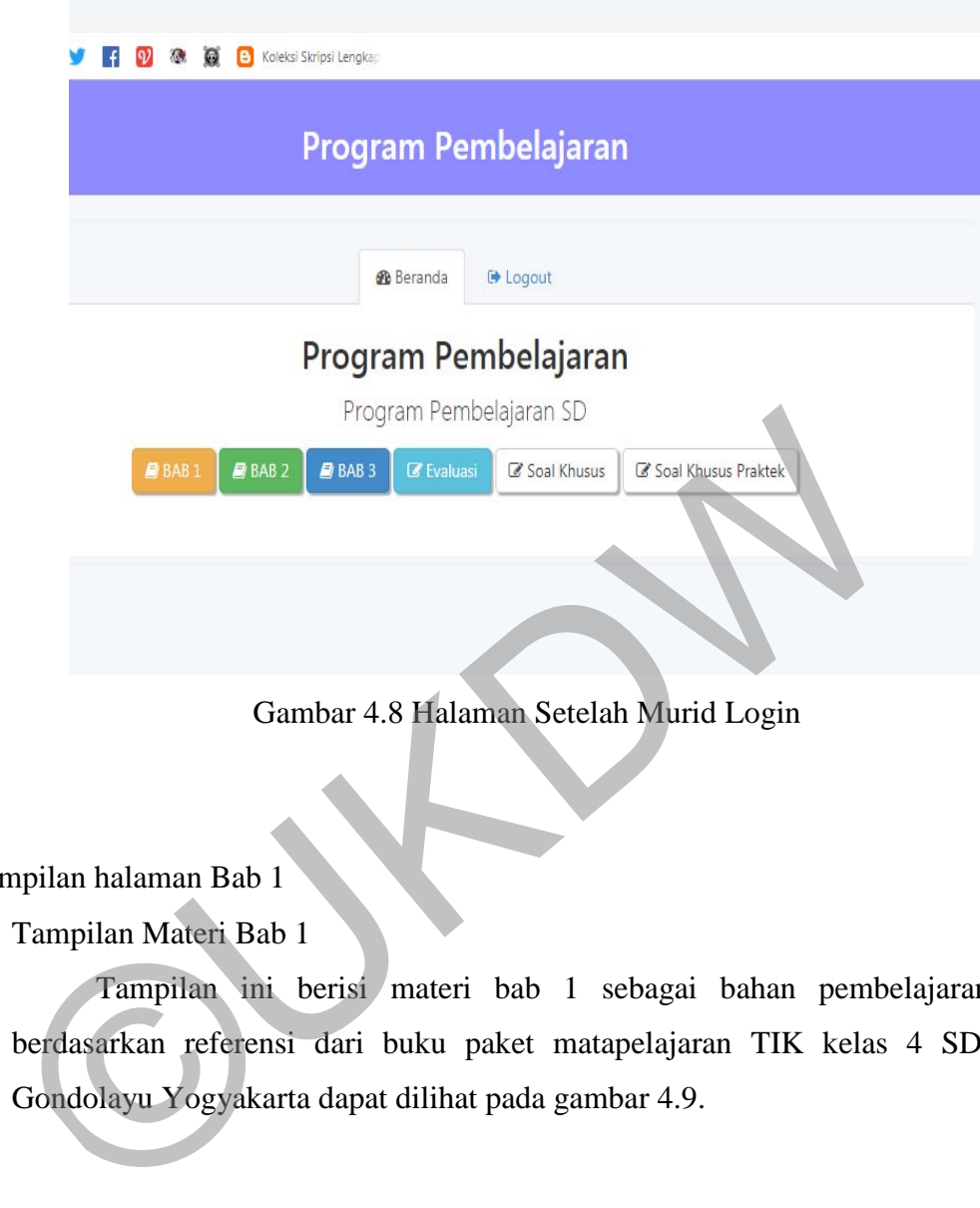

- 7. Tampilan halaman Bab 1
	- A. Tampilan Materi Bab 1

 Tampilan ini berisi materi bab 1 sebagai bahan pembelajaran murid berdasarkan referensi dari buku paket matapelajaran TIK kelas 4 SD Bopkri Gondolayu Yogyakarta dapat dilihat pada gambar 4.9.

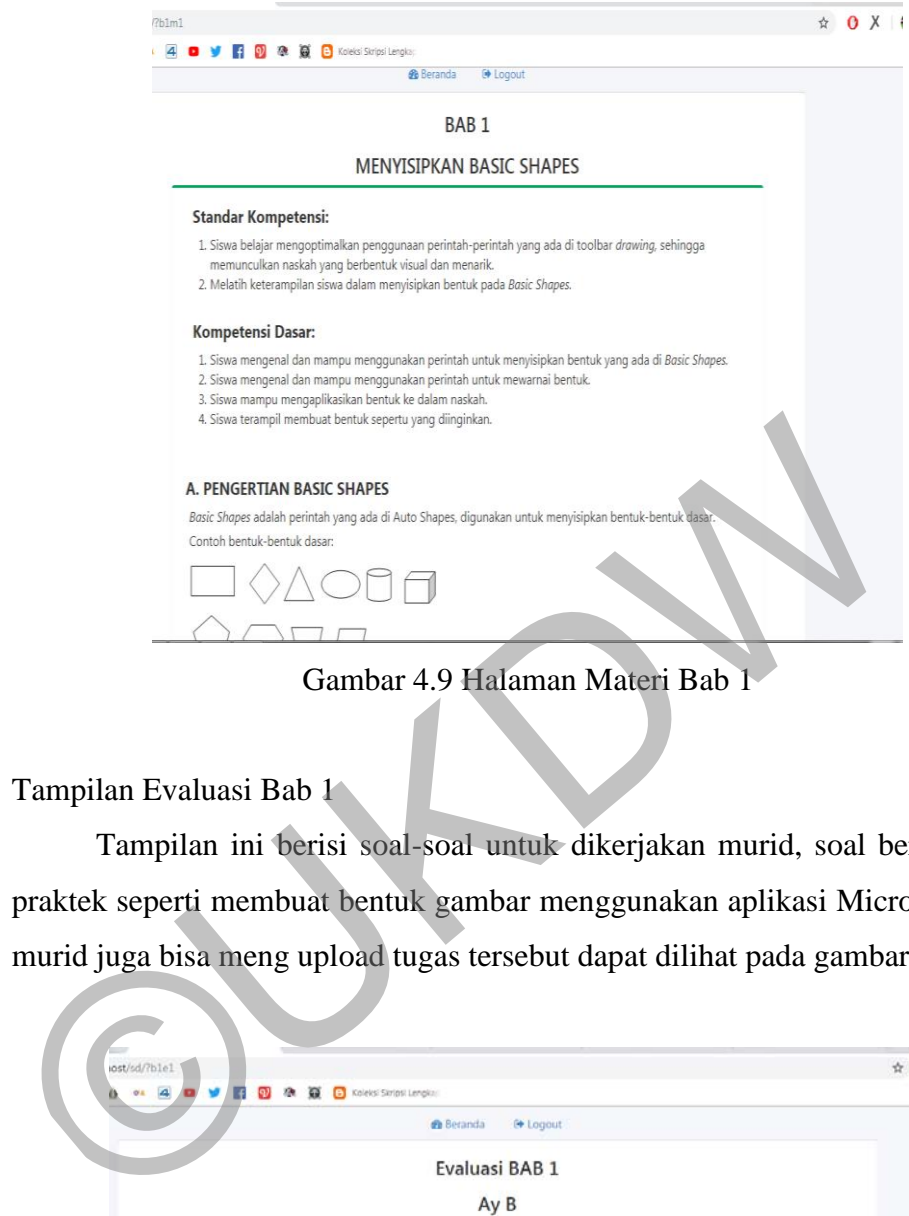

Gambar 4.9 Halaman Materi Bab 1

B. Tampilan Evaluasi Bab 1

 Tampilan ini berisi soal-soal untuk dikerjakan murid, soal berupa esay dan praktek seperti membuat bentuk gambar menggunakan aplikasi Microsoft word dan murid juga bisa meng upload tugas tersebut dapat dilihat pada gambar 4.10.

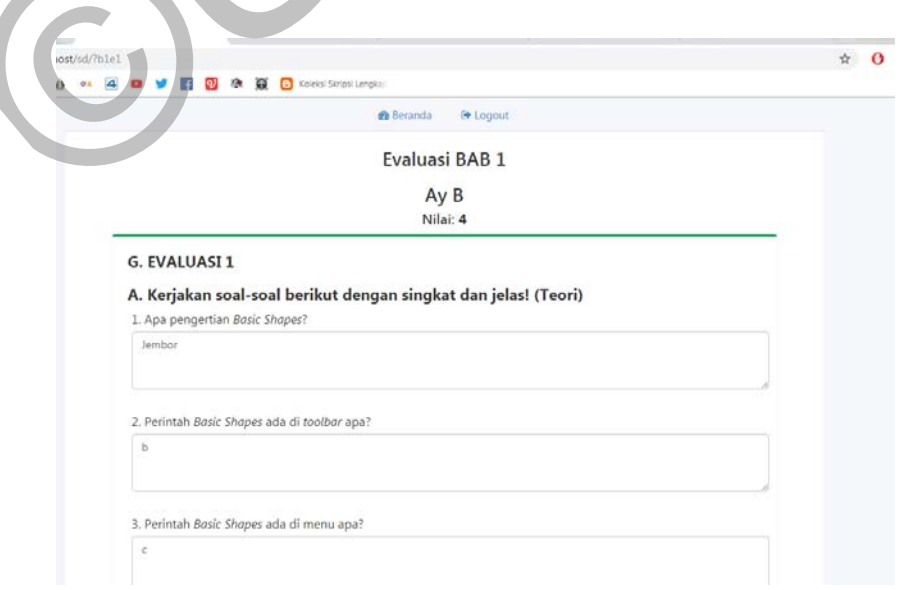

Gambar 4.10 Halaman Evaluasi Bab 1

- 8. Tampilan halaman Bab 2
	- A. Tampilan Materi Bab 2

 Tampilan ini berisi materi bab 2 sebagai bahan pembelajaran murid berdasarkan referensi dari buku paket matapelajaran TIK kelas 4 SD Bopkri Gondolayu Yogyakarta dapat dilihat pada gambar 4.11.

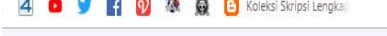

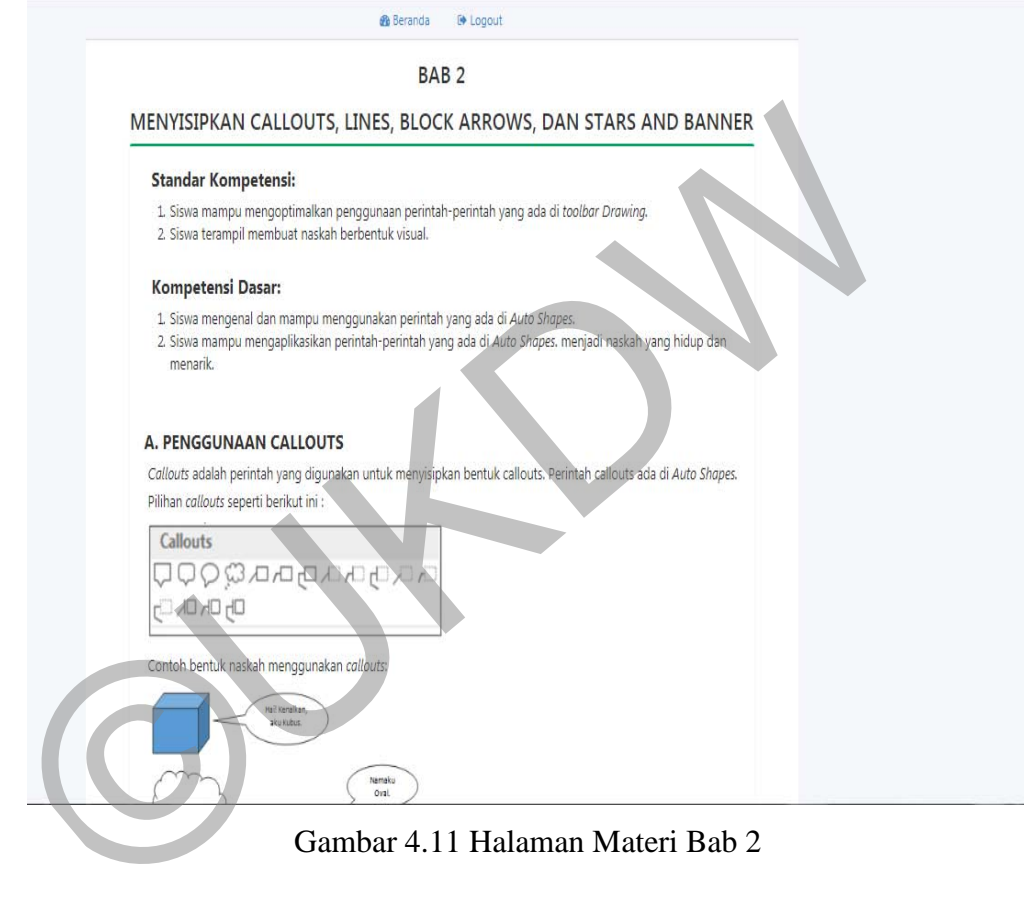

Gambar 4.11 Halaman Materi Bab 2

B. Tampilan Evaluasi Bab 2

 Tampilan ini berisi soal-soal untuk dikerjakan murid, soal berupa esay dan praktek seperti membuat bentuk gambar menggunakan aplikasi Microsoft word dan murid juga bisa meng upload tugas tersebut dapat dilihat pada gambar 4.12.

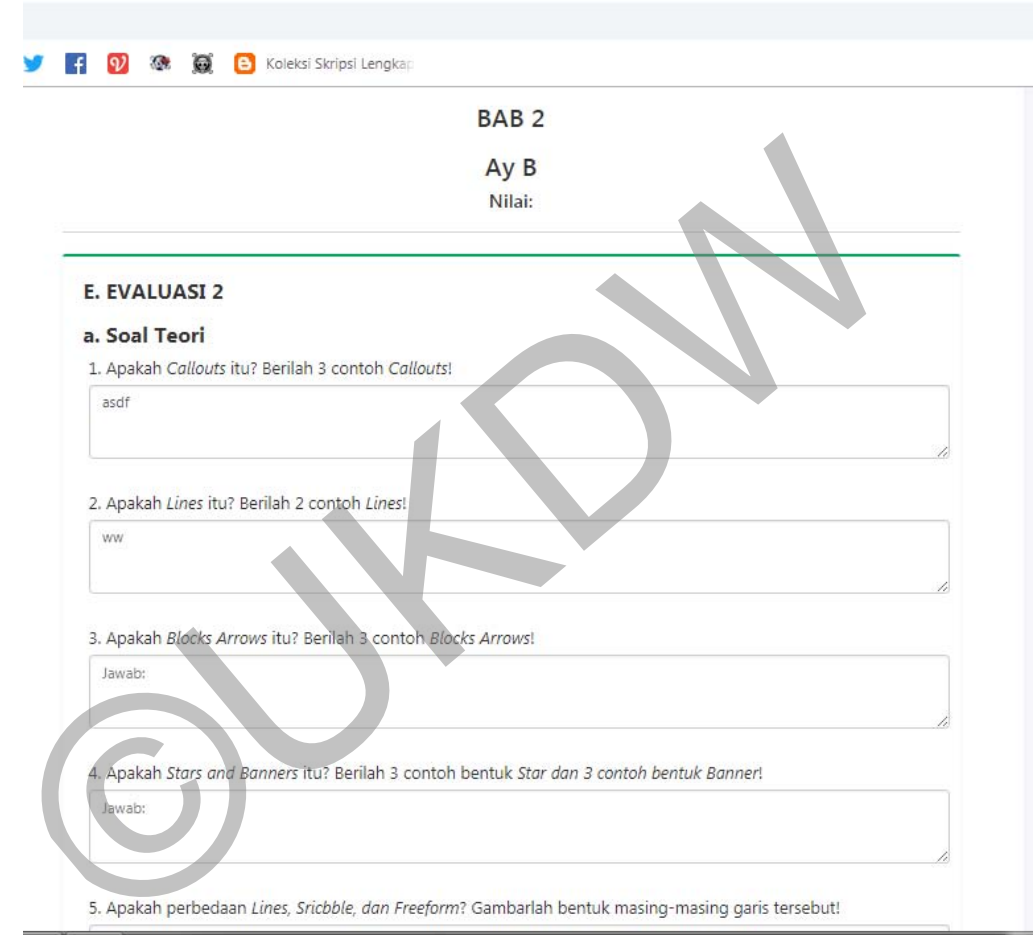

Gambar 4.12 Halaman Evaluasi Bab 2

- 9. Tampilan halaman Bab 3
	- A. Tampilan Materi Bab 3

 Tampilan ini berisi materi bab 3 sebagai bahan pembelajaran murid berdasarkan referensi dari buku paket matapelajaran TIK kelas 4 SD Bopkri Gondolayu Yogyakarta dapat dilihat pada gambar 4.13.

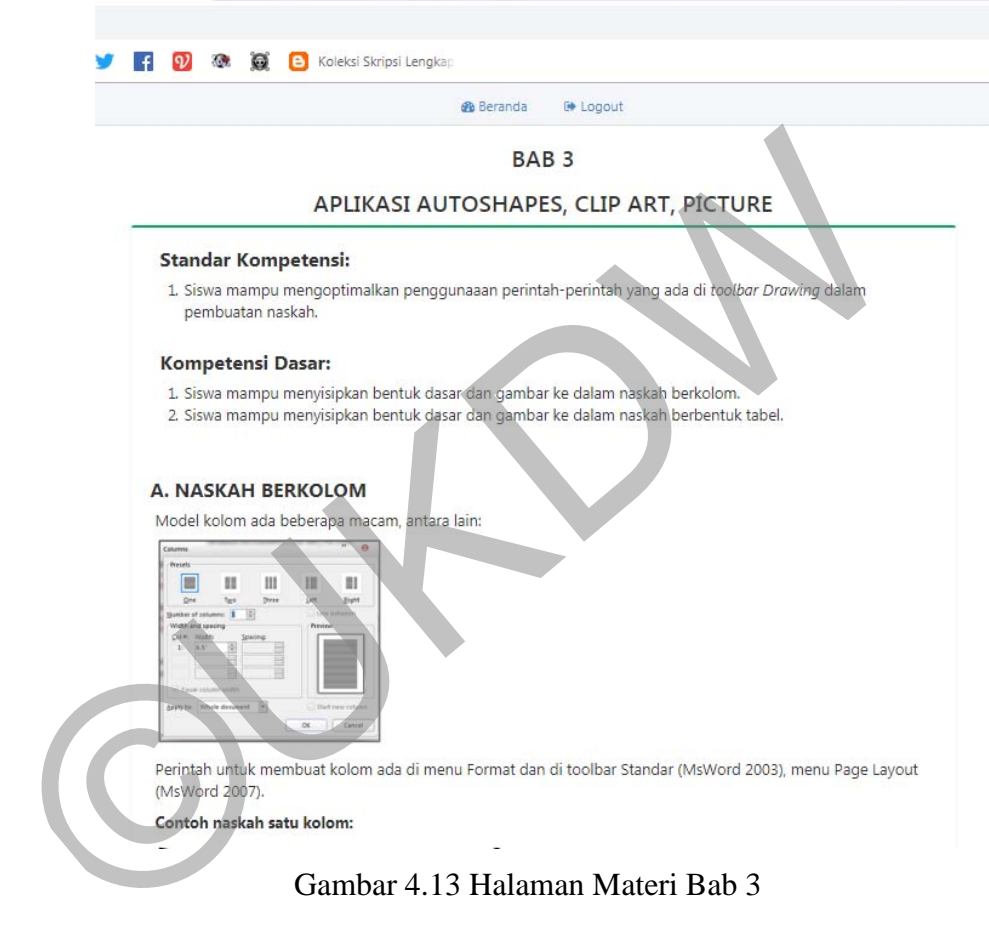

Gambar 4.13 Halaman Materi Bab 3

B. Tampilan Evaluasi Bab 3

 Tampilan ini berisi soal-soal untuk dikerjakan murid, soal berupa esay dan praktek seperti membuat bentuk gambar menggunakan aplikasi Microsoft word dan murid juga bisa meng upload tugas tersebut dapat dilihat pada gambar 4.14.

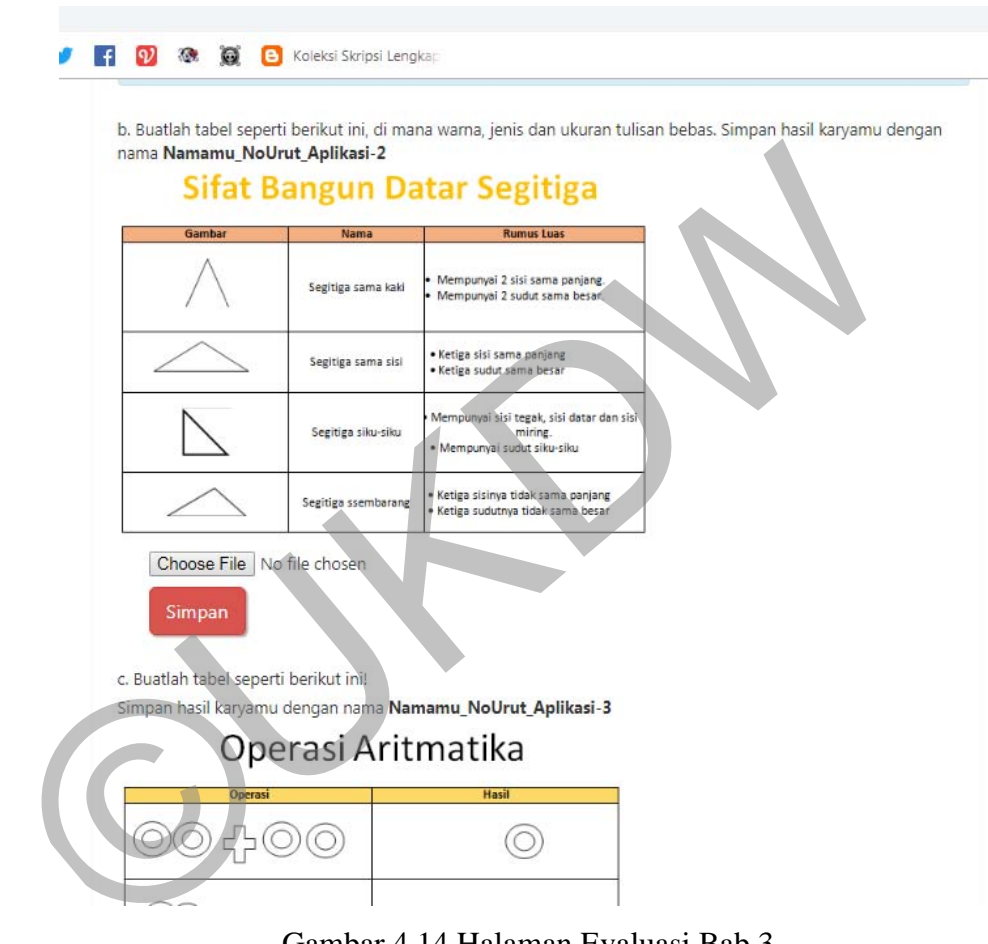

Gambar 4.14 Halaman Evaluasi Bab 3

## 10. Tampilan halaman Evaluasi

 Tampilan ini berisi kumpulan soal yang dievaluasi dari Bab 1 sampai Bab 3 dan murid mengerjakan soal berbentuk pilihan ganda dan esay dapat dilihat pada gambar 4.15.

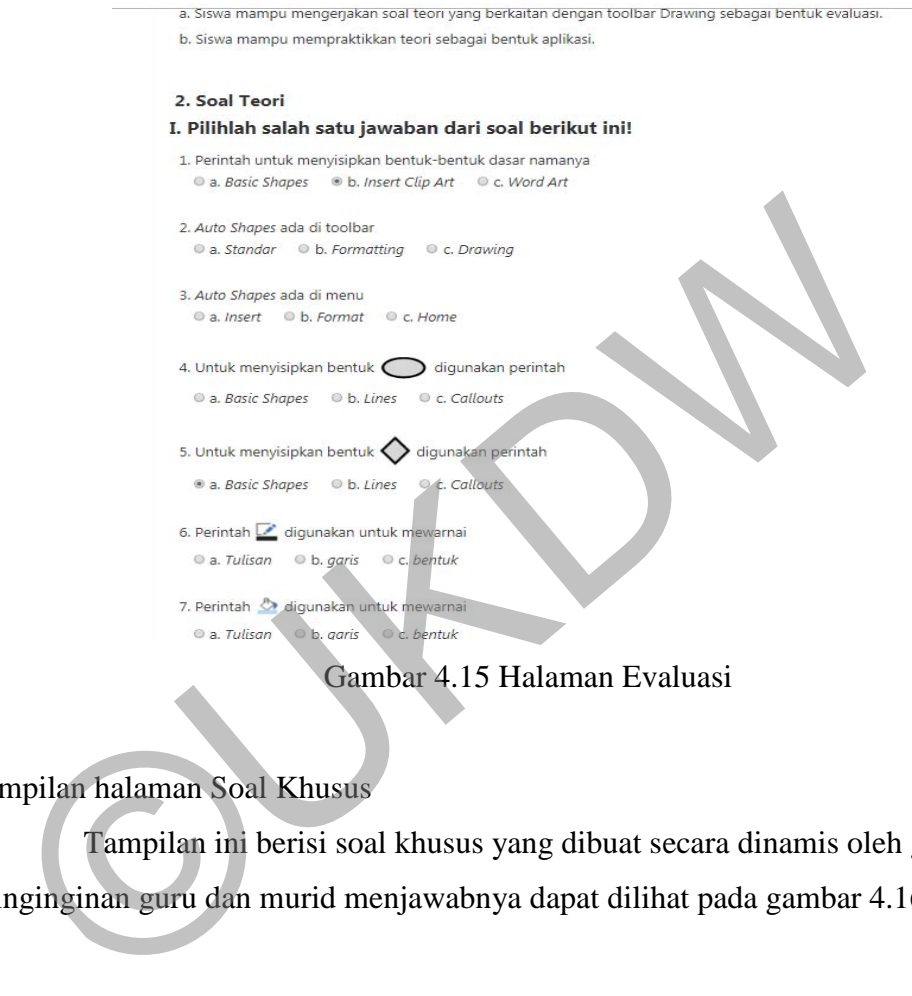

Gambar 4.15 Halaman Evaluasi

11. Tampilan halaman Soal Khusus

 Tampilan ini berisi soal khusus yang dibuat secara dinamis oleh guru, sesuai keinginginan guru dan murid menjawabnya dapat dilihat pada gambar 4.16.

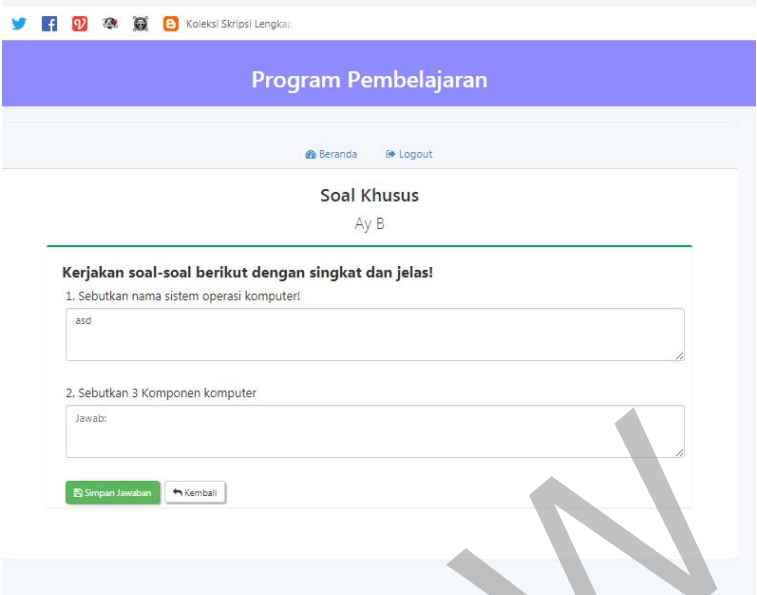

Gambar 4.16 Halaman Soal Khusus

12. Tampilan halaman Soal Praktek

 Tampilan ini berisi soal khusus yang dibuat secara dinamis oleh guru, sesuai keinginginan guru dan murid menjawabnya bedanya dengan soal khusus yaitu ada file upload gambar dimana guru bisa mengapload soal berupa gambar dan penjelasan untuk murid menjawabnya dapat dilihat pada gambar 4.17. Gambar 4.16 Halaman Soal Khusus<br>
mpilan halaman Soal Praktek<br>
Tampilan ini berisi soal khusus yang dibuat secara dinamis ole<br>
nginginan guru dan murid menjawabnya bedanya dengan soal khusus<br>
load gambar dimana guru bisa me

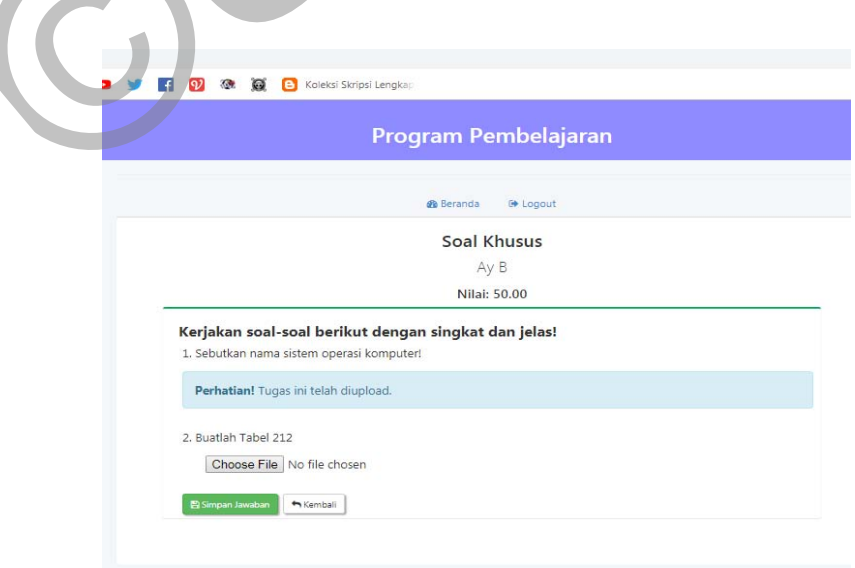

Gambar 4.17 Halaman Soal Praktek

## **4.5 Kelebihan dan Kekurangan Sistem**

Program bantu pembelajaran TIK kelas 4 SD Bopkri Gondolayu Yogyakarta memiliki kelebihan dan kekurangan sebagai berikut.

#### 1. Kelebihan

Program ini memiliki kelebihan yaitu dapat mempermudah dalam pemberian nilai oleh guru dan mengumpulkan tugas yang dikerjakan murid lebih mudah.

### 2. Kekurangan

Program ini memiliki kekurangan yaitu materi dan soal tidak dapat diubah secara dinamis oleh pengguna dan ketika ada perubahan buku untuk materi yang digunakan dalam proses belajar mengajar maka program harus di ubah dengan cara pengkodean program melalui aplikasi sublime-text sesuai materi yang baru sehingga membutuhkan satu tenaga ahli dibidang pemograman web untuk melakukan pengkodean tersebut. 2. Kekurangan<br>
Program ini memiliki kekurangan yaitu materi dan soal tidak<br>
secara dinamis oleh pengguna dan ketika ada perubahan buku unt<br>
digunakan dalam proses belajar mengajar maka program harus d<br>
cara pengkodean prog

### **4.6 Pengujian Sistem**

Pengujian menggunakan kuisioner Post-study System Usability Questionnaire (PSSUQ) dengan pengukuran skala likert dibagi menjadi dua yaitu kuisioner untuk guru dan untuk murid namun dengan pentanyaan yang sama terdiri dari 16 pertanyaan sebagai berikut :

- 1. Secara keseluruhan, saya puas dengan kemudahan penggunaan Sistem ini.
- 2. Penggunaannya sederhana.
- 3. Dengan Sistem ini saya dapat menyelesaikan tugas dengan cepat.
- 4. Saya merasa nyaman menggunakan Sistem ini.
- 5. Sistem ini mudah dipelajari.
- 6. Saya yakin bisa produktif ketika menggunakan Sistem ini.
- 7. Trdapat pesan Kesalahan dan cara mengatasinya.
- 8. Kapanpun terjadi kesalahan, saya dapat memperbaiki dengan cepat dan mudah.
- 9. Sistem ini menyediakan informasi yang jelas seperti pesan di layar, dan dokumentasi lainnya.
- 10. Mudah untuk mendapatkan informasi yang saya butuhkan.
- 11. Informasi yang diberikan sistem ini mempermudah saya menyelesaikan pekerjaan.
- 12. Tata letak informasi yang terdapat di layar monitor sangat jelas.
- 13. Tampilan Sistem ini bagus.
- 14. Saya suka menggunakan tampilan Sistem ini.
- 15. Sistem ini memberikan semua fungsi dan kemampuan yang diperlukan.
- 16. Secara keseluruhan, saya puas dengan Sistem ini.

 Dalam pengukuran ini skala likert mempunyai gradasi dari sangat positif sampai sangat negatif, peneliti menggunakan gradasi lima, yaitu : Sangat Setuju, Setuju, Kurang Setuju, Tidak Setuju Sangat Tidak Setuju. Untuk jawaban tersebut diberi skor sebagai berikut : Dalam pengukuran ini skala likert mempunyai gradasi dari sangat<br>
1. negatif, peneliti menggunakan gradasi lima, yaitu : Sangat Setuju, S<br>
1. Tidak Setuju Sangat Tidak Setuju. Untuk jawaban tersebut diber<br>
1. Tidak Setuju S

- Respon dengan nilai skor 5 berarti Sangat Setuju
- Respon dengan nilai skor 4 berarti Setuju
- Respon dengan nila iskor 3 berarti Kurang Setuju
- Respon dengan nila iskor 2 berarti Tidak Setuju
- Respondengan nilai skor 1 berarti Sangat Tidak Setuju

 Dengan demikian diperoleh variasi skor yang bergerak dari angka 1 hingga 5 dan untuk itu interval antara satu kriteria dengan kriteria lainnya diperoleh angka 0,8 dengan cara pengurangan nilai skor tertinggi (5) oleh nilai terendah (1), kemudian dibagi oleh banyaknya kriteria (ada 5). Perhitungannya dapat dilihat pada gambar 4.18.

Skor Tertinggi = 5 dan Skor Terendah = 1

Interval Kriteria = 
$$
\frac{5-1}{5} = 0.8
$$

Gambar 4.18 Angka Penafsiran

Maka diperoleh kriteria penafsiran responden dapat dilihat pada tabel 4.1.

| Angka Penafsiran | <b>Kriteria</b>     |
|------------------|---------------------|
| $1,00 - 1,80$    | berarti Tidak Baik  |
| $1,81 - 2,61$    | berarti Kurang Baik |
| $2,61 - 3,41$    | berarti Cukup Baik  |
| $3,41 - 4,21$    | berarti Baik        |
| $4,20 - 5,00$    | berarti Sangat Baik |

Tabel 4.1 Kriteria Penafsiran

(Sugiyono , 2013).

 Untuk memperoleh penafsiran atau interpretasi digunakan rumus analisis *Weight Means* Score, dengan rumus sebagai berikut:

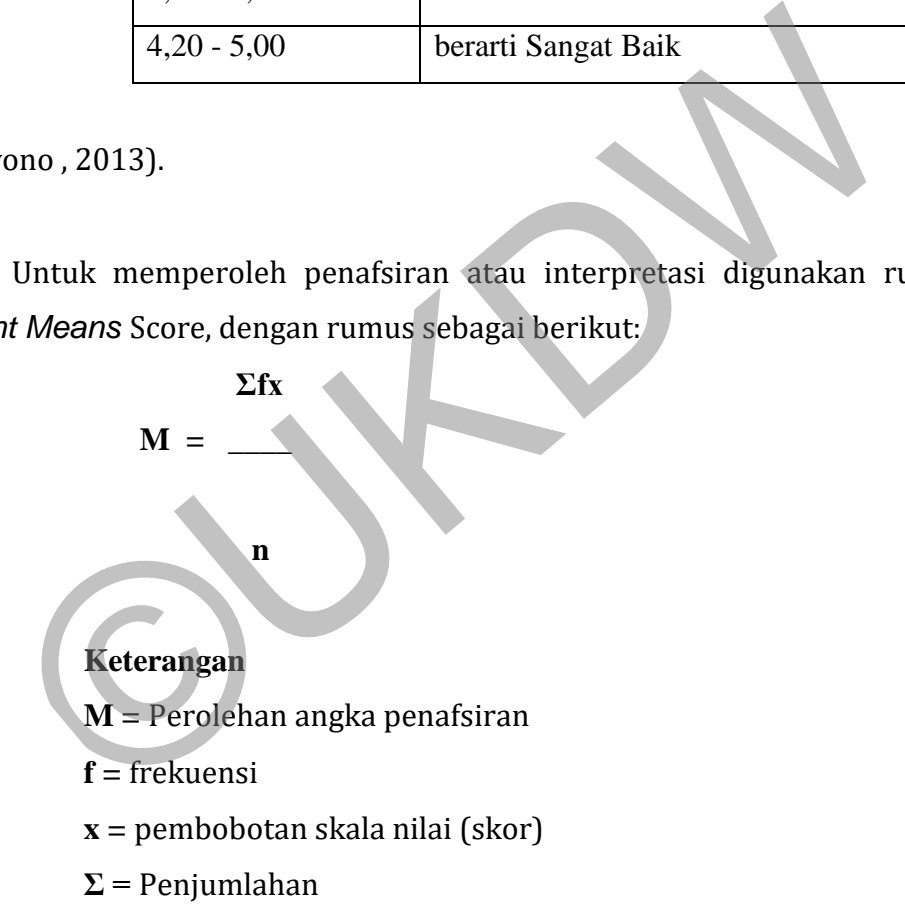

**n =** Jumlah responden

## **4.7 Pengujian Kuisioner untuk guru**

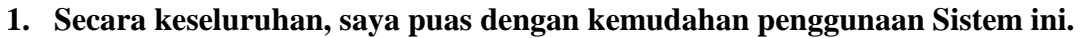

**n=2** 

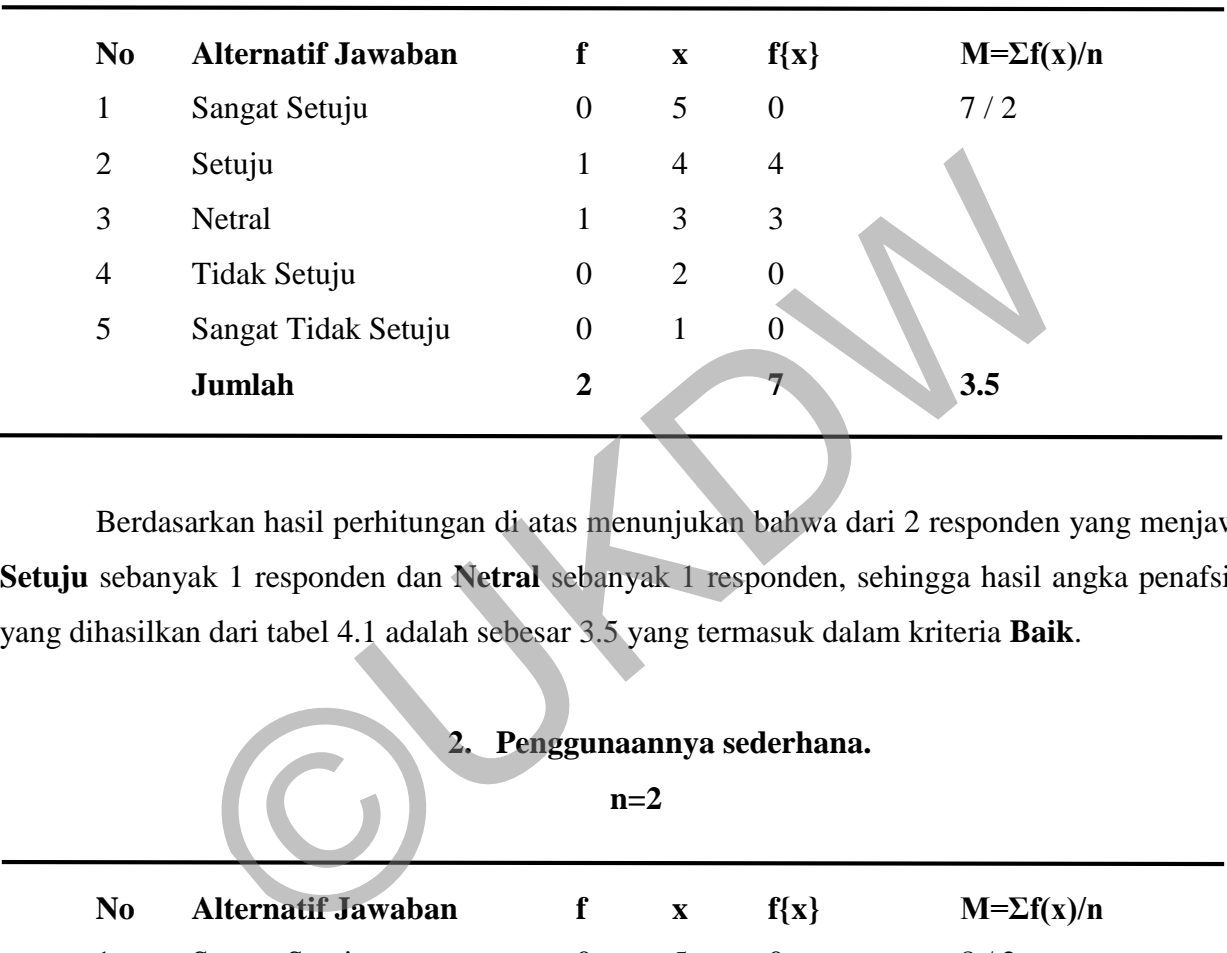

Berdasarkan hasil perhitungan di atas menunjukan bahwa dari 2 responden yang menjawab **Setuju** sebanyak 1 responden dan **Netral** sebanyak 1 responden, sehingga hasil angka penafsiran yang dihasilkan dari tabel 4.1 adalah sebesar 3.5 yang termasuk dalam kriteria **Baik**.

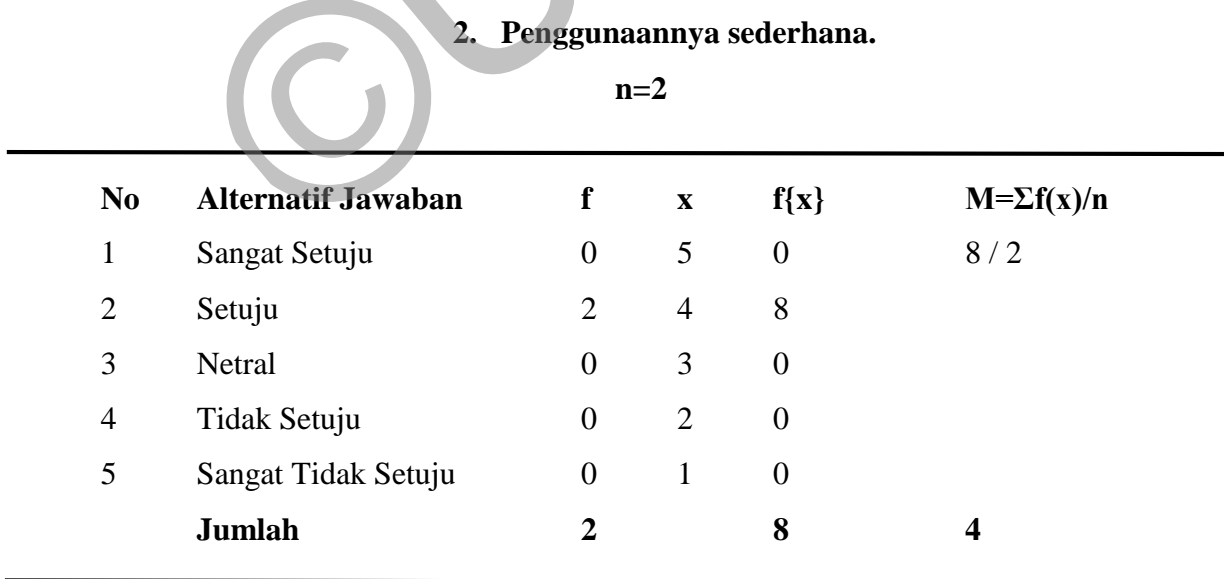

Berdasarkan hasil perhitungan di atas menunjukan bahwa dari 2 responden yang menjawab **Setuju** sebanyak 2 responden, sehingga hasil angka penafsiran yang dihasilkan dari tabel 4.1 adalah sebesar 4 yang termasuk dalam kriteria **Baik.**

**n=2** 

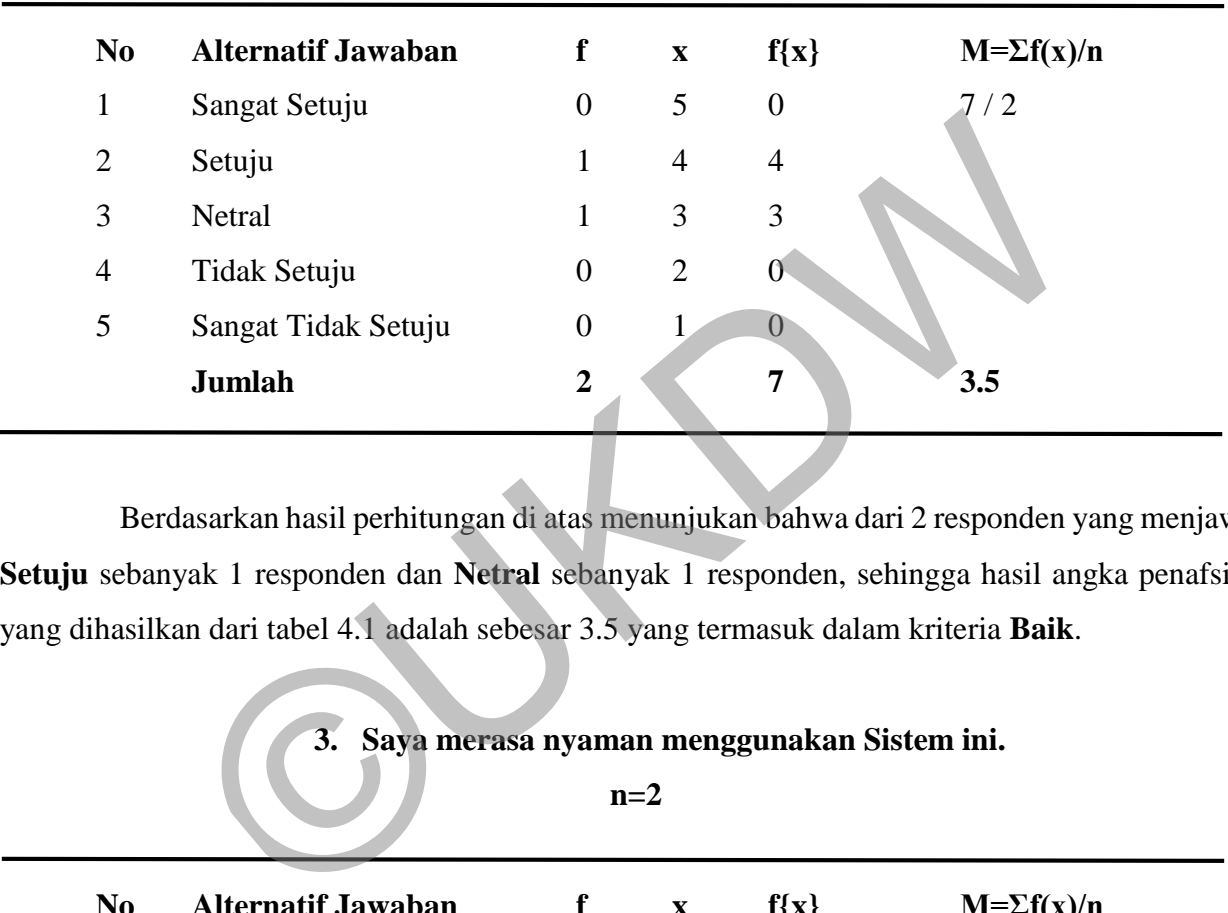

**Dengan Sistem ini saya dapat menyelesaikan tugas dengan cepat.** 

Berdasarkan hasil perhitungan di atas menunjukan bahwa dari 2 responden yang menjawab **Setuju** sebanyak 1 responden dan **Netral** sebanyak 1 responden, sehingga hasil angka penafsiran yang dihasilkan dari tabel 4.1 adalah sebesar 3.5 yang termasuk dalam kriteria **Baik**.

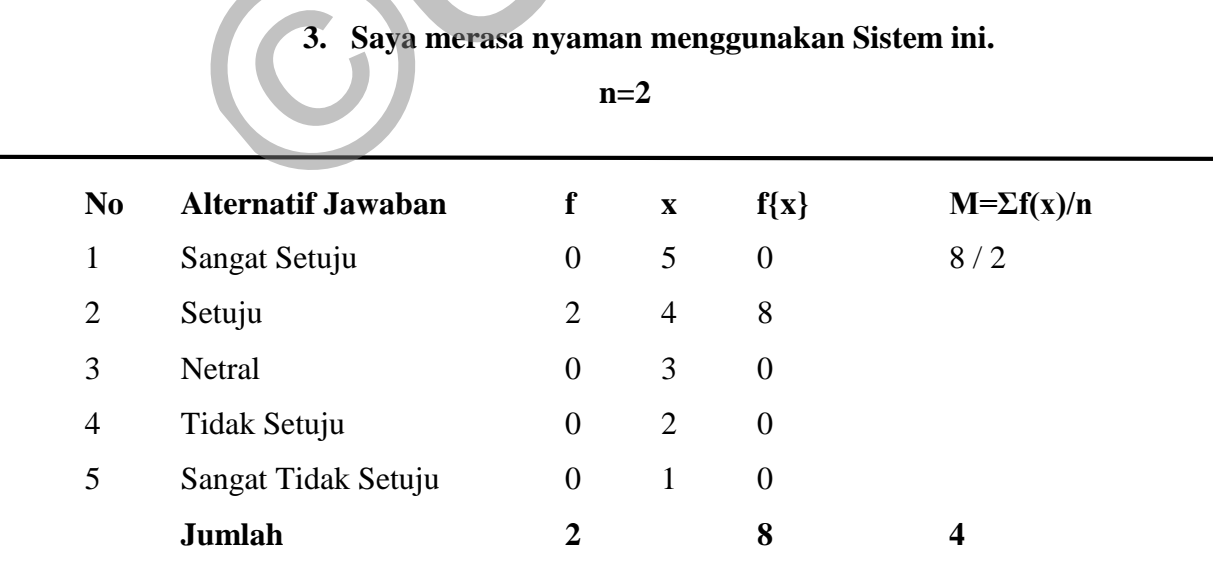

Berdasarkan hasil perhitungan di atas menunjukan bahwa dari 2 responden yang menjawab **Setuju** sebanyak 2 responden, sehingga hasil angka penafsiran yang dihasilkan dari tabel 4.1 adalah sebesar 4 yang termasuk dalam kriteria **Baik**.

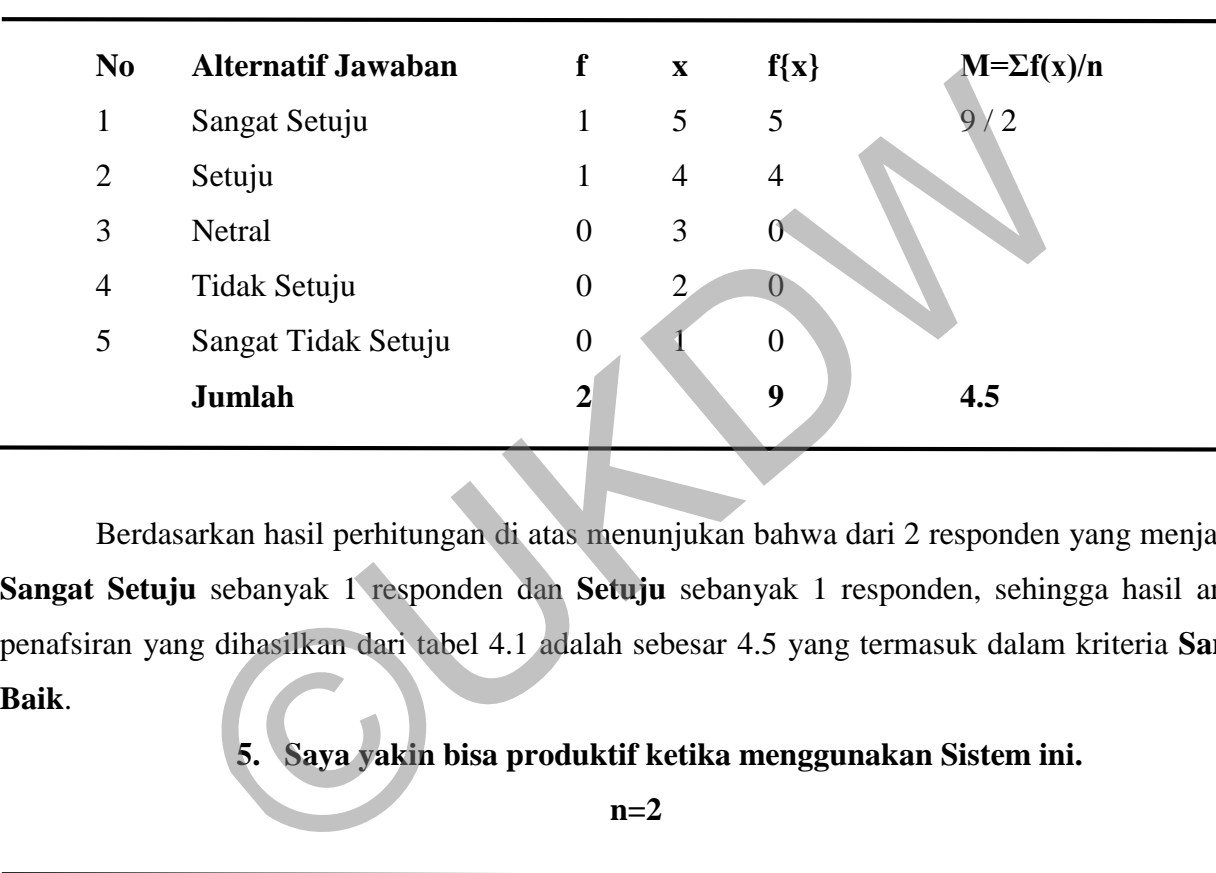

# **4. Sistem ini mudah dipelajari.**

**n=2** 

Berdasarkan hasil perhitungan di atas menunjukan bahwa dari 2 responden yang menjawab **Sangat Setuju** sebanyak 1 responden dan **Setuju** sebanyak 1 responden, sehingga hasil angka penafsiran yang dihasilkan dari tabel 4.1 adalah sebesar 4.5 yang termasuk dalam kriteria **Sangat Baik**.

## **5. Saya yakin bisa produktif ketika menggunakan Sistem ini.**

**n=2** 

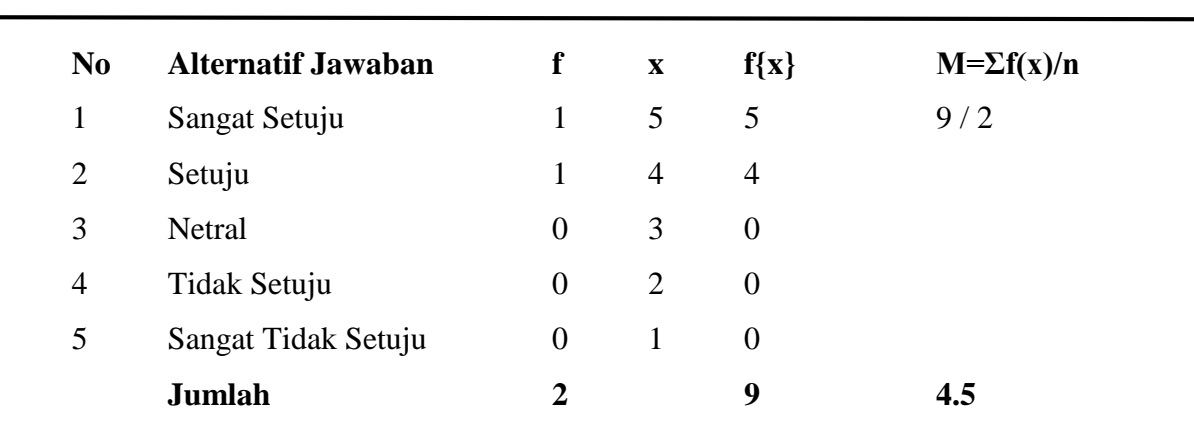

Berdasarkan hasil perhitungan di atas menunjukan bahwa dari 2 responden yang menjawab **Sangat Setuju** sebanyak 1 responden dan **Setuju** sebanyak 1 responden, sehingga hasil angka penafsiran yang dihasilkan dari tabel 4.1 adalah sebesar 4.5 yang termasuk dalam kriteria **Sangat Baik**.

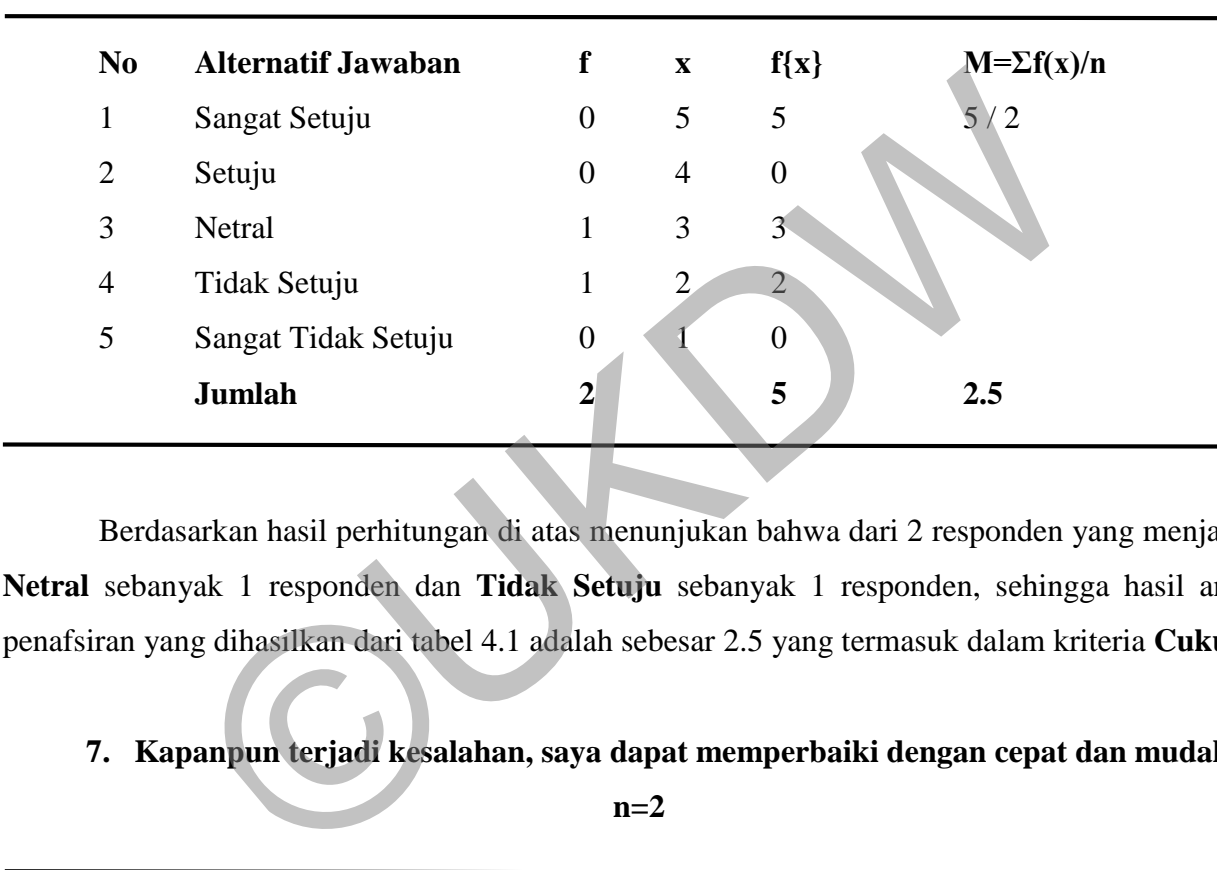

### **6. Terdapat pesan Kesalahan dan cara mengatasinya.**

**n=2** 

Berdasarkan hasil perhitungan di atas menunjukan bahwa dari 2 responden yang menjawab **Netral** sebanyak 1 responden dan **Tidak Setuju** sebanyak 1 responden, sehingga hasil angka penafsiran yang dihasilkan dari tabel 4.1 adalah sebesar 2.5 yang termasuk dalam kriteria **Cukup**.

### **7. Kapanpun terjadi kesalahan, saya dapat memperbaiki dengan cepat dan mudah.**

**n=2** 

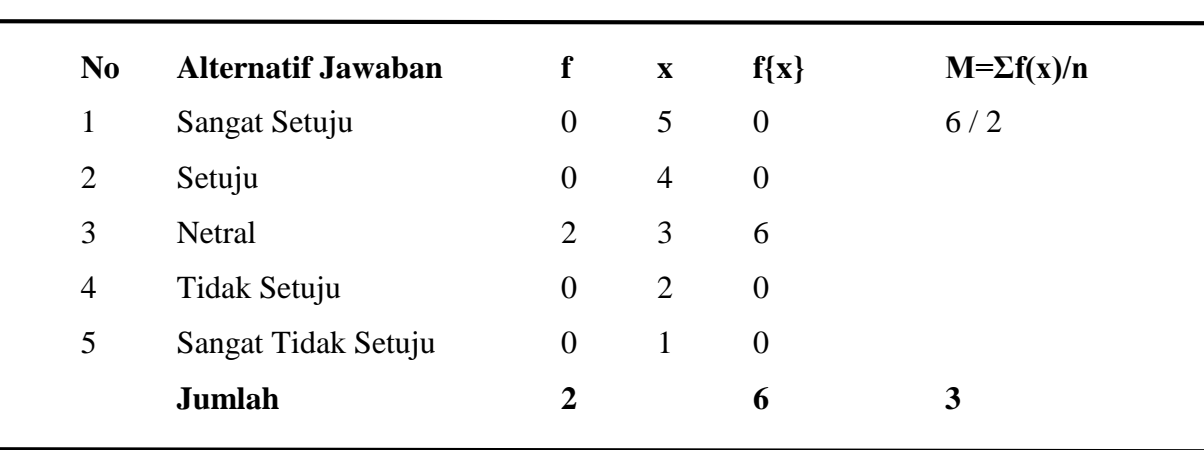

Berdasarkan hasil perhitungan di atas menunjukan bahwa dari 2 responden yang menjawab **Netral**, sehingga hasil angka penafsiran yang dihasilkan dari tabel 4.1 adalah sebesar 3 yang termasuk dalam kriteria **Cukup**.

## **8. Sistem ini menyediakan informasi yang jelas seperti pesan di layar, dan dokumentasi**

**n=2** 

**lainnya.** 

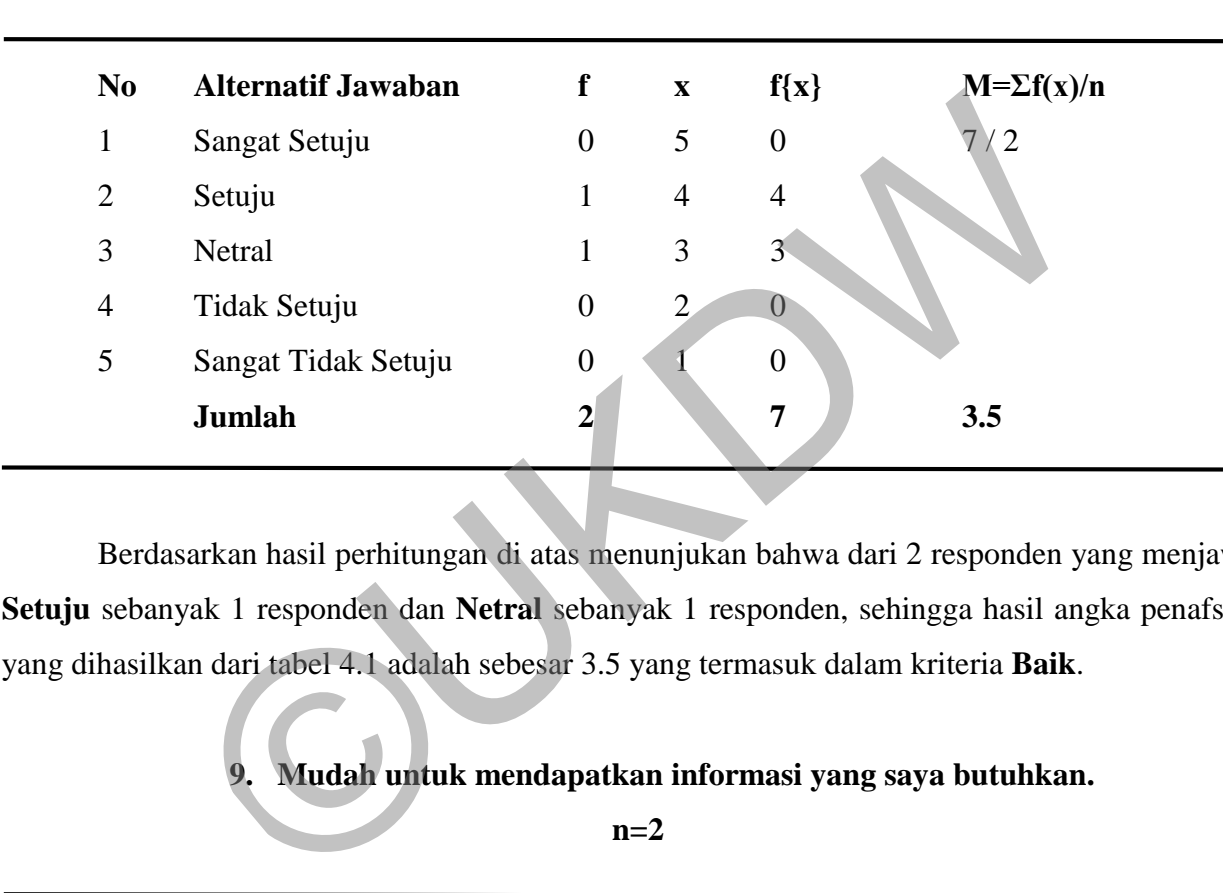

Berdasarkan hasil perhitungan di atas menunjukan bahwa dari 2 responden yang menjawab **Setuju** sebanyak 1 responden dan **Netral** sebanyak 1 responden, sehingga hasil angka penafsiran yang dihasilkan dari tabel 4.1 adalah sebesar 3.5 yang termasuk dalam kriteria **Baik**.

### **9. Mudah untuk mendapatkan informasi yang saya butuhkan.**

**n=2** 

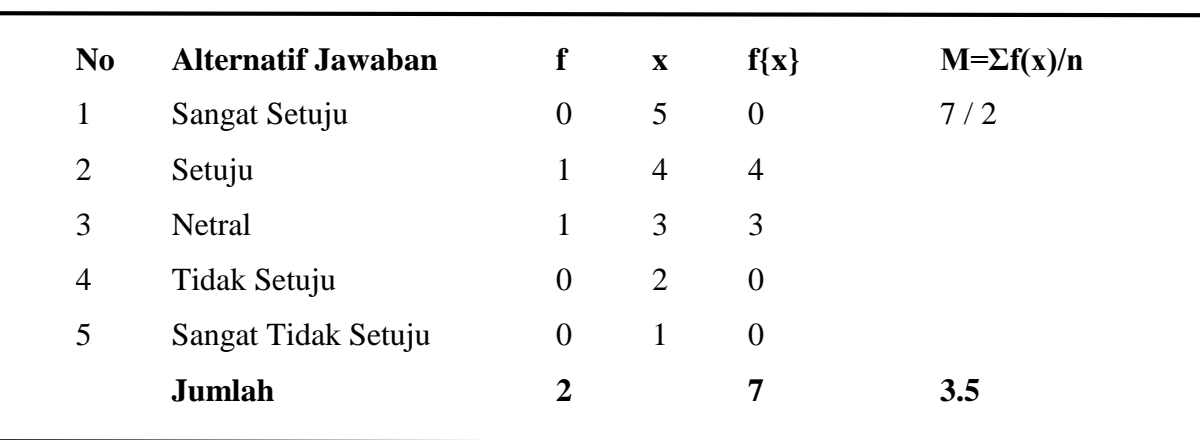

Berdasarkan hasil perhitungan di atas menunjukan bahwa dari 2 responden yang menjawab **Setuju** sebanyak 1 responden dan **Netral** sebanyak 1 responden, sehingga hasil angka penafsiran yang dihasilkan dari tabel 4.1 adalah sebesar 3.5 yang termasuk dalam kriteria **Baik**.

| N <sub>0</sub> | <b>Alternatif Jawaban</b>                                                                                                    | f                | $\mathbf{X}$   | $f\{x\}$       | $M = \sum f(x)/n$ |
|----------------|----------------------------------------------------------------------------------------------------|------------------|----------------|----------------|-------------------|
| 1              | Sangat Setuju                                                                                                    | $\boldsymbol{0}$ | 5              | $\overline{0}$ | $\sqrt{2}$        |
| $\overline{2}$ | Setuju                                                                                                    |                  | $\overline{4}$ | 4              |                   |
| 3              | Netral                                                                                                    | 1                | 3              | 3              |                   |
| $\overline{4}$ | Tidak Setuju                                                                                                    | 0                | $\overline{2}$ | $\overline{0}$ |                   |
| 5              | Sangat Tidak Setuju                                                                                                    | $\overline{0}$   |                | $\overline{0}$ |                   |
|                | <b>Jumlah</b>                                                                                                    | $\mathbf{2}$     |                | 7              | 3.5               |
|                | Berdasarkan hasil perhitungan di atas menunjukan bahwa dari 2 responden yang menja<br>Setuju sebanyak 1 responden dan Netral sebanyak 1 responden, sehingga hasil angka penaf<br>yang dihasilkan dari tabel 4.1 adalah sebesar 3.5 yang termasuk dalam kriteria Baik.<br>11. Tata letak informasi yang terdapat di layar monitor sangat jelas. |                  | $n=2$          |                |                   |
|                |                                                                                                    |                  |                |                |                   |

**10. Informasi yang diberikan sistem ini mempermudah saya menyelesaikan pekerjaan.** 

**n=2** 

Berdasarkan hasil perhitungan di atas menunjukan bahwa dari 2 responden yang menjawab **Setuju** sebanyak 1 responden dan **Netral** sebanyak 1 responden, sehingga hasil angka penafsiran yang dihasilkan dari tabel 4.1 adalah sebesar 3.5 yang termasuk dalam kriteria **Baik**.

## **11. Tata letak informasi yang terdapat di layar monitor sangat jelas.**

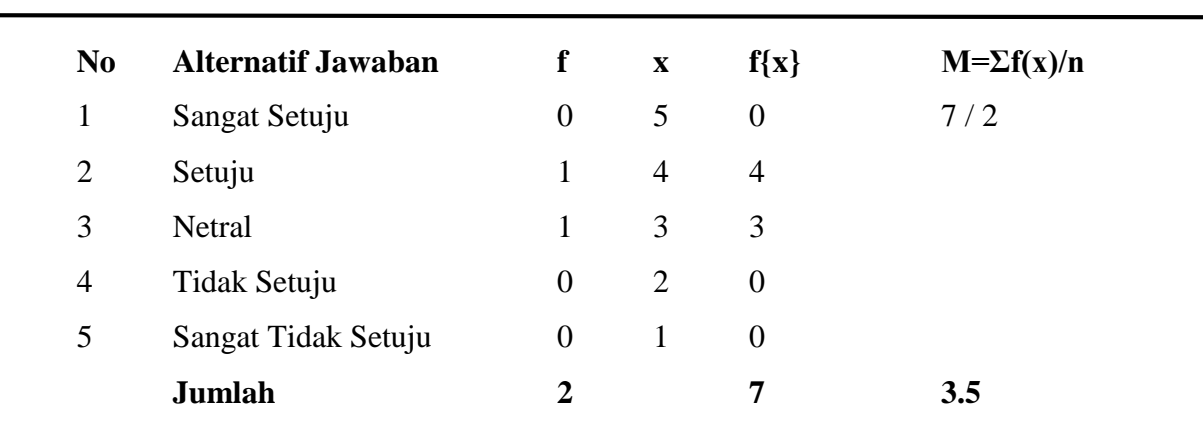

Berdasarkan hasil perhitungan di atas menunjukan bahwa dari 2 responden yang menjawab **Setuju** sebanyak 1 responden dan **Netral** sebanyak 1 responden, sehingga hasil angka penafsiran yang dihasilkan dari tabel 4.1 adalah sebesar 3.5 yang termasuk dalam kriteria **Baik**.

| N <sub>0</sub> | <b>Alternatif Jawaban</b>                                                                                                    | $\mathbf f$                                    | $\mathbf X$    | $f\{x\}$       | $M = \sum f(x)/n$                                                                          |
|----------------|----------------------------------------------------------------------------------------------------|------------------------------------------------|----------------|----------------|--------------------------------------------------------------------------------------------|
| 1              | Sangat Setuju                                                                                                    | $\theta$                                       | 5              | $\overline{0}$ | 8/2                                                                                        |
| $\overline{2}$ | Setuju                                                                                                    | 2                                              | $\overline{4}$ | 8              |                                                                                            |
| 3              | Netral                                                                                                    | $\theta$                                       | 3              | $\theta$       |                                                                                            |
| $\overline{4}$ | Tidak Setuju                                                                                                    | $\overline{0}$                                 | $\overline{2}$ | $\overline{0}$ |                                                                                            |
| 5              | Sangat Tidak Setuju                                                                                                    | $\boldsymbol{0}$                               |                | $\overline{0}$ |                                                                                            |
|                | Jumlah                                                                                                    | $\mathbf{2}$                                   |                | 8              | 4                                                                                          |
|                | Berdasarkan hasil perhitungan di atas menunjukan bahwa dari 2 responden yang<br>tabel 4.1 adalah sebesar 4 yang termasuk dalam kriteria Baik. | 13. Saya suka menggunakan tampilan Sistem ini. |                |                | menjawab Setuju sebanyak 2 responden, sehingga hasil angka penafsiran yang dihasilkan dari |
|                |                                                                                                    |                                                | $n=2$          |                |                                                                                            |
| No.            | Alternatif Jawahan                                                                                                    |                                                | X.             | f(x)           | $M = \sum f(x)/n$                                                                          |

**12. Tampilan Sistem ini bagus.** 

**n=2** 

## **13. Saya suka menggunakan tampilan Sistem ini.**

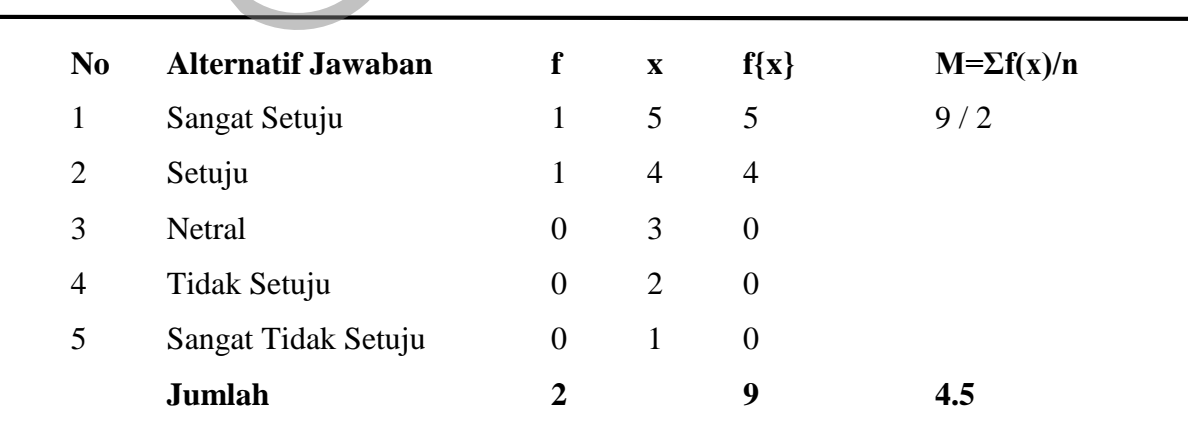

Berdasarkan hasil perhitungan di atas menunjukan bahwa dari 2 responden yang menjawab **Sangat Setuju** sebanyak 1 responden dan **Setuju** sebanyak 1 responden, sehingga hasil angka penafsiran yang dihasilkan dari tabel 4.1 adalah sebesar 4.5 yang termasuk dalam kriteria **Sangat Baik**.

| No             | <b>Alternatif Jawaban</b>                            | f                | $\boldsymbol{\mathrm{X}}$ | $f\{x\}$         | $M = \sum f(x)/n$                                                                                                    |
|----------------|------------------------------------------------------|------------------|---------------------------|------------------|----------------------------------------------------------------------------------------------------|
| 1              | Sangat Setuju                                        | 1                | 5                         | 5                | 9/2                                                                                                    |
| $\overline{2}$ | Setuju                                               | $\mathbf{1}$     | $\overline{4}$            | 4                |                                                                                                    |
| 3              | Netral                                               | $\boldsymbol{0}$ | 3                         | 0                |                                                                                                    |
| $\overline{4}$ | Tidak Setuju                                         | $\overline{0}$   | $\overline{2}$            | $\overline{0}$   |                                                                                                    |
| 5              | Sangat Tidak Setuju                                  | $\boldsymbol{0}$ |                           | $\boldsymbol{0}$ |                                                                                                    |
|                | Jumlah                                               | $\mathbf{2}$     |                           | 9                | 4.5                                                                                                    |
| Baik.          | 15. Secara keseluruhan, saya puas dengan Sistem ini. | $n=2$            |                           |                  | Berdasarkan hasil perhitungan di atas menunjukan bahwa dari 2 responden yang menja<br>Sangat Setuju sebanyak 1 responden dan Setuju sebanyak 1 responden, sehingga hasil a<br>penafsiran yang dihasilkan dari tabel 4.1 adalah sebesar 4.5 yang termasuk dalam kriteria Sa |

**14. Sistem ini memberikan semua fungsi dan kemampuan yang diperlukan.** 

**n=2** 

Berdasarkan hasil perhitungan di atas menunjukan bahwa dari 2 responden yang menjawab **Sangat Setuju** sebanyak 1 responden dan **Setuju** sebanyak 1 responden, sehingga hasil angka penafsiran yang dihasilkan dari tabel 4.1 adalah sebesar 4.5 yang termasuk dalam kriteria **Sangat Baik**.

## **15. Secara keseluruhan, saya puas dengan Sistem ini.**

**n=2** 

| N <sub>0</sub> | <b>Alternatif Jawaban</b> | $\mathbf f$ | $\mathbf x$    | $f\{x\}$       | $M=\sum f(x)/n$ |
|----------------|---------------------------|-------------|----------------|----------------|-----------------|
| 1              | Sangat Setuju             | 1           | 5              | 5              | 9/2             |
| 2              | Setuju                    | 1           | $\overline{4}$ | $\overline{4}$ |                 |
| 3              | Netral                    | $\theta$    | 3              | $\theta$       |                 |
| $\overline{4}$ | Tidak Setuju              | $\theta$    | 2              | $\theta$       |                 |
| 5              | Sangat Tidak Setuju       | $\theta$    | $\mathbf{1}$   | $\theta$       |                 |
|                | Jumlah                    | 2           |                | 9              | 4.5             |
|                |                           |             |                |                |                 |

Berdasarkan hasil perhitungan di atas menunjukan bahwa dari 2 responden yang menjawab **Sangat Setuju** sebanyak 1 responden dan **Setuju** sebanyak 1 responden, sehingga hasil angka penafsiran yang dihasilkan dari tabel 4.1 adalah sebesar 4.5 yang termasuk dalam kriteria **Sangat Baik**.

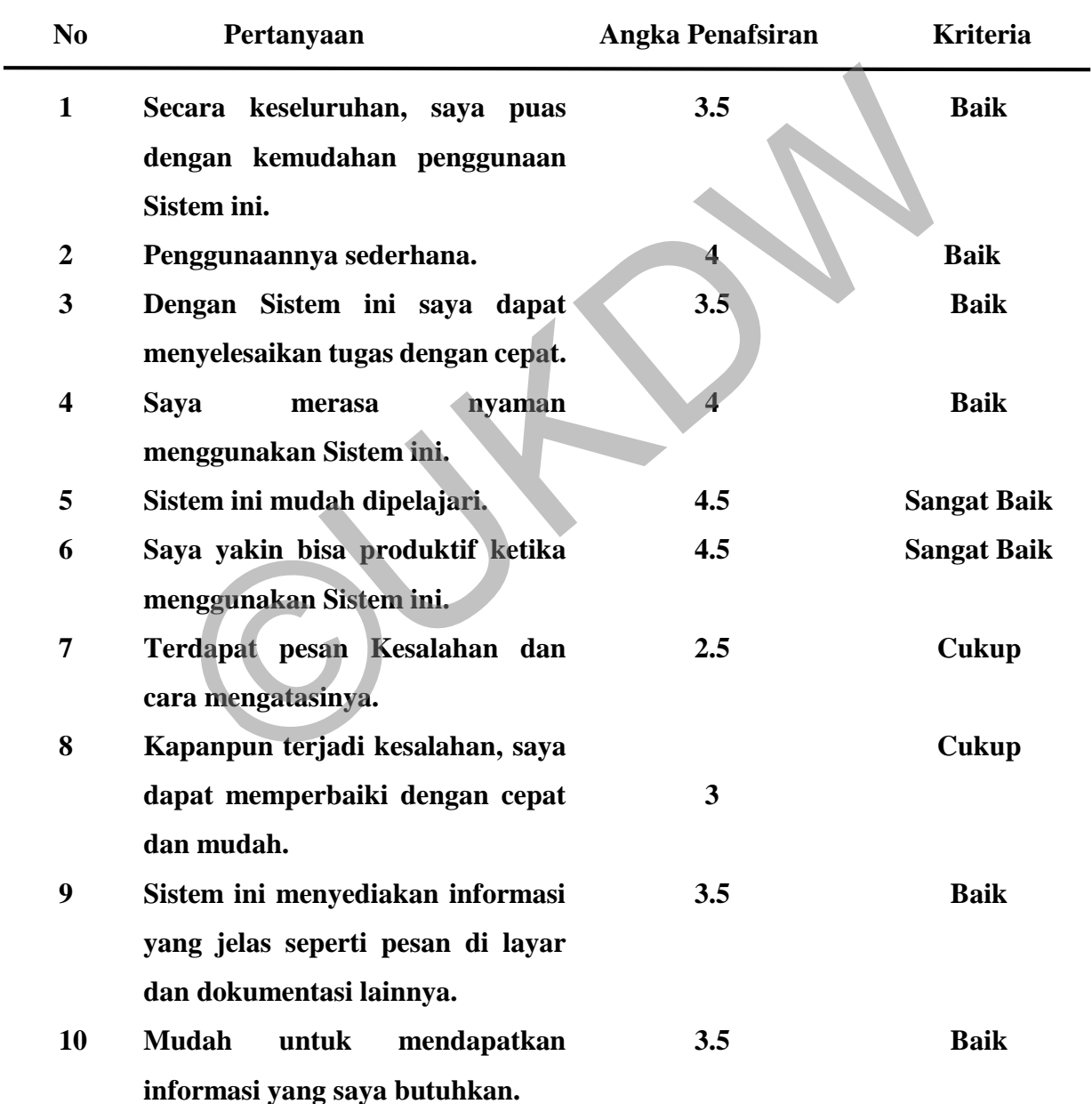

**Rekapitulasi Jawaban Responden** 

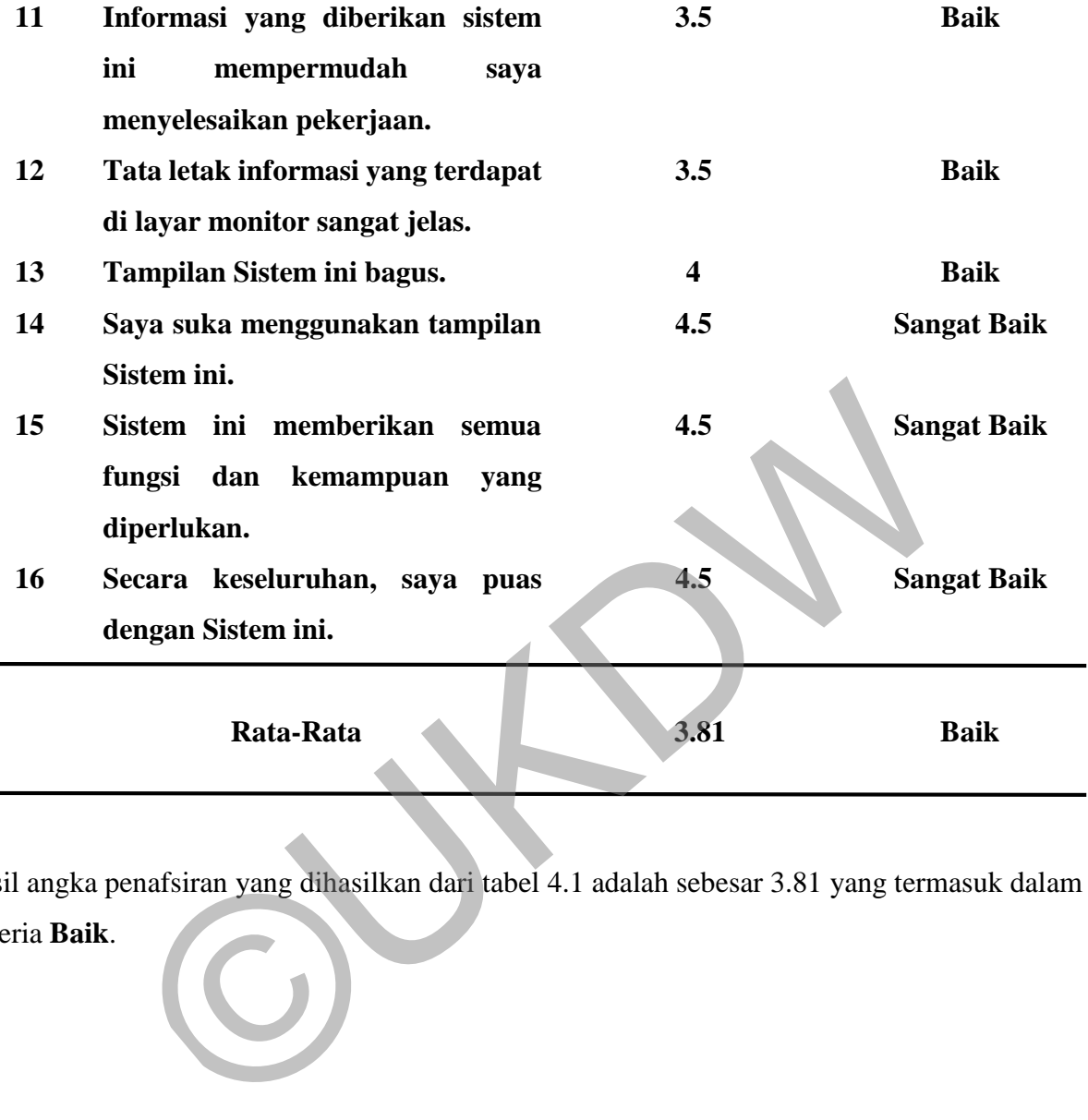

Hasil angka penafsiran yang dihasilkan dari tabel 4.1 adalah sebesar 3.81 yang termasuk dalam kriteria **Baik**.

## **4.8 Pengujian Kuisioner untuk Murid**

## **1. Secara keseluruhan, saya puas dengan kemudahan penggunaan Sistem ini.**

**n=33** 

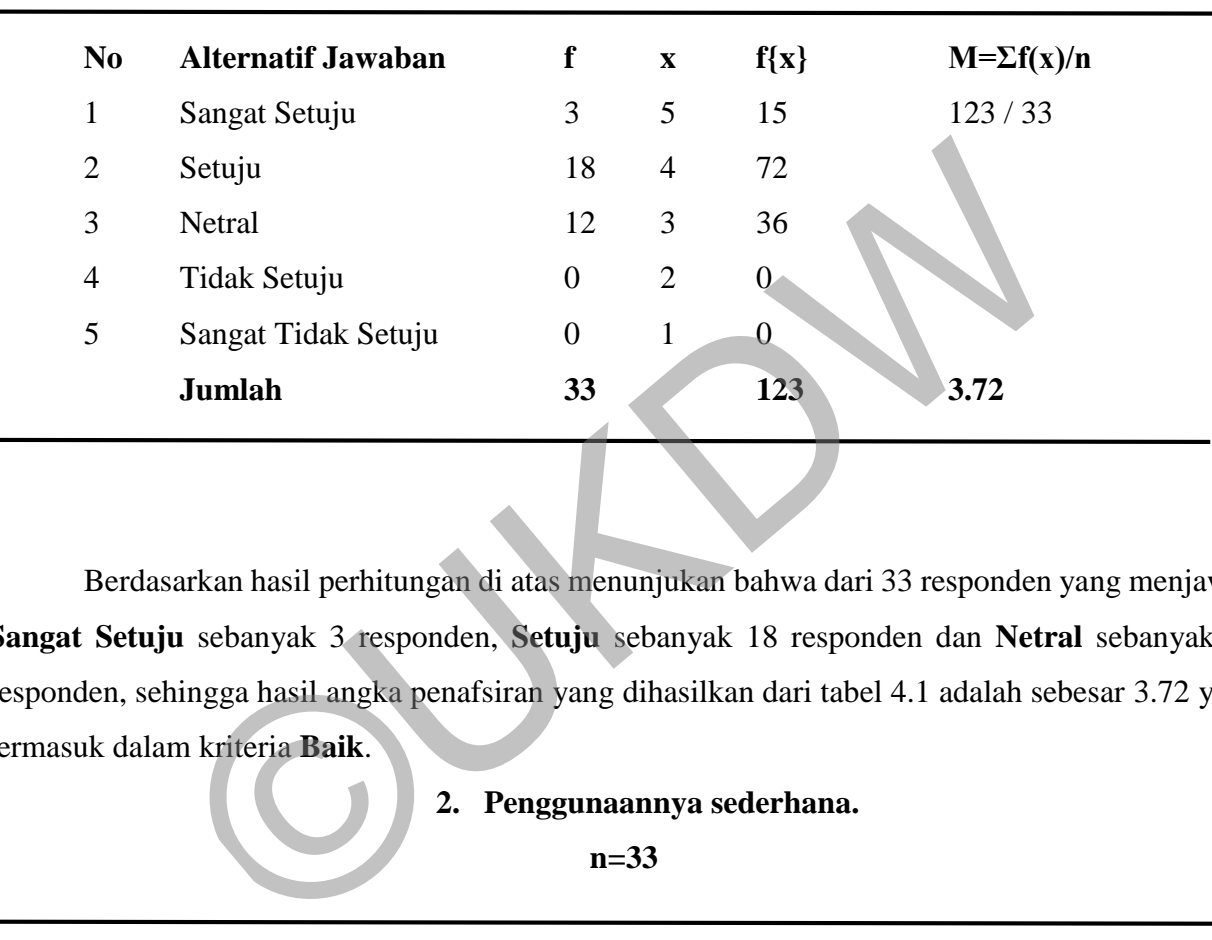

Berdasarkan hasil perhitungan di atas menunjukan bahwa dari 33 responden yang menjawab **Sangat Setuju** sebanyak 3 responden, **Setuju** sebanyak 18 responden dan **Netral** sebanyak 12 responden, sehingga hasil angka penafsiran yang dihasilkan dari tabel 4.1 adalah sebesar 3.72 yang termasuk dalam kriteria **Baik**.

### **2. Penggunaannya sederhana.**

**n=33** 

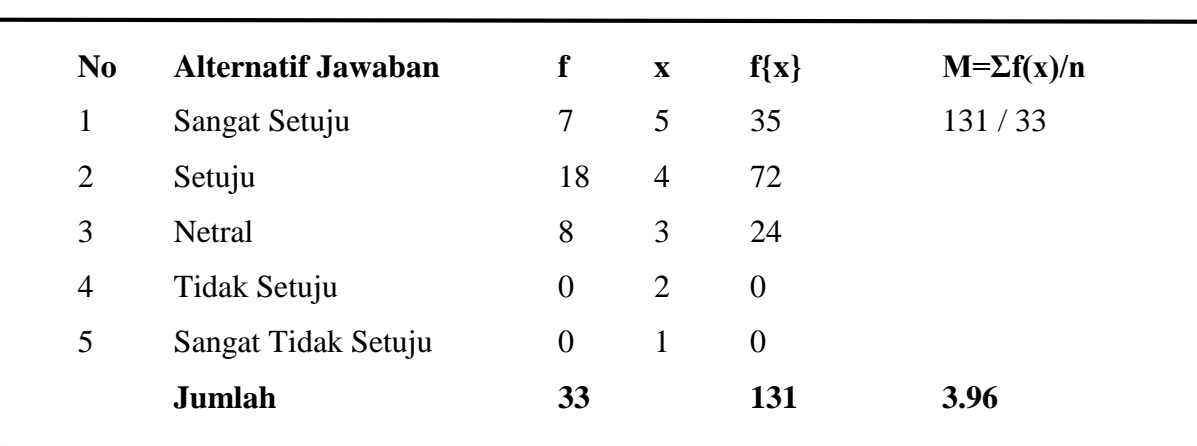

Berdasarkan hasil perhitungan di atas menunjukan bahwa dari 33 responden yang menjawab **Sangat Setuju** sebanyak 7 responden, **Setuju** sebanyak 18 responden dan **Netral** sebanyak 18 responden, sehingga hasil angka penafsiran yang dihasilkan dari tabel 4.1 adalah sebesar 3.96 yang termasuk dalam kriteria **Baik**.

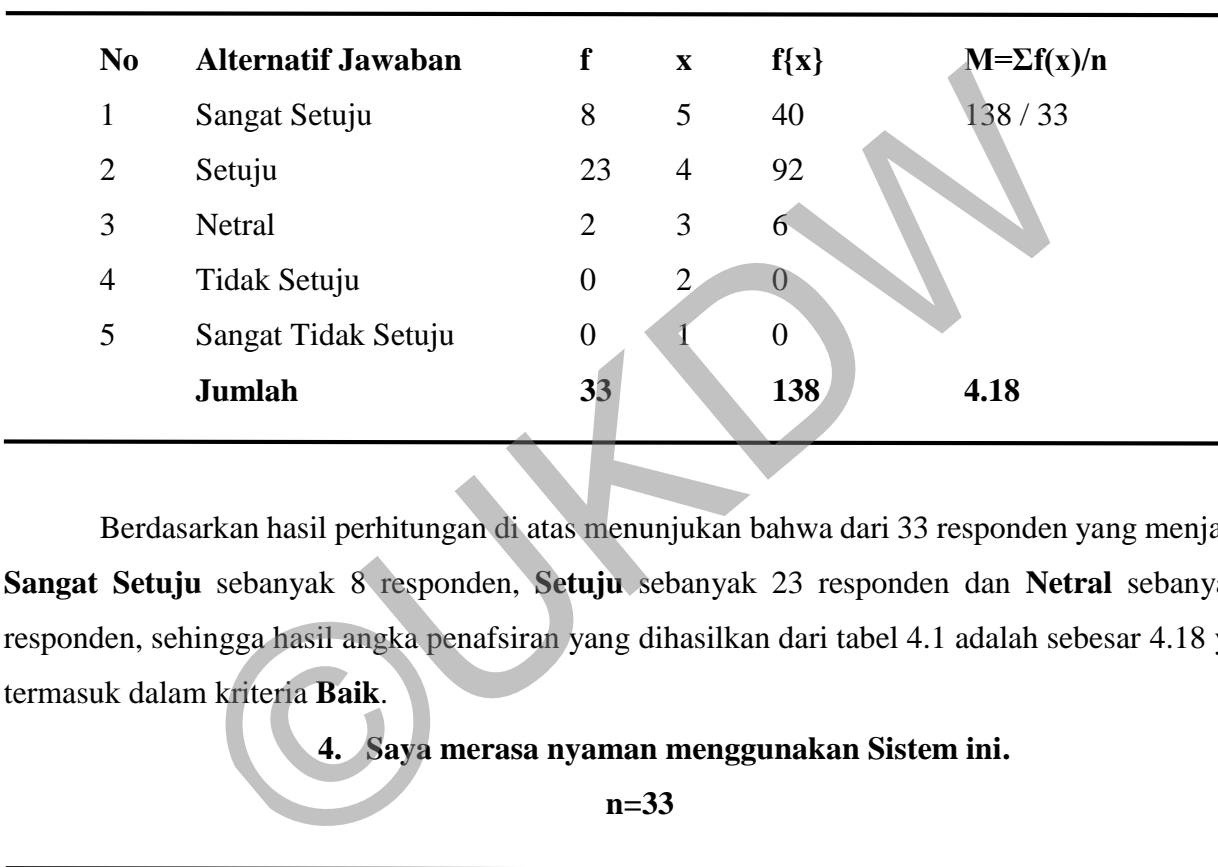

### **3. Dengan Sistem ini saya dapat menyelesaikan tugas dengan cepat.**

**n=33** 

Berdasarkan hasil perhitungan di atas menunjukan bahwa dari 33 responden yang menjawab **Sangat Setuju** sebanyak 8 responden, **Setuju** sebanyak 23 responden dan **Netral** sebanyak 2 responden, sehingga hasil angka penafsiran yang dihasilkan dari tabel 4.1 adalah sebesar 4.18 yang termasuk dalam kriteria **Baik**.

## **4. Saya merasa nyaman menggunakan Sistem ini.**

**n=33** 

| N <sub>0</sub> | <b>Alternatif Jawaban</b> | f              | $\mathbf x$    | $f\{x\}$       | $M = \sum f(x)/n$ |
|----------------|---------------------------|----------------|----------------|----------------|-------------------|
| 1              | Sangat Setuju             | 5              | 5              | 25             | 123/33            |
| 2              | Setuju                    | 15             | $\overline{4}$ | 60             |                   |
| 3              | Netral                    | 12             | 3              | 36             |                   |
| 4              | Tidak Setuju              | 1              | 2              | $\overline{2}$ |                   |
| 5              | Sangat Tidak Setuju       | $\overline{0}$ | 1              | $\mathbf{0}$   |                   |
|                | Jumlah                    | 33             |                | 123            | 3.72              |
|                |                           |                |                |                |                   |

Berdasarkan hasil perhitungan di atas menunjukan bahwa dari 33 responden yang menjawab **Sangat Setuju** sebanyak 5 responden, **Setuju** sebanyak 15 responden, **Netral** sebanyak 12 responden dan **Tidak Setuju** sebanyak 1 responden, sehingga hasil angka penafsiran yang dihasilkan dari tabel 4.1 adalah sebesar 3.72 yang termasuk dalam kriteria **Baik**.

**5. Sistem ini mudah dipelajari.** 

**n=33** 

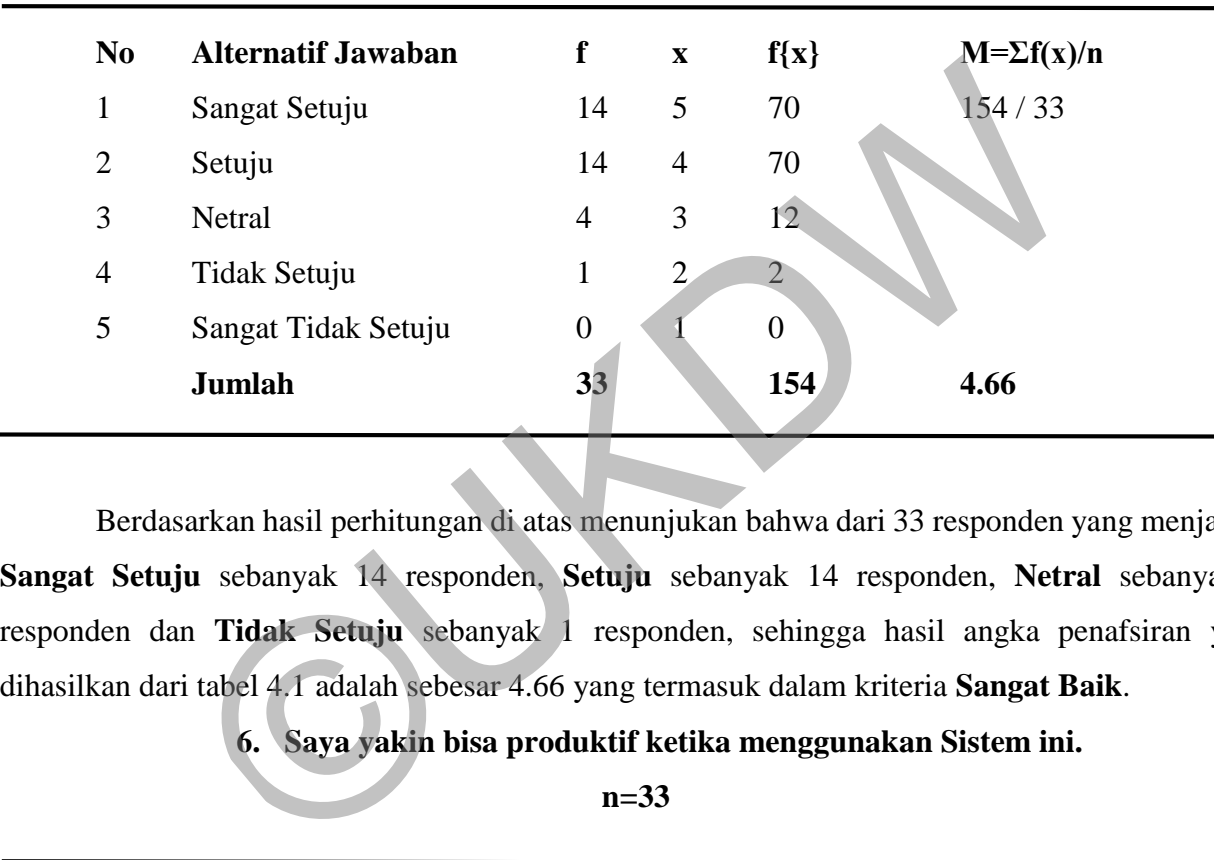

Berdasarkan hasil perhitungan di atas menunjukan bahwa dari 33 responden yang menjawab **Sangat Setuju** sebanyak 14 responden, **Setuju** sebanyak 14 responden, **Netral** sebanyak 4 responden dan **Tidak Setuju** sebanyak 1 responden, sehingga hasil angka penafsiran yang dihasilkan dari tabel 4.1 adalah sebesar 4.66 yang termasuk dalam kriteria **Sangat Baik**.

## **6. Saya yakin bisa produktif ketika menggunakan Sistem ini.**

**n=33** 

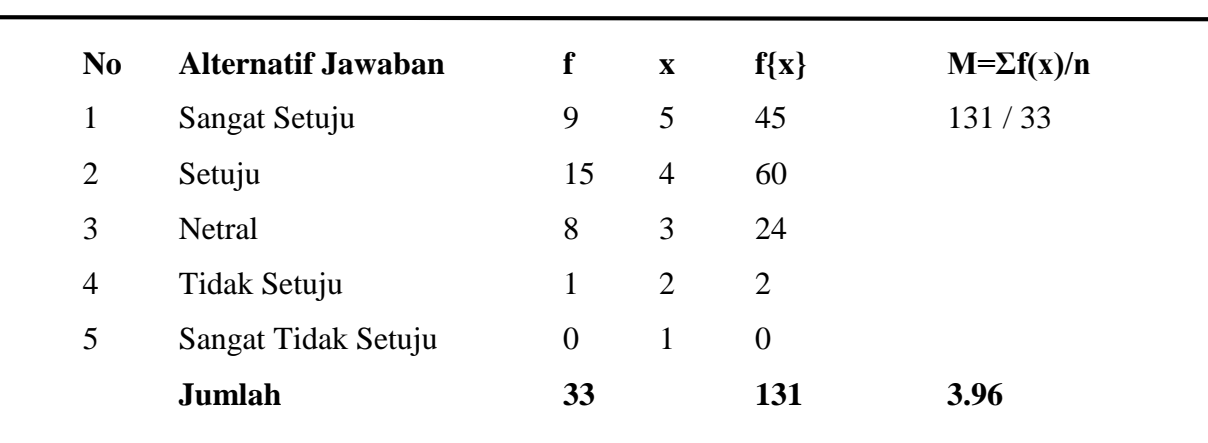

Berdasarkan hasil perhitungan di atas menunjukan bahwa dari 33 responden yang menjawab **Sangat Setuju** sebanyak 9 responden, **Setuju** sebanyak 15 responden, **Netral** sebanyak 8 responden dan **Tidak Setuju** sebanyak 1 responden, sehingga hasil angka penafsiran yang dihasilkan dari tabel 4.1 adalah sebesar 3.96 yang termasuk dalam kriteria **Baik**.

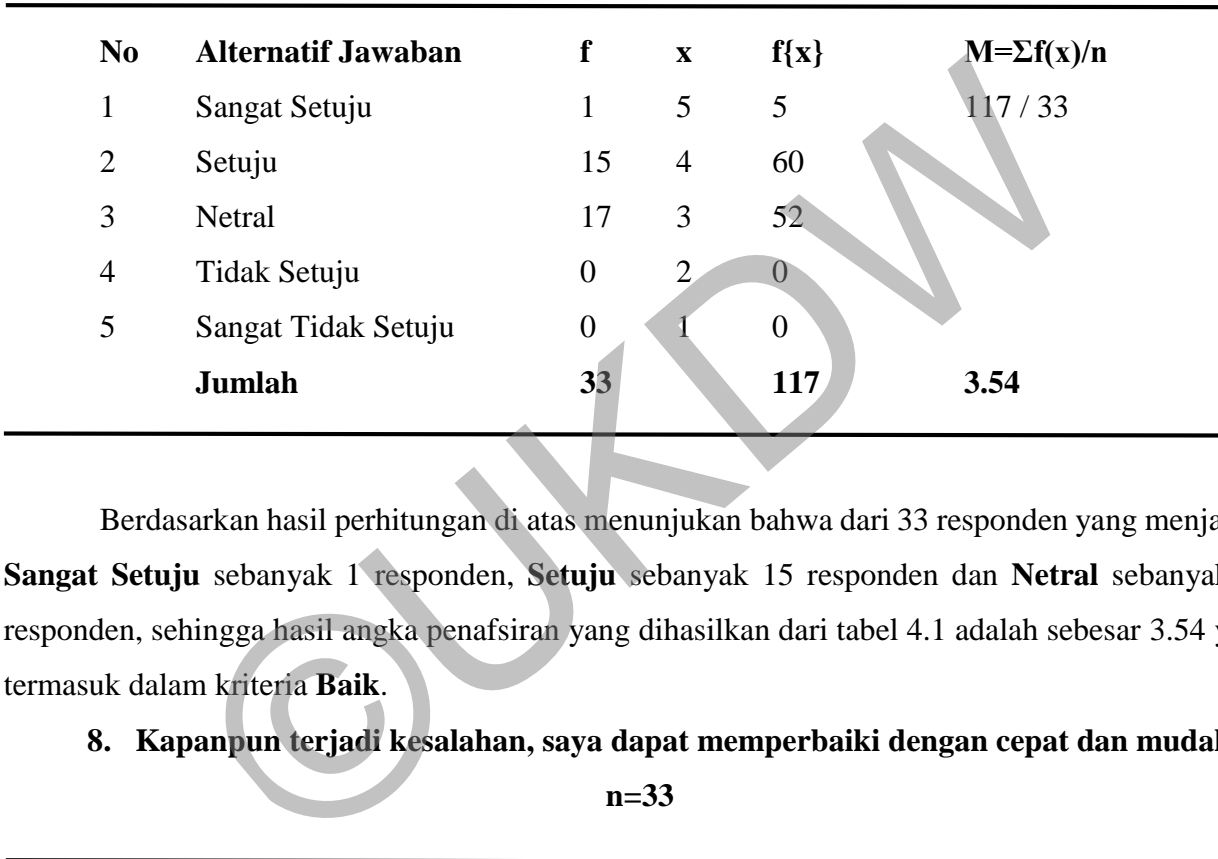

### **7. Terdapat pesan Kesalahan dan cara mengatasinya.**

**n=33** 

Berdasarkan hasil perhitungan di atas menunjukan bahwa dari 33 responden yang menjawab **Sangat Setuju** sebanyak 1 responden, **Setuju** sebanyak 15 responden dan **Netral** sebanyak 17 responden, sehingga hasil angka penafsiran yang dihasilkan dari tabel 4.1 adalah sebesar 3.54 yang termasuk dalam kriteria **Baik**.

**8. Kapanpun terjadi kesalahan, saya dapat memperbaiki dengan cepat dan mudah.** 

**n=33** 

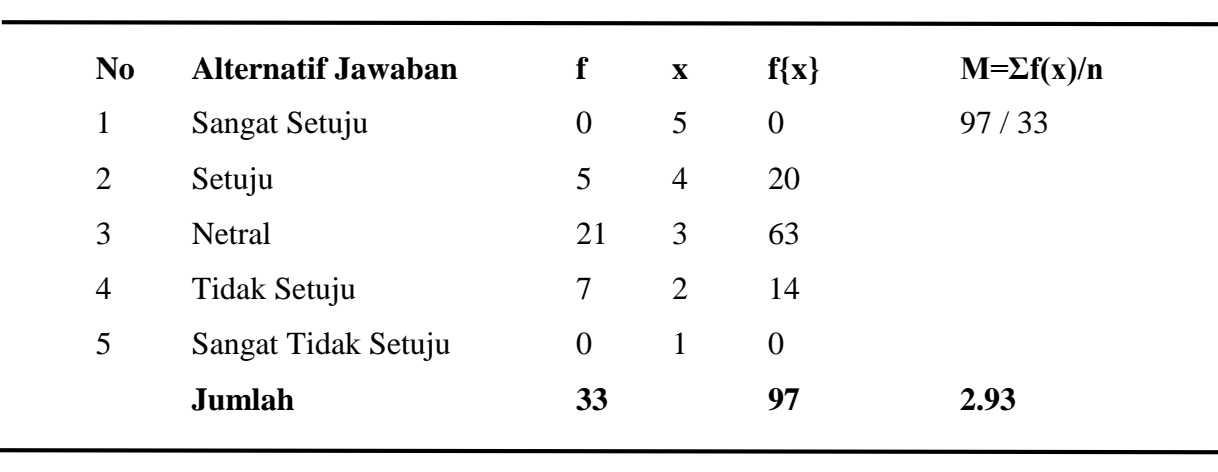

Berdasarkan hasil perhitungan di atas menunjukan bahwa dari 33 responden yang menjawab **Setuju** sebanyak 5 responden dan **Netral** sebanyak 21 responden, dan **Tidak Setuju** sebanyak 7 responden sehingga hasil angka penafsiran yang dihasilkan dari tabel 4.1 adalah sebesar 2.93 yang termasuk dalam kriteria **Cukup**.

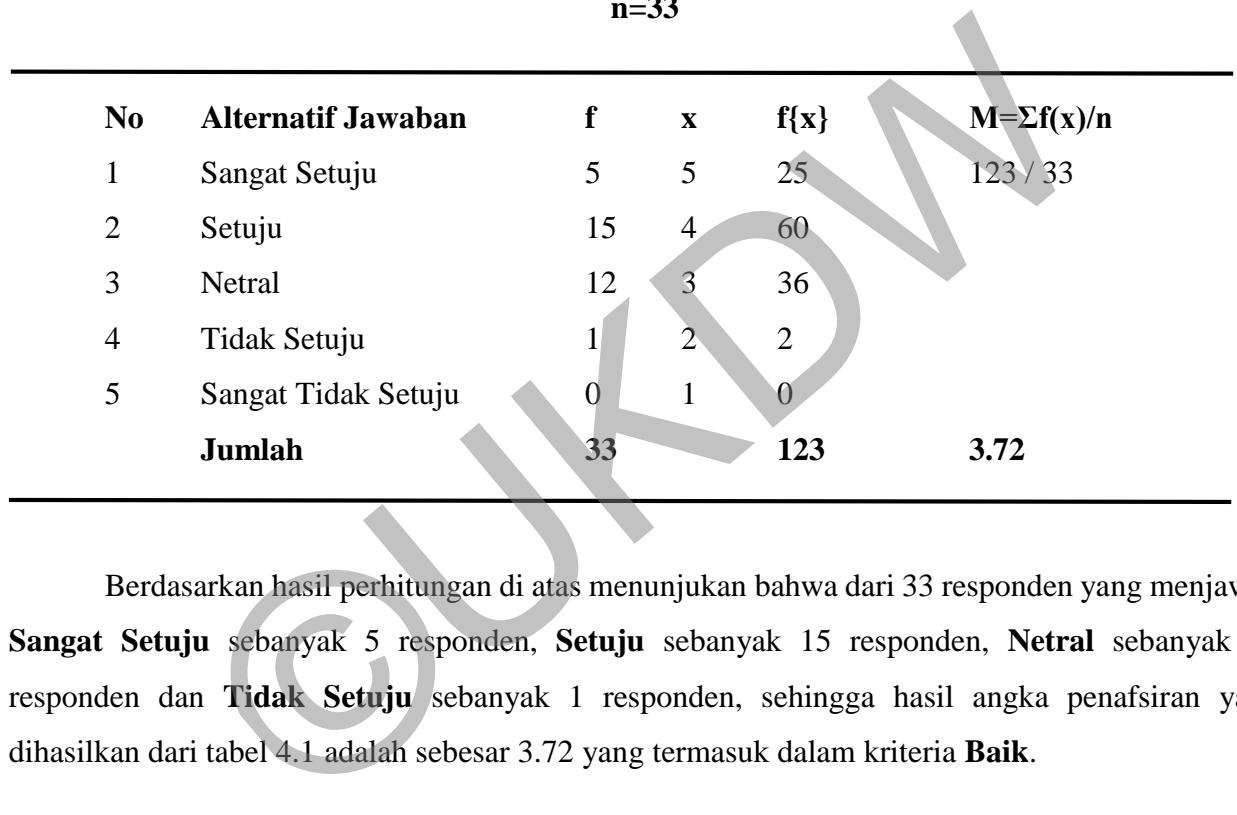

## **9. Sistem ini menyediakan informasi yang jelas seperti pesan di layar, dan dokumentasi lainnya.**

 $\overline{33}$ 

Berdasarkan hasil perhitungan di atas menunjukan bahwa dari 33 responden yang menjawab **Sangat Setuju** sebanyak 5 responden, **Setuju** sebanyak 15 responden, **Netral** sebanyak 12 responden dan **Tidak Setuju** sebanyak 1 responden, sehingga hasil angka penafsiran yang dihasilkan dari tabel 4.1 adalah sebesar 3.72 yang termasuk dalam kriteria **Baik**.

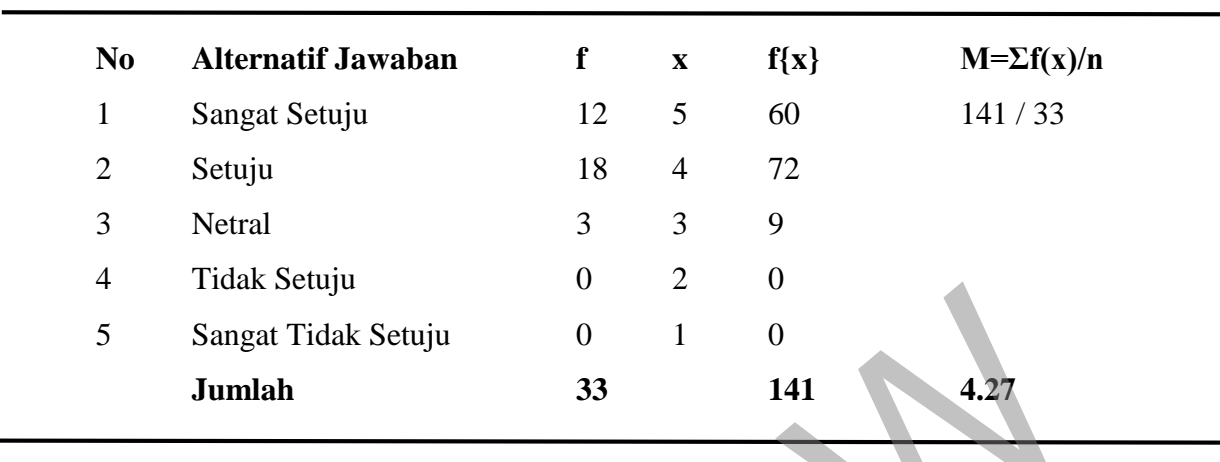

**10. Mudah untuk mendapatkan informasi yang saya butuhkan.** 

**n=33** 

Berdasarkan hasil perhitungan di atas menunjukan bahwa dari 33 responden yang menjawab **Sangat Setuju** sebanyak 12 responden, **Setuju** sebanyak 18 responden dan **Netral** sebanyak 3 responden, sehingga hasil angka penafsiran yang dihasilkan dari tabel 4.1 adalah sebesar 4.27 yang termasuk dalam kriteria **Sangat Baik**. Sangat Tidak Setuju<br>
33 141 4.27<br>
141 4.27<br>
141 4.27<br>
141 4.27<br>
141 4.27<br>
141 4.27<br>
141 4.27<br>
141 4.27<br>
141 4.27<br>
141 4.27<br>
141 4.27<br>
141 4.27<br>
141 4.27<br>
141 4.27<br>
141 4.27<br>
141 4.27<br>
141 4.27<br>
141 4.27<br>
141 4.27<br>
141 4.2

# **11. Informasi yang diberikan sistem ini mempermudah saya menyelesaikan pekerjaan.**

**n=33** 

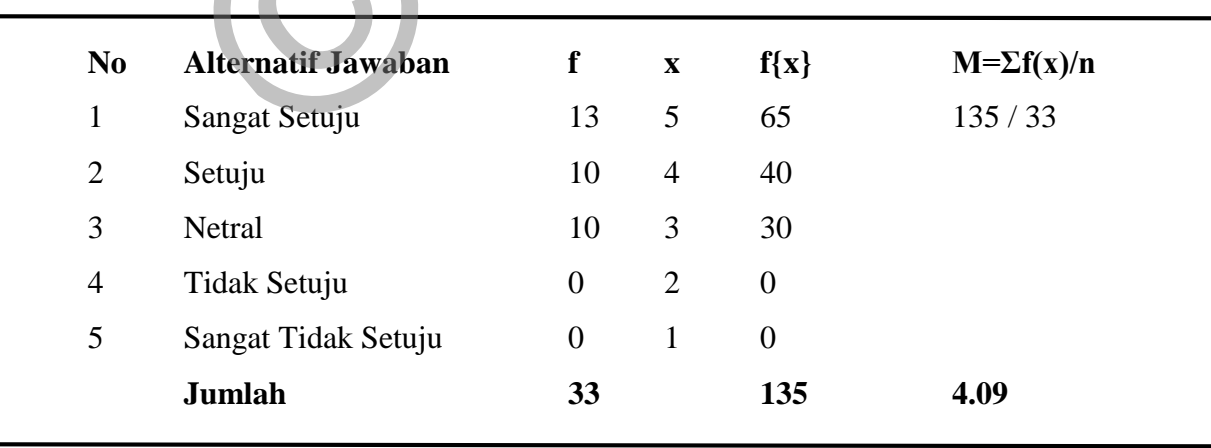

Berdasarkan hasil perhitungan di atas menunjukan bahwa dari 33 responden yang menjawab **Sangat Setuju** sebanyak 13 responden, **Setuju** sebanyak 10 responden dan **Netral** sebanyak 10 responden, sehingga hasil angka penafsiran yang dihasilkan dari tabel 4.1 adalah sebesar 4.09 yang termasuk dalam kriteria **Baik**.

| N <sub>0</sub> | <b>Alternatif Jawaban</b>                                                                                                    | f              | $\mathbf{X}$   | $f\{x\}$                       | $M=\sum f(x)/n$ |
|----------------|----------------------------------------------------------------------------------------------------|----------------|----------------|--------------------------------|-----------------|
| 1              | Sangat Setuju                                                                                                    | $\overline{4}$ | 5              | 20                             | 122 / 33        |
| $\overline{2}$ | Setuju                                                                                                    | 15             | $\overline{4}$ | 60                             |                 |
| 3              | Netral                                                                                                    | 14             | 3              | 42                             |                 |
| $\overline{4}$ | Tidak Setuju                                                                                                    | $\Omega$       | $\overline{2}$ | 0.                             |                 |
| 5              | Sangat Tidak Setuju                                                                                                    | $\theta$       | $\mathbf{1}$   | $\overline{0}$                 |                 |
|                | <b>Jumlah</b>                                                                                                    | 33             |                | 122                            | 3.69            |
|                | Berdasarkan hasil perhitungan di atas menunjukan bahwa dari 33 responden yang menja<br>Sangat Setuju sebanyak 4 responden, Setuju sebanyak 15 responden dan Netral sebanyak<br>esponden, sehingga hasil angka penafsiran yang dihasilkan dari tabel 4.1 adalah sebesar 3.69 y<br>ermasuk dalam kriteria Baik. | $n=33$         |                | 13. Tampilan Sistem ini bagus. |                 |
|                |                                                                                                    |                |                |                                |                 |

**12. Tata letak informasi yang terdapat di layar monitor sangat jelas.** 

**n=33** 

Berdasarkan hasil perhitungan di atas menunjukan bahwa dari 33 responden yang menjawab **Sangat Setuju** sebanyak 4 responden, **Setuju** sebanyak 15 responden dan **Netral** sebanyak 14 responden, sehingga hasil angka penafsiran yang dihasilkan dari tabel 4.1 adalah sebesar 3.69 yang termasuk dalam kriteria **Baik**.

## **13. Tampilan Sistem ini bagus.**

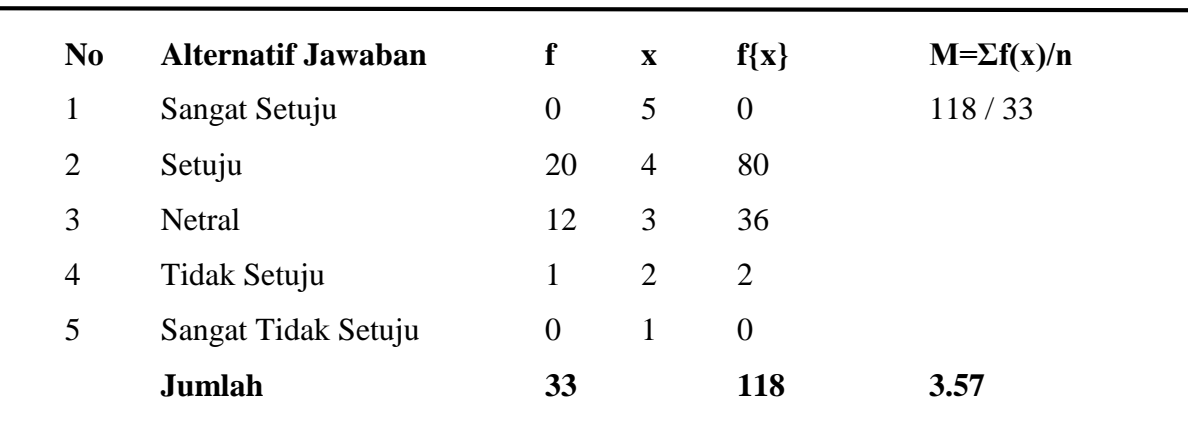

Berdasarkan hasil perhitungan di atas menunjukan bahwa dari 33 responden yang menjawab **Setuju** sebanyak 20 responden, **Netral** sebanyak 12 responden dan **Tidak Setuju** sebanyak 1 responden se, hingga hasil angka penafsiran yang dihasilkan dari tabel 4.1 adalah sebesar 3.57 yang termasuk dalam kriteria **Baik**.

|                               |                           | $\mathbf{X}$   |                |                    |                                                                                                    |
|-------------------------------|---------------------------|----------------|----------------|--------------------|----------------------------------------------------------------------------------------------------|
| Sangat Setuju                 | $\overline{2}$            | 5              | 10             | 125/33             |                                                                                                    |
| Setuju                        | 22                        | $\overline{4}$ | 88             |                    |                                                                                                    |
| Netral                        | 9                         | 3              | 27             |                    |                                                                                                    |
| Tidak Setuju                  | $\overline{0}$            | $\overline{2}$ | $\overline{0}$ |                    |                                                                                                    |
| Sangat Tidak Setuju           | $\boldsymbol{0}$          |                | $\theta$       |                    |                                                                                                    |
| Jumlah                        | 33                        |                | 125            | 3.78               |                                                                                                    |
| termasuk dalam kriteria Baik. |                           |                |                |                    |                                                                                                    |
|                               | <b>Alternatif Jawaban</b> | f              |                | $f\{x\}$<br>$n=33$ | $M = \sum f(x)/n$<br>Berdasarkan hasil perhitungan di atas menunjukan bahwa dari 33 responden yang menja<br>Sangat Setuju sebanyak 2 responden, Setuju sebanyak 22 responden dan Netral sebany<br>responden, sehingga hasil angka penafsiran yang dihasilkan dari tabel 4.1 adalah sebesar 3.78<br>15. Sistem ini memberikan semua fungsi dan kemampuan yang diperlukan. |

**14. Saya suka menggunakan tampilan Sistem ini.** 

**n=33** 

Berdasarkan hasil perhitungan di atas menunjukan bahwa dari 33 responden yang menjawab **Sangat Setuju** sebanyak 2 responden, **Setuju** sebanyak 22 responden dan **Netral** sebanyak 9 responden, sehingga hasil angka penafsiran yang dihasilkan dari tabel 4.1 adalah sebesar 3.78 yang termasuk dalam kriteria **Baik**.

## **15. Sistem ini memberikan semua fungsi dan kemampuan yang diperlukan.**

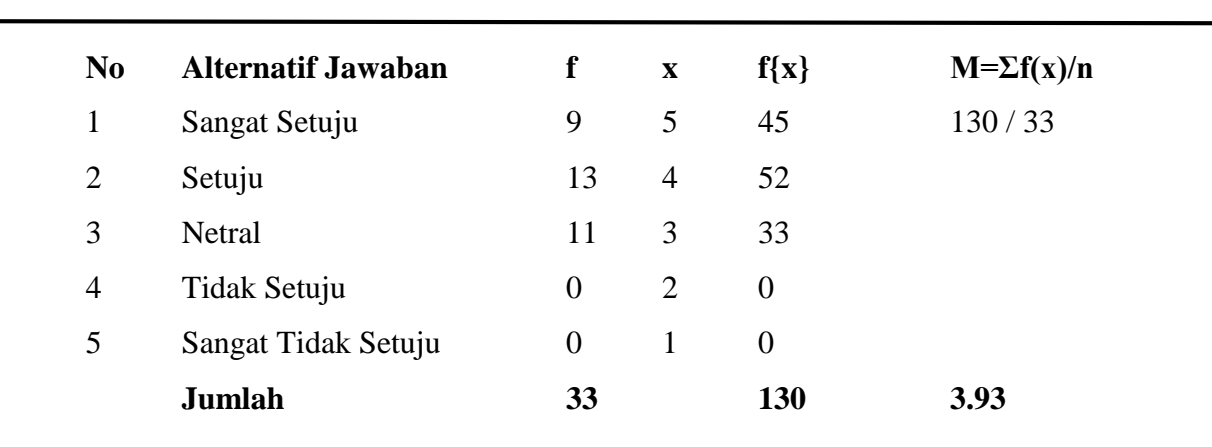

Berdasarkan hasil perhitungan di atas menunjukan bahwa dari 33 responden yang menjawab **Sangat Setuju** sebanyak 9 responden, **Setuju** sebanyak 13 responden dan **Netral** sebanyak 11 responden, sehingga hasil angka penafsiran yang dihasilkan dari tabel 4.1 adalah sebesar 3.93 yang termasuk dalam kriteria **Baik**.

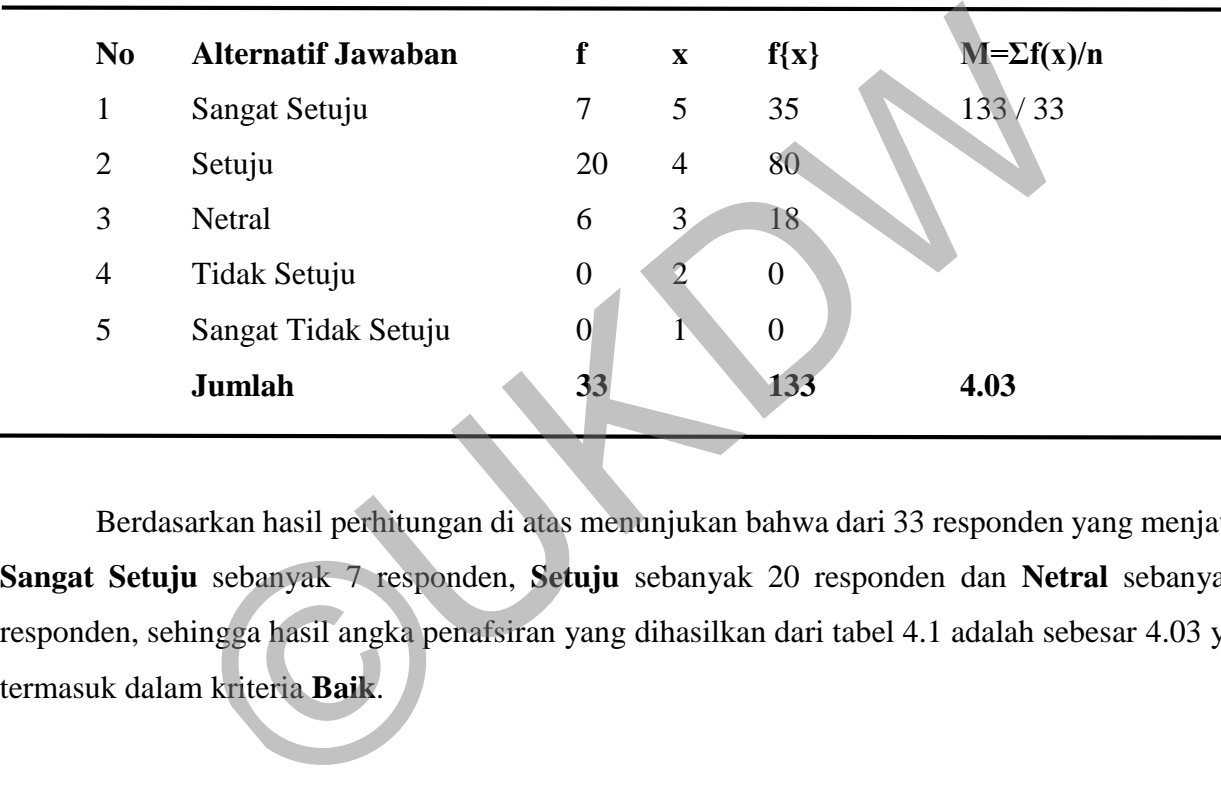

## **16. Secara keseluruhan, saya puas dengan Sistem ini.**

**n=33** 

Berdasarkan hasil perhitungan di atas menunjukan bahwa dari 33 responden yang menjawab **Sangat Setuju** sebanyak 7 responden, **Setuju** sebanyak 20 responden dan **Netral** sebanyak 6 responden, sehingga hasil angka penafsiran yang dihasilkan dari tabel 4.1 adalah sebesar 4.03 yang termasuk dalam kriteria **Baik**.

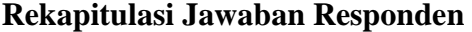

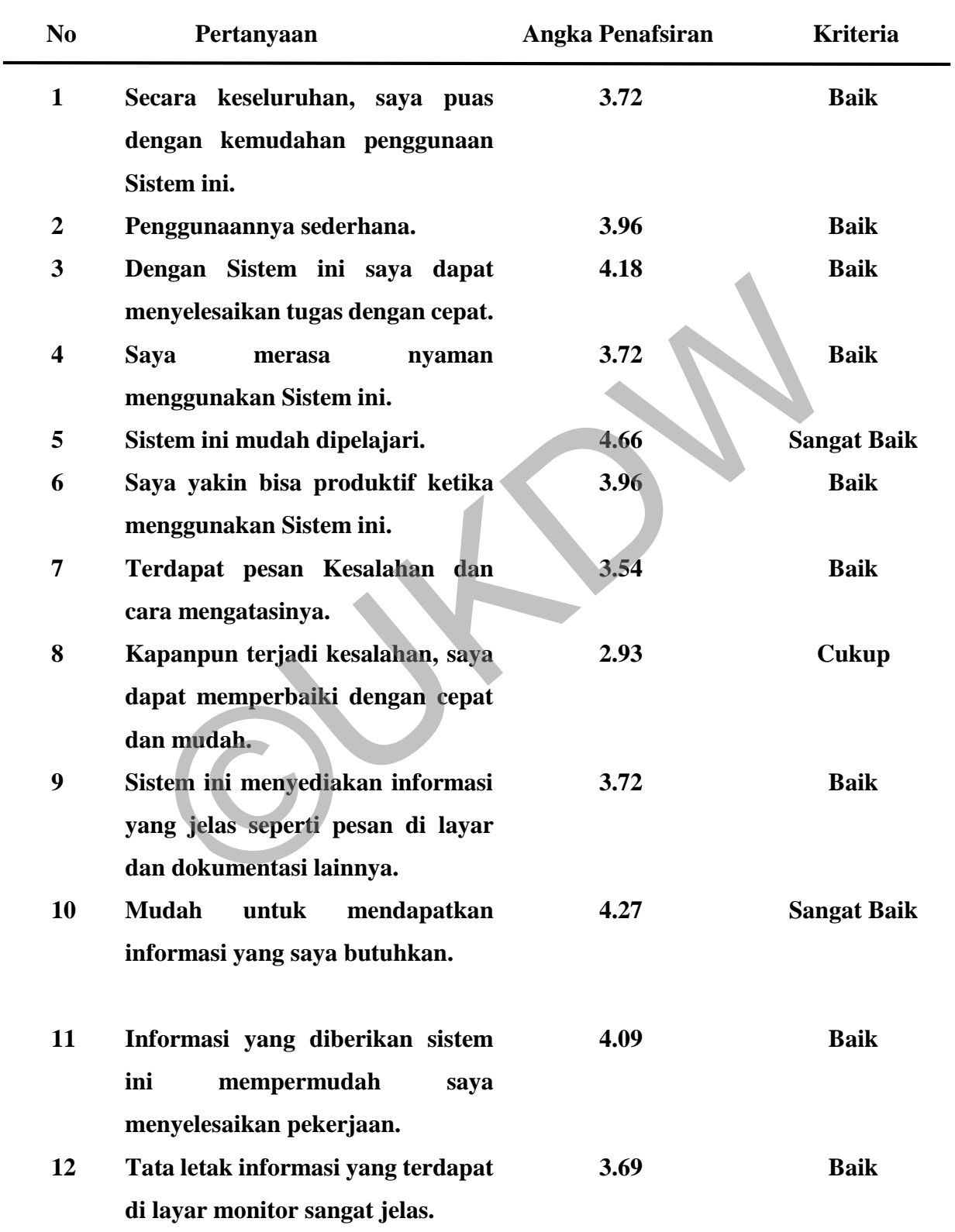

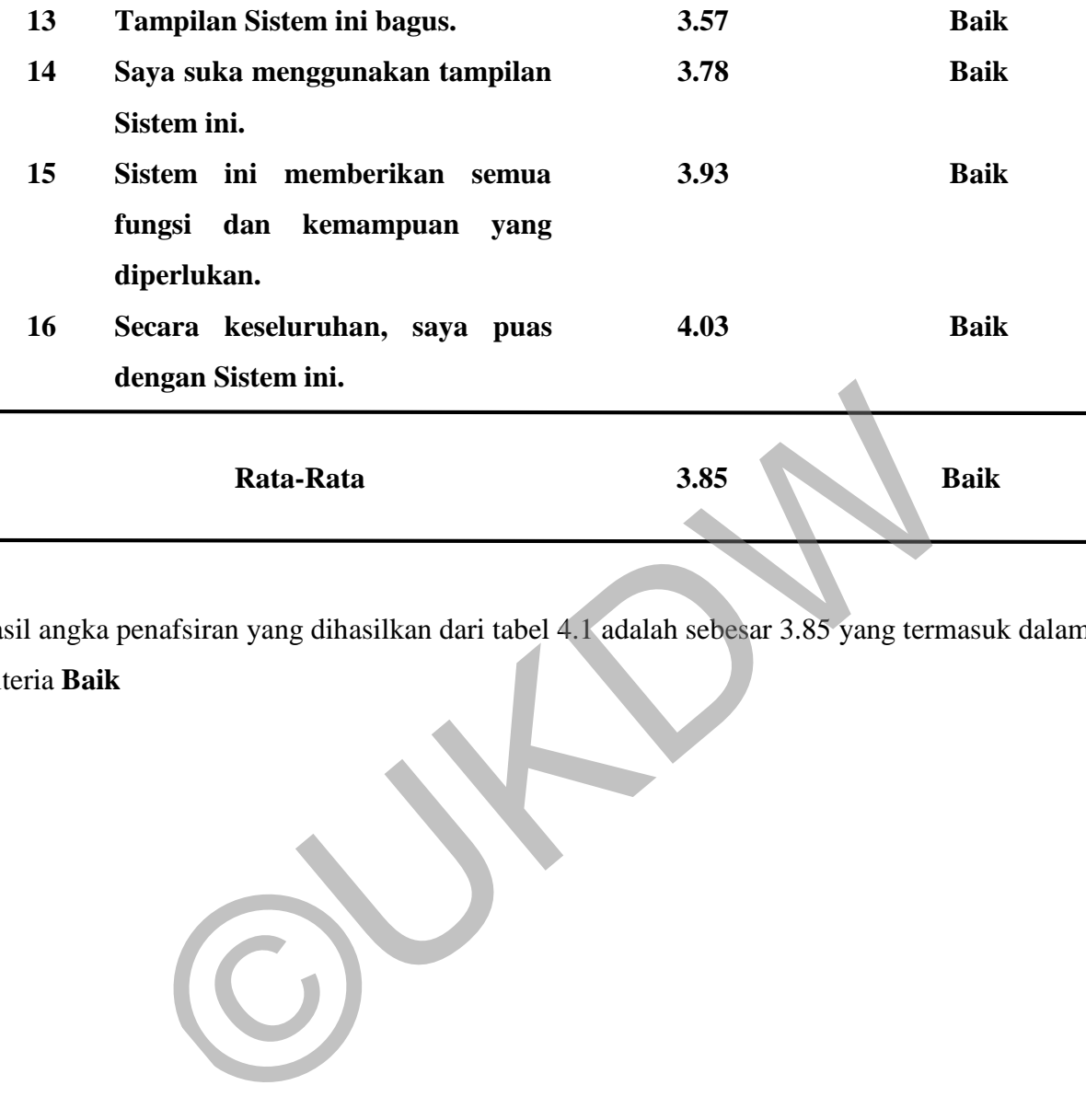

Hasil angka penafsiran yang dihasilkan dari tabel 4.1 adalah sebesar 3.85 yang termasuk dalam kriteria **Baik** 

## **LAMPIRAN**

©UKDW

## **Dokumentasi**

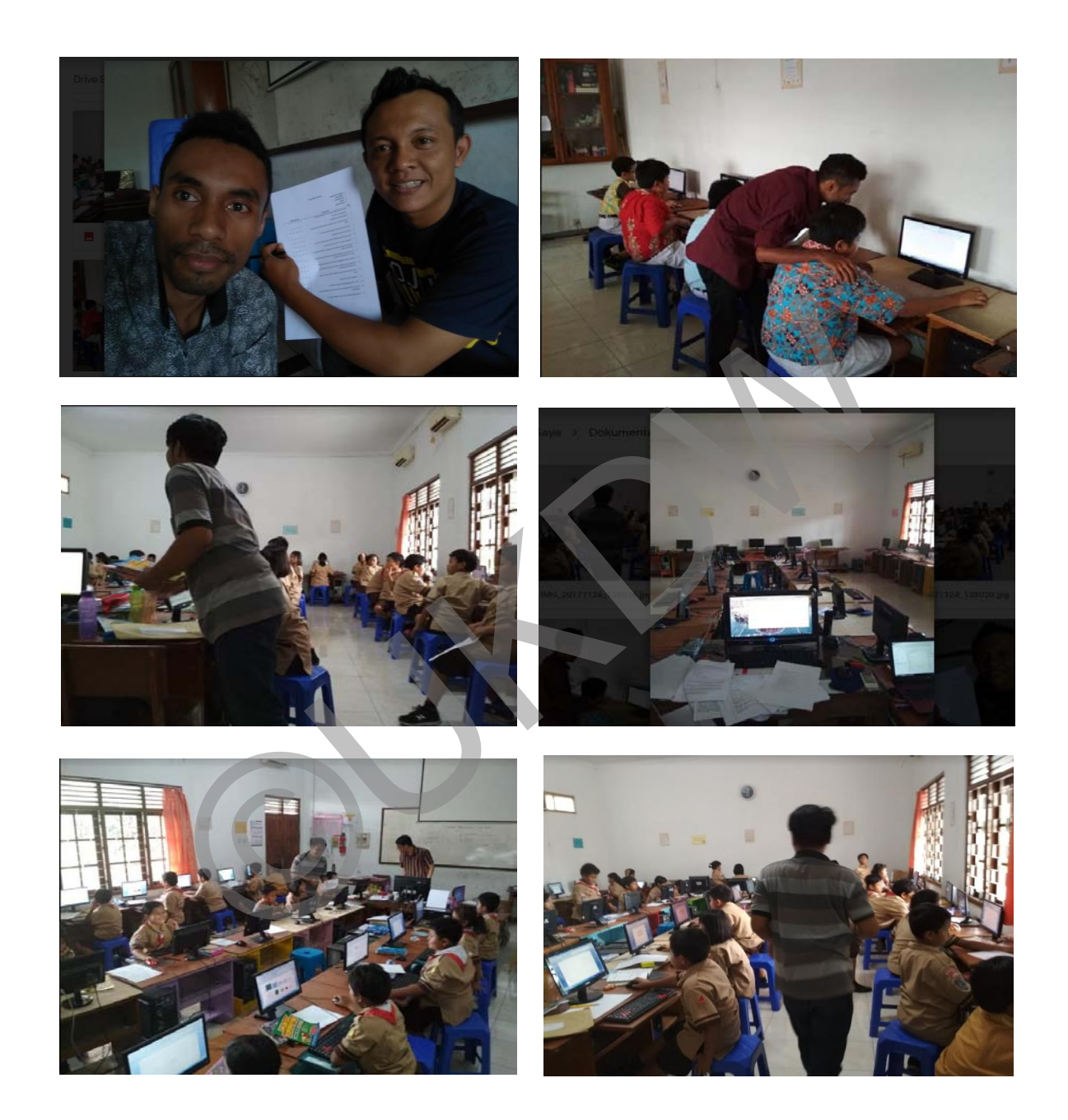

## **Buku Manual**

Langkah-langkah menjalankan Program Bantu Pembelajaran TIK Kelas 4 SD Bopkri Gondolayu Yogyakarta.

1. Program tersimpan dalam kaset CD-R berisi dua berkas yaitu berkas atau folder keseluruhan materi bernama sd dan berkas kedua adalah basis data yang akan diunggah melalui web browser, berikut adalah gambar berkas pada kaset tersebut.

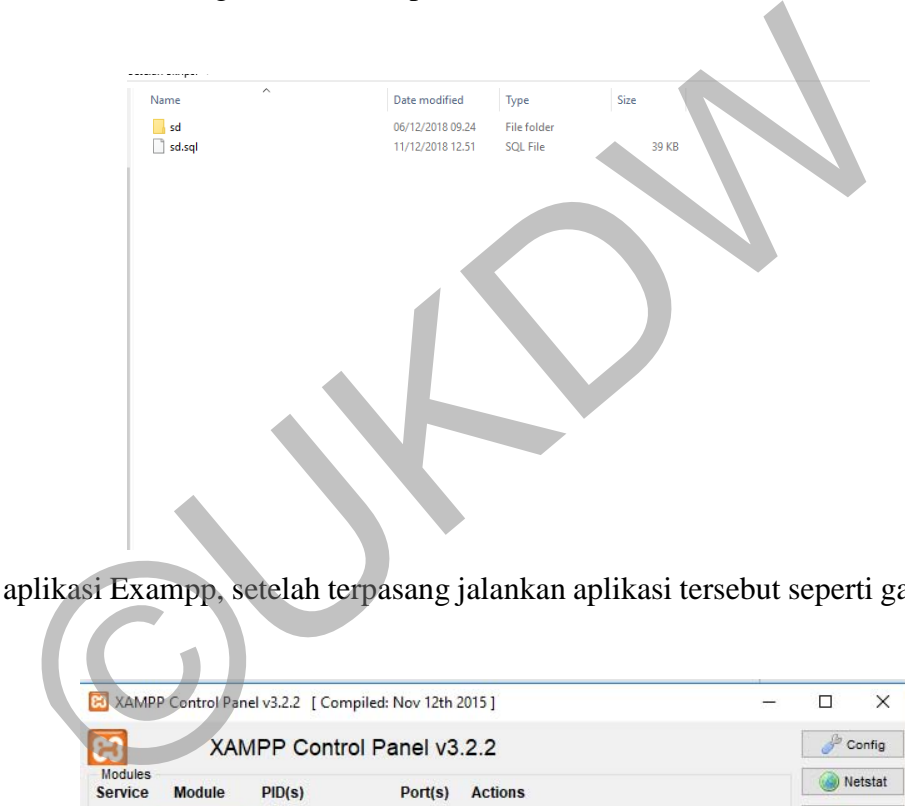

2. Pasang aplikasi Exampp, setelah terpasang jalankan aplikasi tersebut seperti gambar dibawah ini.

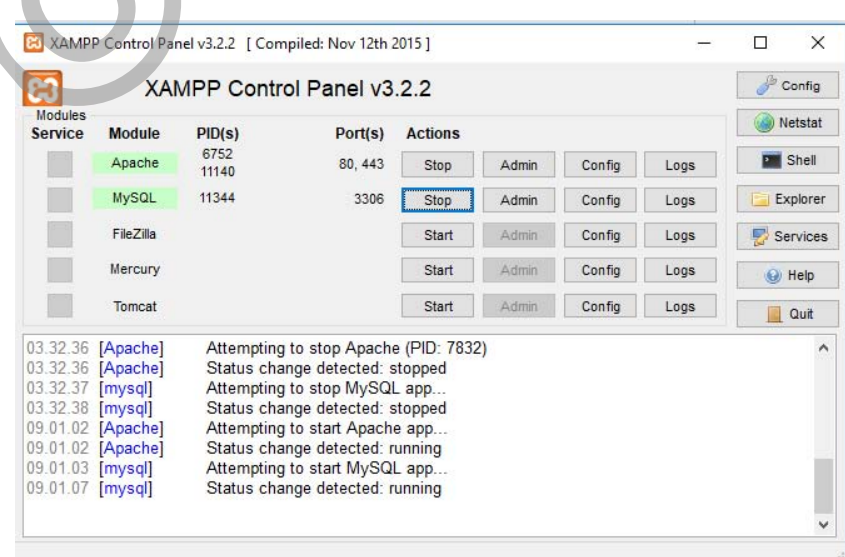

3. Salin berkas sd yang ada didalam kaset kemudian taruh pada file Local Disk C/xampp/htdocs seperti gambar dibawah ini.

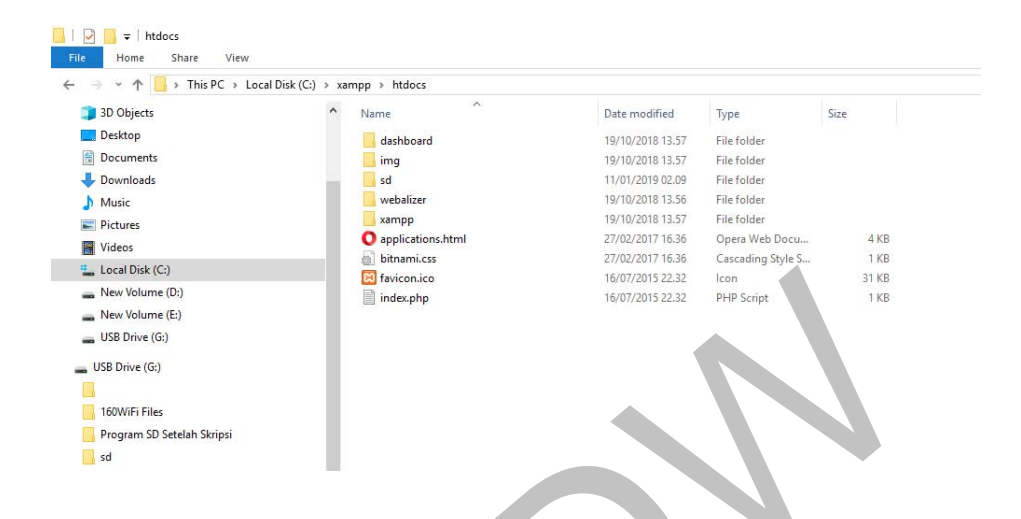

4. Buka web browser seperti Fire Fox, Google Chrome maupun Safari lalu isi alamat urlnya dengan http://localhost/phpmyadmin lalu upload berkas kedua yang ada di dalam kaset bernama sd.sql kemudian menggungahnya kedalam basis data seperti gambar dibawah ini.

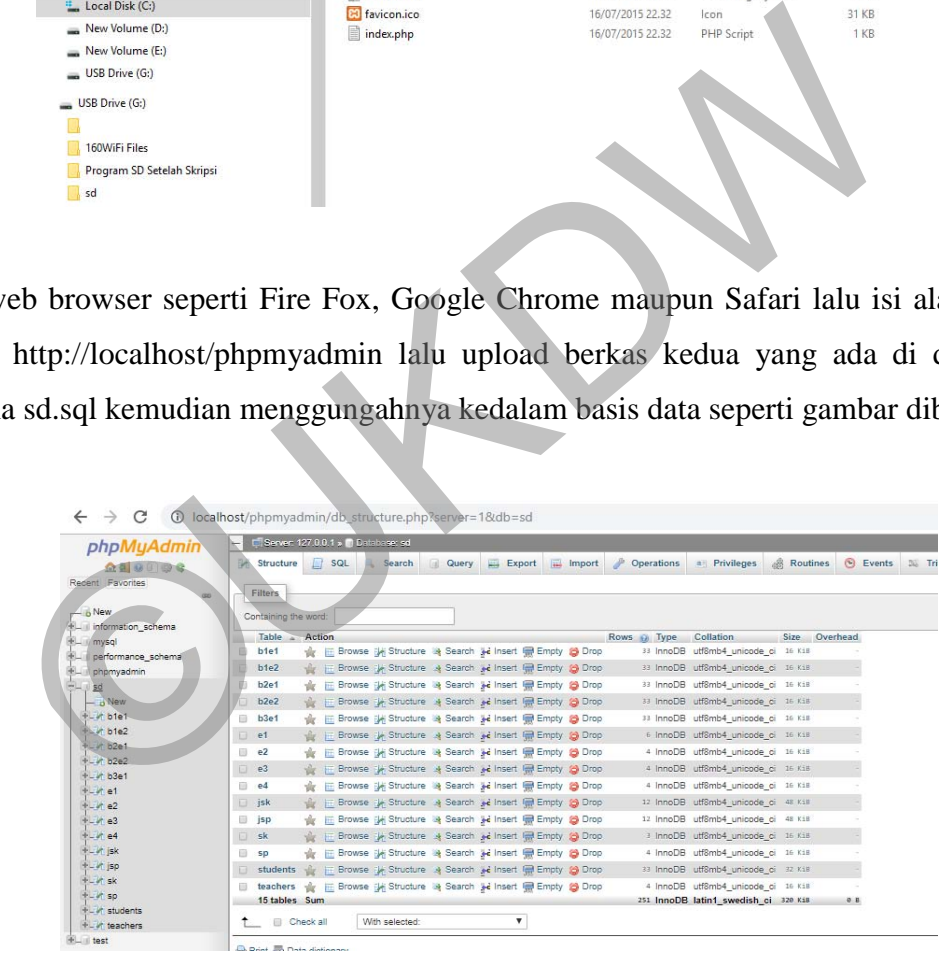

5. Buka web browser seperti Fire Fox, Google Chrome maupun Safari lalu isi alamat urlnya dengan<http://localhost/sd/>maka akan tampil halaman seperti dibawah ini.

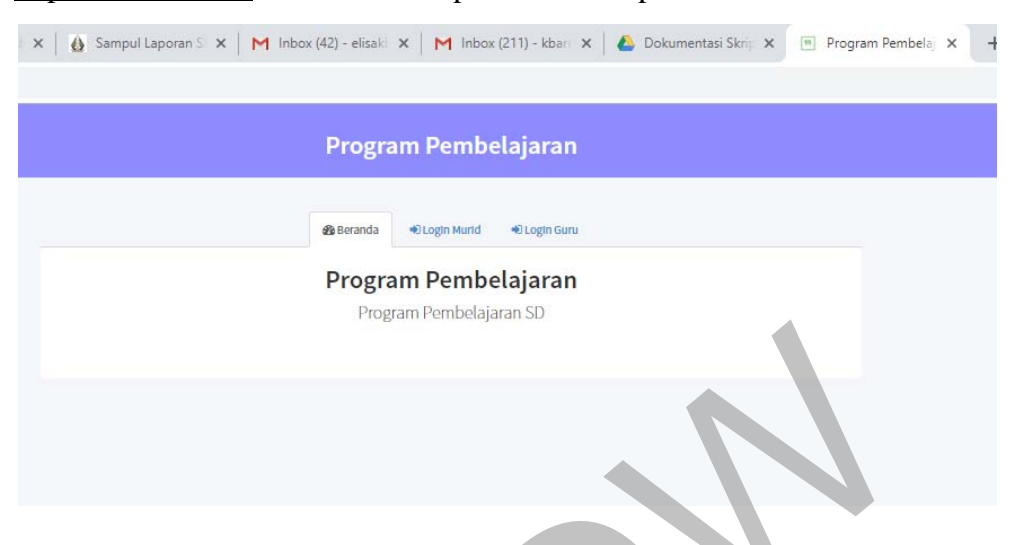

6. Pengguna terbagi menjadi dua yaitu guru dan murid, untuk guru nama pengguna adalah elkar dan katasandi menggunakan angka 1234, sendangkan untuk murid akan di buatkan oleh guru sesuai nama dan nomor absen seperti tampilan dibawah ini.

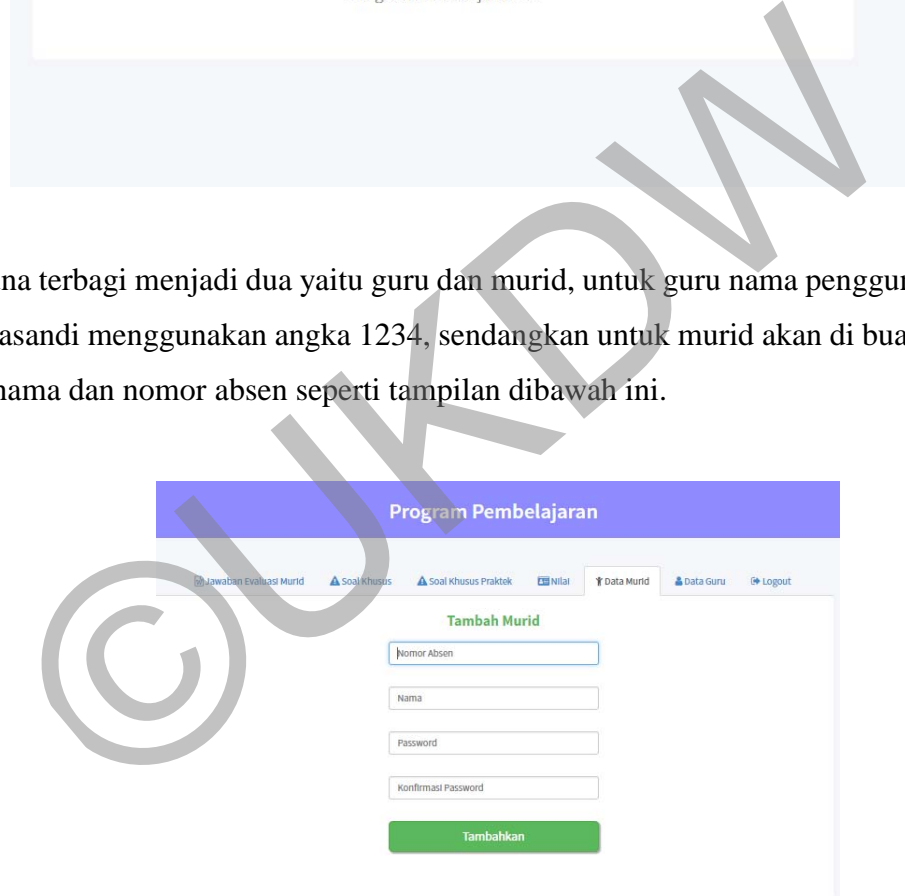

7. Murid dapat masuk melalui nama pengguna dan kata sandi sesuai yang dibuat guru dan proses belajar mengajar sudah bisa dilakukan pada program bantu tersebut.

8. Murid dapat login setelah guru mendaftarkan nama pengguna dan kata sandi untuk murid, berikut gambar halaman login murid.

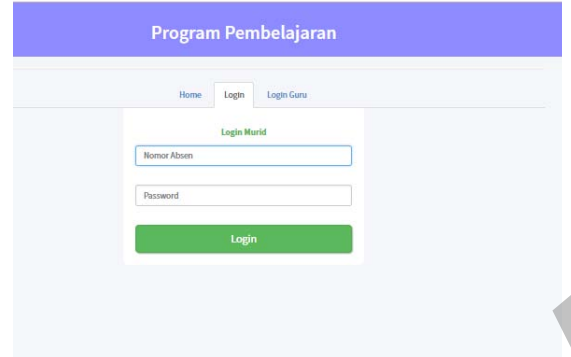

9. Setelah murid login makan akan muncul halaman berisi pilihan-pilihan bab 1 sampai 3, evaluasi, soal khusus dan soal praktek dan juga dapat melihat nilai seperti gambar dibawah ini.

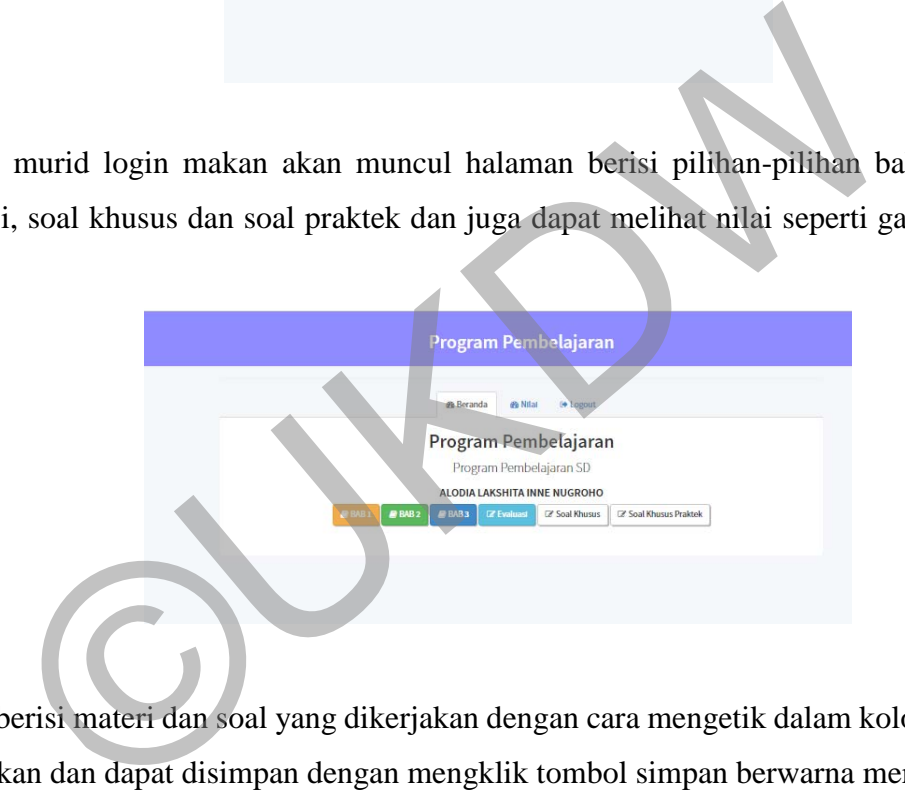

10. Bab 1 berisi materi dan soal yang dikerjakan dengan cara mengetik dalam kolom yang sudah disediakan dan dapat disimpan dengan mengklik tombol simpan berwarna merah.

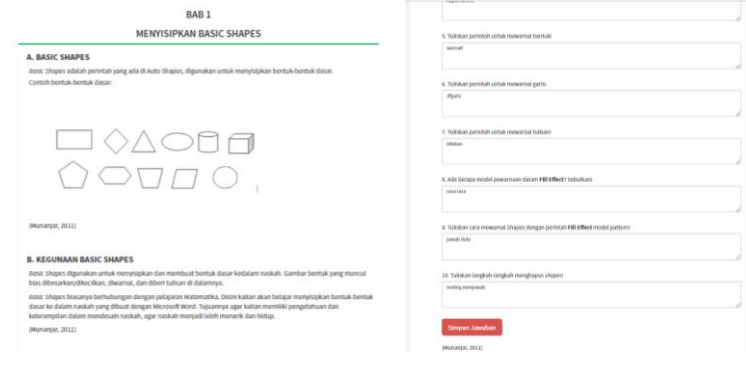

11. Bab 3 berisi materi dan soal yang dikerjakan dengan cara mengetik dalam kolom yang sudah disediakan dan dapat disimpan dengan mengklik tombol simpan berwarna merah.

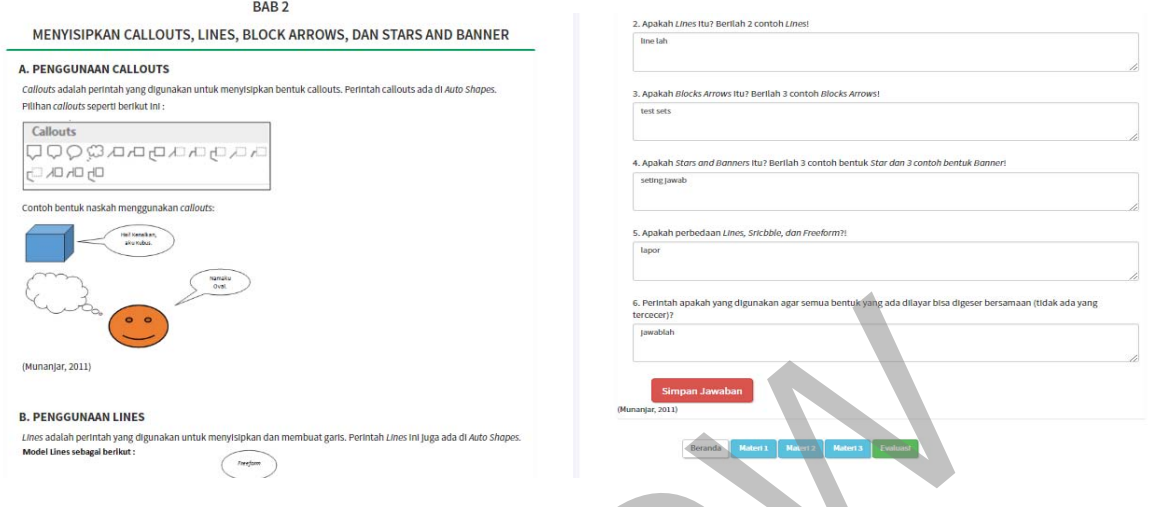

12. Bab 3 berisi materi dan soal yang dikerjakan dengan cara mengunggah file docx yang sudah dikerjakan dan dapat disimpan dengan mengklik tombol simpan berwarna merah.

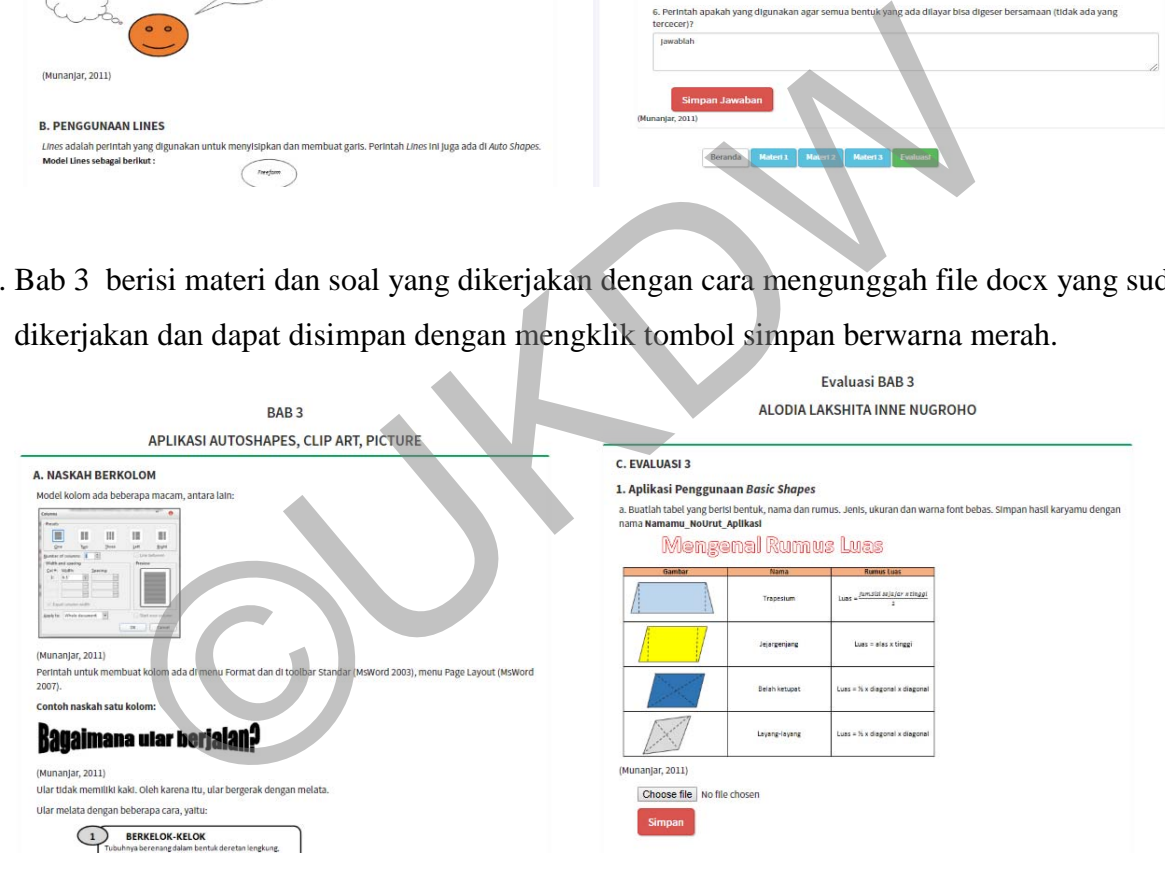

13. Evaluasi soal-soal yang dikerjakan dengan cara mengunggah file docx yang sudah dikerjakan dan dapat disimpan dengan mengklik tombol simpan berwarna merah.

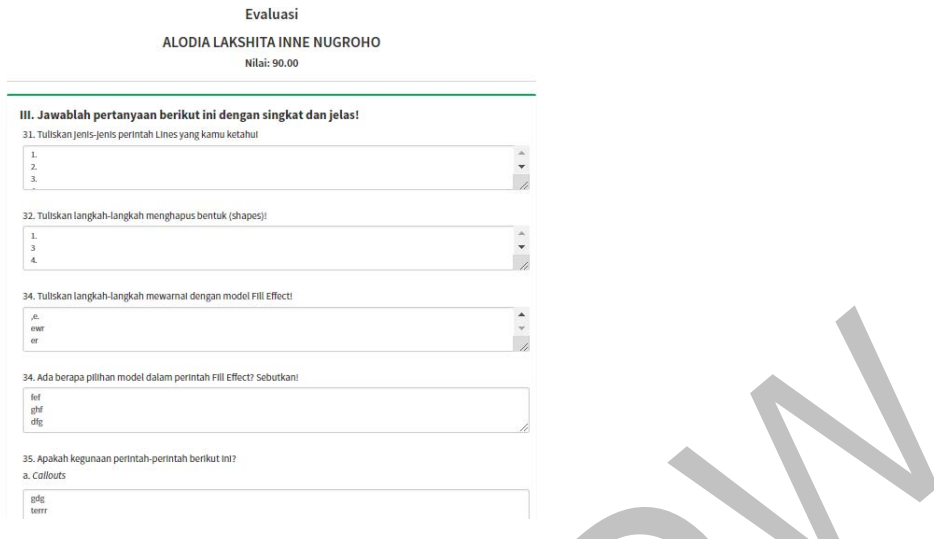

14. Sendangkan untuk soal khusus dan soal praktek dapat dikerjakan apabila guru membuat soal tersebut.

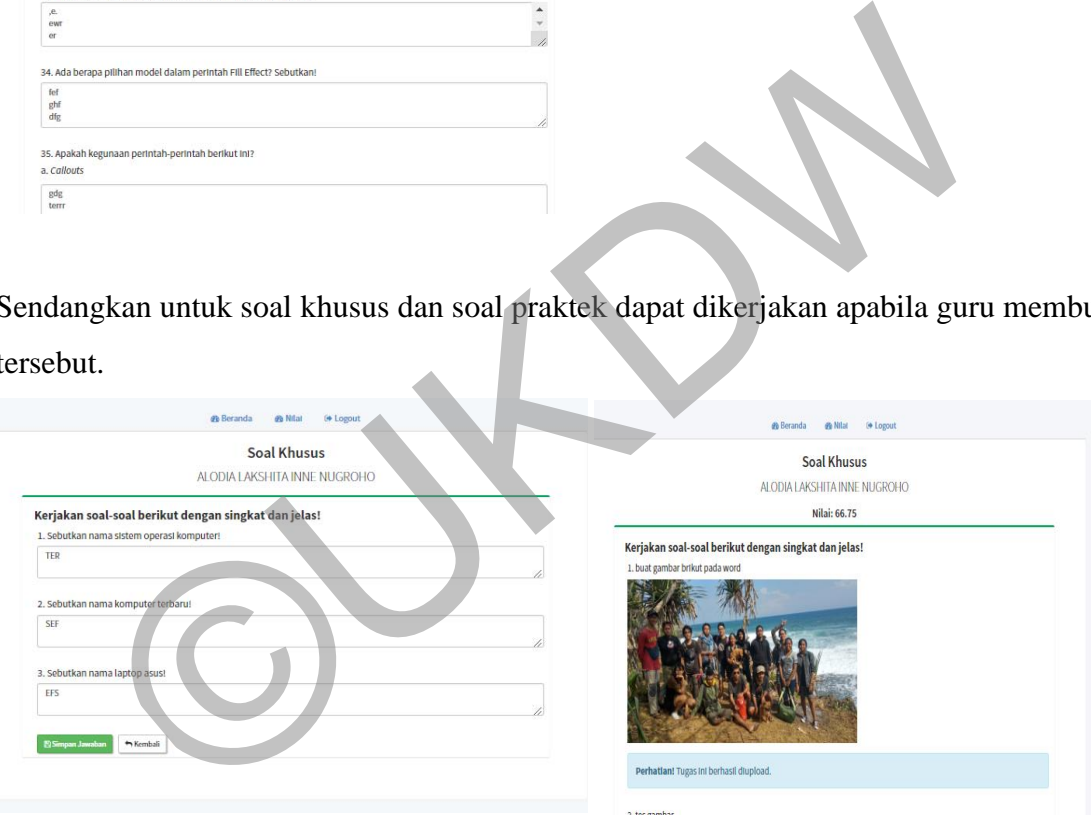

<?php

```
 session_start(); 
 $_SESSION['index'] = $_SERVER['REQUEST_URI']; 
 define('db', dirname(__FILE__)); 
 require_once 'db.php';
```
#### ?>

```
<html lang="en">
```
<head>

```
<title>Program Pembelajaran</title>
```

```
 <meta charset="utf-8">
```
<meta name="viewport" content="width=device-width, initial-scale=1">

 <link rel="icon" type="image/png" href="gambar/logo.png" sizes="16x16"> clink rel="icon" type="image/prg" href="gambar/logo.png" sizes="16x16"><br>"stylesheet" href="css/blootstrap.min.cs"><br>"stylesheet" href="css/style.css"><br>"c="js/pootstrap.min.js"></script><br>"stylesheet" href="datables.net-bs/c

```
 <link rel="stylesheet" href="css/bootstrap.min.css">
```
<link rel="stylesheet" href="css/style.css">

<script src="js/jquery.min.js"></script>

<script src="js/bootstrap.min.js"></script>

<link rel="stylesheet" href="datatables.net-bs/css/dataTables.bootstrap.css">

<!-- Font Awesome -->

```
 <link rel="stylesheet" href="font-awesome/css/font-awesome.min.css">
```
#### </head>

<body><!--

```
 <a class="scrollToTop" href="#" style="display: inline;">
```

```
 <i class="fa fa-sign-in"></i>
```
 $<$ /a> -->

```
 <div class="header">
```

```
 <h2><center>Program Pembelajaran</center></h2>
```
 $\lt$ /div>

<div class="content-wrapper">

```
 <div class="container">
```
<hr>

```
 <?php
```

```
if (isset($_SESSION['noabsen'])) {
```
\$noabsen = \$\_SESSION['noabsen'];

```
 /*M1*/
```

```
 if (isset($_GET['b1m1'])) {
```
\$menu = 'murid';

```
 require 'menu.php';
```
require 'b1/b1m1.php';

```
 }
```

```
 elseif (isset($_GET['b1m2'])) { 
            $menu = 'evaluasi'; 
            require 'menu.php'; 
            require 'b1/b1m2.php';
```

```
 elseif (isset($_GET['b1m3'])) { 
                                   $menu = 'evaluasi'; 
                                   require 'menu.php'; 
                                  require 'b1/b1m3.php'; 
 }
```
 elseif (isset(\$\_GET['b1e1'])) { \$menu = 'evaluasi'; require 'menu.php'; require 'b1/b1e1.php';

### }

 elseif (isset(\$\_GET['b1e2'])) { \$menu = 'evaluasi'; require 'menu.php'; require 'b1/b1e2.php';

### }

 elseif (isset(\$\_GET['b1m4'])) { \$menu = 'evaluasi'; require 'menu.php'; require 'b1/b1m4.php';

#### }

**1** 

}

 /\* M2 \*/ elseif (isset(\$\_GET['b2m1'])) { \$menu = 'evaluasi'; require 'menu.php'; require 'b2/b2m1.php'; ©UKDW

 elseif (isset(\$\_GET['b2m2'])) { \$menu = 'evaluasi'; require 'menu.php'; require 'b2/b2m2.php';

 elseif (isset(\$\_GET['b2e1'])) { \$menu = 'evaluasi'; require 'menu.php'; require 'b2/b2e1.php';

#### }

 elseif (isset(\$\_GET['b2e2'])) { \$menu = 'evaluasi'; require 'menu.php'; require 'b2/b2e2.php';

#### }

 elseif (isset(\$\_GET['b2m3'])) { \$menu = 'evaluasi'; require 'menu.php';

#### require 'b2/b2m3.php';

## }

### /\* B3\*/

 elseif (isset(\$\_GET['b3m1'])) { \$menu = 'evaluasi'; require 'menu.php'; require 'b3/b3m1.php'; }

 elseif (isset(\$\_GET['b3e1'])) { \$menu = 'evaluasi'; require 'menu.php'; require 'b3/b3e1.php';

### }

 elseif (isset(\$\_GET['b3m2'])) { \$menu = 'evaluasi'; require 'menu.php'; require 'b3/b3m2.php';

#### }

 /\*Evaluasi\*/ elseif (isset(\$\_GET['e1'])) { \$menu = 'evaluasi'; require 'menu.php'; require 'e/e1.php'; } require 'menu.php';<br>
require 'b3/b3e1.php';<br>
}<br>
elseif (isset(\$\_GET[b3m2])) {<br>
\$menu = 'evaluasi';<br>
require 'menu.php';<br>
require 'b3/b3m2.php';<br>
}<br>
/ "Evaluasi"/<br>
elseif (isset(\$\_GET[e1])) {<br>
\$menu = 'evaluasi';<br>
require '

### elseif (isset(\$\_GET['e2'])) {

 \$menu = 'evaluasi'; require 'menu.php'; require 'e/e2.php';

### elseif (isset(\$\_GET['e3'])) { \$menu = 'evaluasi'; require 'menu.php'; require 'e/e3.php';

### }

*}* }

 elseif (isset(\$\_GET['e4'])) { \$menu = 'evaluasi'; require 'menu.php'; require 'e/e4.php';

### }

elseif (isset(\$\_GET['soal'])) {

```
 $menu = 'evaluasi'; 
                                             require 'menu.php'; 
                                             require 'khusus/soal.php'; 
 } 
                                  elseif (isset($_GET['soalp'])) { 
                                             $menu = 'evaluasi'; 
                                             require 'menu.php'; 
                                             require 'khusus/soalp.php'; 
 } 
                                  elseif (isset($_GET['p']) && $_GET['p'] == 'logout') { 
                                             require 'logout.php'; 
 } 
                                  else { 
                                             $menu = 'index'; 
                                             require 'menu.php'; 
                                             require 'dash.php'; 
 } 
 } 
                       else { 
                       $menu = 'index'; 
                       require 'menu.php'; 
                       require 'first.php'; 
 } 
                       ?>
           \lt/div>
</div><!-- DataTables --> 
<script src="datatables.net/js/jquery.dataTables.min.js"></script> 
<script src="datatables.net-bs/js/dataTables.bootstrap.min.js"></script> 
\leq -- p script -->
  $(function () { 
   $('#example1').DataTable({ 
     'paging' : true, 
     'lengthChange': true, 
     'searching' : true, 
     'ordering' : true, 
     'info' : true, 
     'autoWidth' : false 
   $('#example2').DataTable({ 
     'paging' : true, 
     'lengthChange': true, 
                     elseif (isset($_GET[p']) && $_GET[p'] == 'logout') {<br>
require 'logout,php';<br>
}<br>
else {<br>
Smenu = 'index';<br>
require 'dssh.php';<br>
require 'dssh.php';<br>
}<br>
dese {<br>
Smenu = 'index';<br>
require 'dssh.php';<br>
}<br>
require 'first.php';<br>
```
<script>

});

```
 'searching' : true, 
     'ordering' : true, 
     'info' : true, 
     'autoWidth' : false 
    });
    $('#example3').DataTable({ 
     'paging' : true, 
     'lengthChange': true, 
     'searching' : true, 
     'ordering' : true, 
    'info' : true,
     'autoWidth' : false 
   });
  });
</script> 
</body> 
</html> 
<?php 
$noabsen = $_SESSION['noabsen']; 
$sql="SELECT * FROM b1e1 WHERE noabsen='$noabsen'"; 
$hasil=$db->query($sql); 
$col = $hasil->fetch_object(); 
if(!$col) 
{ 
           $bm = 'add';$j1 = ""; $j2 = ""; $j3 = ""; $j4 = ""; $j5 = "";
           $j6 = ""; $j7 = ""; $j8 = ""; $j9 = ""; $j10 = "";
           $total = 0;} 
if ($col){ 
            $btn = 'update'; 
           $j1 = $col -> j1; $j2 = $col -> j2; $j3 = $col -> j3; $j4 = $col -> j4; $j5 = $col -> j5;
           $j6 = $col -> j6; $j7 = $col -> j7; $j8 = $col -> j8; $j9 = $col -> j9; $j10 = $col -> j10;
           $n1 = $col -> n1; $n2 = $col -> n2; $n3 = $col -> n3; $n4 = $col -> n4; $n5 = $col -> n5; $n6 = $col -> n6;$n7 = $col -> n7; $n8 = $col -> n8; $n9 = $col -> n9; $n10 = $col -> n10;
            $total = ($n1+$n2+$n3+$n4+$n5+$n6+$n7+$n8+$n9+$n10)/10; 
} 
?>
<div></div>
                      siON['noabsen'];<br>ROM b1e1 WHERE noabsen=$noabsen";<br>($sq);<br>b2 = ""; $j3 = ""; $j4 = ""; $j5 = "";<br>$j7 = ""; $j8 = ""; $j6 = ""; $j6 = "";<br>$j7 = ""; $j8 = ""; $j6 = ""; $j6 = "";<br>};<br>};
```
```
<div class="tab-content">
```

```
<div class="jumbotron">
```
<div class="content-title">

```
 <h3>Evaluasi BAB 1</h3>
```

```
 <h3><?php echo $_SESSION['nama']; ?></h3>
```
<h4>Nilai: <b><?php echo \$total; ?></b></h4>

```
</div>
```

```
 <?php
```

```
 if (isset($_SESSION['alert'])) {
```
echo "<div class='alert alert-success'><strong>Sukses!</strong> Jawaban telah disimpan.</div>"; unset(\$\_SESSION['alert']);

 } ?>

```
<div class="box box-success "> <!-- box-success -->
```

```
<div class="card-header">
```
<h2 class="card-title">

```
 <strong>G. EVALUASI 1</strong>
```

```
</h2>
```

```
 <h3 class="card-title">
```

```
 <strong> A. Kerjakan soal-soal berikut dengan singkat dan jelas! (Teori)</strong>
```

```
</h3>
```

```
\lt/div>
```

```
<div class="box-body">
```

```
<form action="./b1/e1" method="post" enctype="multipart/form-data"> <!-- form -->
```

```
 <div class="form-group">
```
<label>1. Apa pengertian <i>Basic Shapes</i>?</label>

```
 <textarea class="form-control" rows="3" name="j1" placeholder="Jawab:"><?php echo $j1; ?></textarea> 
unset($_SESSION['alert']);<br>
x-success "> <!-- box-success --><br>
adde" ><br>
ALUASI 1</strong><br>
title"><br>
4LUASI 1</strong><br>
title"><br>
eft" method="post" enctype="multipart/form-data"> <!-- form --><br>
s="form-group"><br>
<label>1. Ap
```

```
 </div> 
 <div class="form-group">
```
<label>2. Perintah <i>Basic Shapes</i> ada di <i>toolbar</i> apa?</label>

```
 <textarea class="form-control" rows="3" name="j2" placeholder="Jawab:"><?php echo $j2; ?></textarea>
```
 $\lt$ /div>

```
 <div class="form-group">
```
<label>3. Perintah <i>Basic Shapes</i> ada di menu apa?</label>

<textarea class="form-control" rows="3" name="j3" placeholder="Jawab:"><?php echo \$j3; ?></textarea>

```
 </div>
```
<div class="form-group">

<label>4. Bagaimana cara menghapus <i>Shapes</i>?</label>

<textarea class="form-control" rows="3" name="j4" placeholder="Jawab:"><?php echo \$j4; ?></textarea>

 $\lt$ /div>

```
 <div class="form-group">
```
 <label>5. Tuliskan dan gambarkan perintah untuk mewarnai bentuk!</label> <textarea class="form-control" rows="3" name="j5" placeholder="Jawab:"><?php echo \$j5; ?></textarea>

<textarea class="form-control" rows="3" name="j6" placeholder="Jawab:"><?php echo \$j6; ?></textarea>

<textarea class="form-control" rows="3" name="j7" placeholder="Jawab:"><?php echo \$j7; ?></textarea>

<textarea class="form-control" rows="3" name="j8" placeholder="Jawab:"><?php echo \$j8; ?></textarea>

 <label>9. Tuliskan cara mewarnai Shapes dengan perintah <strong>Fill Effect</strong> model pattern!</label> <textarea class="form-control" rows="3" name="j9" placeholder="Jawab:"><?php echo \$j9; ?></textarea>

<textarea class="form-control" rows="3" name="j10" placeholder="Jawab:"><?php echo \$j10; ?></textarea>

<button type="submit" name="b1e1" value="<?php echo \$btn; ?>" class="btn btn-lg btn-danger">Simpan Jawaban</button>

s="form-group"><br>
s="clabel>8. Ada berapa model pewamaan dalam <strong>Fill Effect</strong>? Sebultant</label<br>
<textarea class="form-control" rows="3" name="j8" placeholder="Jawab:">>?php echo \$j8; ?><<br>
s="form-group"><br>
s="

<label>8. Ada berapa model pewarnaan dalam <strong>Fill Effect</strong>? Sebutkan!</label>

#### </div>

</div>

 $<$ /div>

 $\lt$ /div>

</div>

</div>

</form>

</div>

</div>

<div class="form-group">

<label>6. Tuliskan dan gambarkan perintah untuk mewarnai garis!</label>

<label>7. Tuliskan dan gambarkan perintah untuk mewarnai tulisan!</label>

<label>10. Tuliskan langkah-langkah menghapus <i>shapes</i></label>

<div class="form-group">

<div class="form-group">

<div class="form-group">

<div class="form-group">

<div class="form" style="width: 80%">

 <a href="./" class="btn btn-default">Beranda</a> <a href="./?b1m2" class="btn btn-info">Materi 2</a> <a href="./?b1m3" class="btn btn-info">Materi 3</a> <a href="./?b1m4" class="btn btn-info">Materi 4</a> <a href="./?b1e1" class="btn btn-info">Evaluasi 1</a> <a href="./?b1e2" class="btn btn-info">Evaluasi 2</a>

</div> <!-- /box-success --> </div> </div>

<?php \$sql="SELECT \* FROM b2e1 WHERE noabsen='\$noabsen'"; \$hasil=\$db->query(\$sql);

```
$col = $hasil->fetch_object();
if(!$col)
\{$db->query("INSERT into b2e1 set noabsen='$noabsen'");
          $n = 0;\}if ($col){
          $j1 = $col -> j1; $j2 = $col -> j2; $j3 = $col -> j3; $j4 = $col -> j4; $j5 = $col -> j5; $j6 = $col -> j6;n = $col -> n;\}\sim<div class="tab-content">
<div class="jumbotron">
          <div class="content-title">
                    <h3>BAB 2</h3>
                    <h3><?php echo $_SESSION['nama']; ?></h3>
                    <h4>Nilai: <b><?php echo $n; ?></b></h4>
          \lt/div>
          \leqhr>
          <?php
          if (isset($_SESSION['alert']) && $_SESSION['alert'] == 'done') {
                    echo "<div class='alert alert-success'><strong>Sukses!</strong> Jawaban telah disimpan.</div>";
                    unset($_SESSION['alert']);
          \}2\geq<div class="box box-success">
<div class="card-header">
          <h3 class="card-title">
          <strong>E. EVALUASI 2</strong>
          </h3>
\lt/div>
<div class="card-header">
  <h3 class="card-title">
    <strong> a. Soal Teori </strong>
  </h3>
 \lt/div>
<form action="./b2/e1" method="post" enctype="multipart/form-data"> <!-- form -->
<div class="box-body">
          <div class="form-group">
                    <label>1. Apakah <i>Callouts</i> itu? Berilah 3 contoh <i>Callouts</i></label>
                    <textarea class="form-control" rows="3" name="j1" placeholder="Jawab:"><?php echo $j1; ?></textarea>
```
 $\lt$ /div>

<div class="form-group">

<label>2. Apakah <i>Lines</i> itu? Berilah 2 contoh <i>Lines</i></label>

<textarea class="form-control" rows="3" name="j2" placeholder="Jawab:"><?php echo \$j2; ?></textarea>

</div>

<div class="form-group">

<label>3. Apakah <i>Blocks Arrows</i> itu? Berilah 3 contoh <i>Blocks Arrows</i>!</label>

<textarea class="form-control" rows="3" name="j3" placeholder="Jawab:"><?php echo \$j3; ?></textarea>

</div>

<div class="form-group">

<label>4. Apakah <i>Stars and Banners</i> itu? Berilah 3 contoh bentuk <i>Star dan 3 contoh bentuk

#### Banner</i>!</label>

<textarea class="form-control" rows="3" name="j4" placeholder="Jawab:"><?php echo \$j4; ?></textarea>

</div>

<div class="form-group">

<label>5. Apakah perbedaan <i>Lines, Sricbble, dan Freeform</i>? Gambarlah bentuk masing-masing garis

# tersebut!</label>

<textarea class="form-control" rows="3" name="j5" placeholder="Jawab:"><?php echo \$j5; ?></textarea>

</div>

<div class="form-group">

 <label>6. Perintah apakah yang digunakan agar semua bentuk yang ada dilayar bisa digeser bersamaan (tidak ada yang tercecer)?</label> Sextarea class="form-control" rows="3" name="j4" placeholder="Jawab:"><?php echo \$j4; ?><br>
sextarea class="form-control" rows="3" name="j5" placeholder="Jawab:"><?php echo \$j5; ?><<br>
sextarea class="form-control" rows="3" na

<textarea class="form-control" rows="3" name="j6" placeholder="Jawab:"><?php echo \$j6; ?></textarea>

</div>

<ol><button type="submit" name="save" value="up" class="btn btn-lg btn-danger">Simpan Jawaban</button></ol> </div>

</form>

 $\lt$ /div>

<div class="form">

<a href="./b2m1" class="btn btn-default">Kembali</a>

<a href="./?b2e2" class="btn btn-info">Berikutnya</a>

 $\lt$ /div>

</div>

</div>

<?php

\$nodb = [\$noabsen, \$db];

\$sql="SELECT \* FROM b3e1 WHERE noabsen='\$noabsen'";

if(!\$db->query(\$sql)->fetch\_object()) {

\$db->query("INSERT into b3e1 set noabsen='\$noabsen'");

}

```
function dis($f, $nodb){ 
            $sql="SELECT * FROM b3e1 WHERE noabsen='$nodb[0]' and $f != ''"; 
            if($nodb[1]->query($sql)->fetch_object()) { return "hidden"; } 
} 
$nama = str_replace(' ', '_', $_SESSION['nama']); 
if (!file_exists('uploads/'.$noabsen.'-'.$nama.'/b3e1')) { 
    mkdir('uploads/'.$noabsen.'-'.$nama.'/b3e1', 0777, true); 
} 
2^{\circ}<div class="tab-content"> 
<div class="jumbotron"> 
            <div class="content-title"> 
                        <h3>Evaluasi BAB 3</h3> 
                        <h3><?php echo $_SESSION['nama']; ?></h3> 
           \lt/div>
            <hr> 
            <?php 
           if (isset($_SESSION['alert']) 88 $_SESSION['alert'] == 'add') {
                       echo "<div class='alert alert-success'><strong>Sukses!</strong> Evaluasi berhasil diupload.</div>";
                        unset($_SESSION['alert']); 
            } 
            if (isset($_SESSION['ErrUp']) && $_SESSION['ErrUp'] == 'ErrUp') { 
                       echo "<div class='alert alert-danger'><strong>Kesalahan!</strong> Dokumen yang diupload bukan file doc, docx
atau dokumen melebihi 40Mb.</div>"; 
                       unset($_SESSION['ErrUp']);
            } 
            ?>
<div class="box box-success "><!-- box-success --> 
<div class="card-header"> 
    <h3 class="card-title"> 
     <strong>C. EVALUASI 3</strong> 
   </h3>
 \lt/div>
<div class="card-header"> 
    <h3 class="card-title"> 
    <strong> 1. Aplikasi Penggunaan <i> Basic Shapes</i></strong>
   </h3>
  </div> 
                      Formation Control Control Control Control Control Control Control Control Control Control Control Control Control Control Control Control Control Control Control Control Control Control Control Control Control Control Con
```
<div class="box-body">

<form action="./b3/e1.php" method="post" enctype="multipart/form-data">

<div class="form-group">

 <label>a. Buatlah tabel yang berisi bentuk, nama dan rumus. Jenis, ukuran dan warna font bebas. Simpan hasil karyamu dengan nama <b> Namamu\_NoUrut\_Aplikasi</b></label><br>><br/>cor>

<img src="ev/b31a.png"><br>

 $<sub>ul</sub>><sub>ul</sub>$ </sub>

<?php if (dis('f1', \$nodb) == 'hidden') { ?>

<div class='alert alert-info'>

<strong>Perhatian!</strong> Tugas ini telah diupload, silahkan hubungi guru jika ada revisi.

</div>

```
 <?php } else { ?>
```
 $<$ ?php ?>

<ol><input type="file" name="f1"></ol>

 $<sub>ul</sub>><sub>ul</sub>$ </sub>

<?php } ?>

<ol><br/>button type="submit" name="save" value="f1" class="btn btn-lg btn-danger">Simpan</button></ol>

 $<$ /div>

</form>

<form action="./b3/e1.php" method="post" enctype="multipart/form-data">

<div class="form-group">

 <label>b. Buatlah tabel seperti berikut ini, di mana warna, jenis dan ukuran tulisan bebas. Simpan hasil karyamu dengan nama <b> Namamu\_NoUrut\_Aplikasi-2</b></label><br/>shown Sol>sinput type="file" name="f1"></ol><br>
Sol>solvetuton type="submit" name="save" value="f1" class="btn btn-lg btn-danger">Simpan</bust-<br>
Solvetuton type="submit" name="save" value="f1" class="btn btn-lg btn-danger">Simpan

<img src="ev/b31b.png"><br>

 $<sub>ul</sub>><sub>ul</sub>$ </sub>

 $\langle$ ?php if (dis('f2', \$nodb) == 'hidden') { ?>

<div class='alert alert-info'>

<strong>Perhatian!</strong> Tugas ini telah diupload, silahkan hubungi guru jika ada revisi.

```
\lt/div>
```

```
\langle?php } else { ?>
<?php ?>
```
<ol><input type="file" name="f2"></ol>

 $<sub>ul</sub>><sub>ul</sub>$ </sub>

 <ol><button type="submit" name="save" value="f2" class="btn btn-lg btn-danger">Simpan</button></ol> <?php } ?>

</div>

</form>

<form action="./b3/e1.php" method="post" enctype="multipart/form-data">

<div class="form-group">

<label>c. Buatlah tabel seperti berikut ini!</label><br>

<ul>Simpan hasil karyamu dengan nama <b> Namamu\_NoUrut\_Aplikasi-3</b></ul>

<img src="ev/b31c.png"><br>

 $<sub>ul</sub>><sub>ul</sub>$ </sub>

 $\langle$  2> <?php if (dis('f3', \$nodb) == 'hidden') { ?

```
 <div class='alert alert-info'>
```
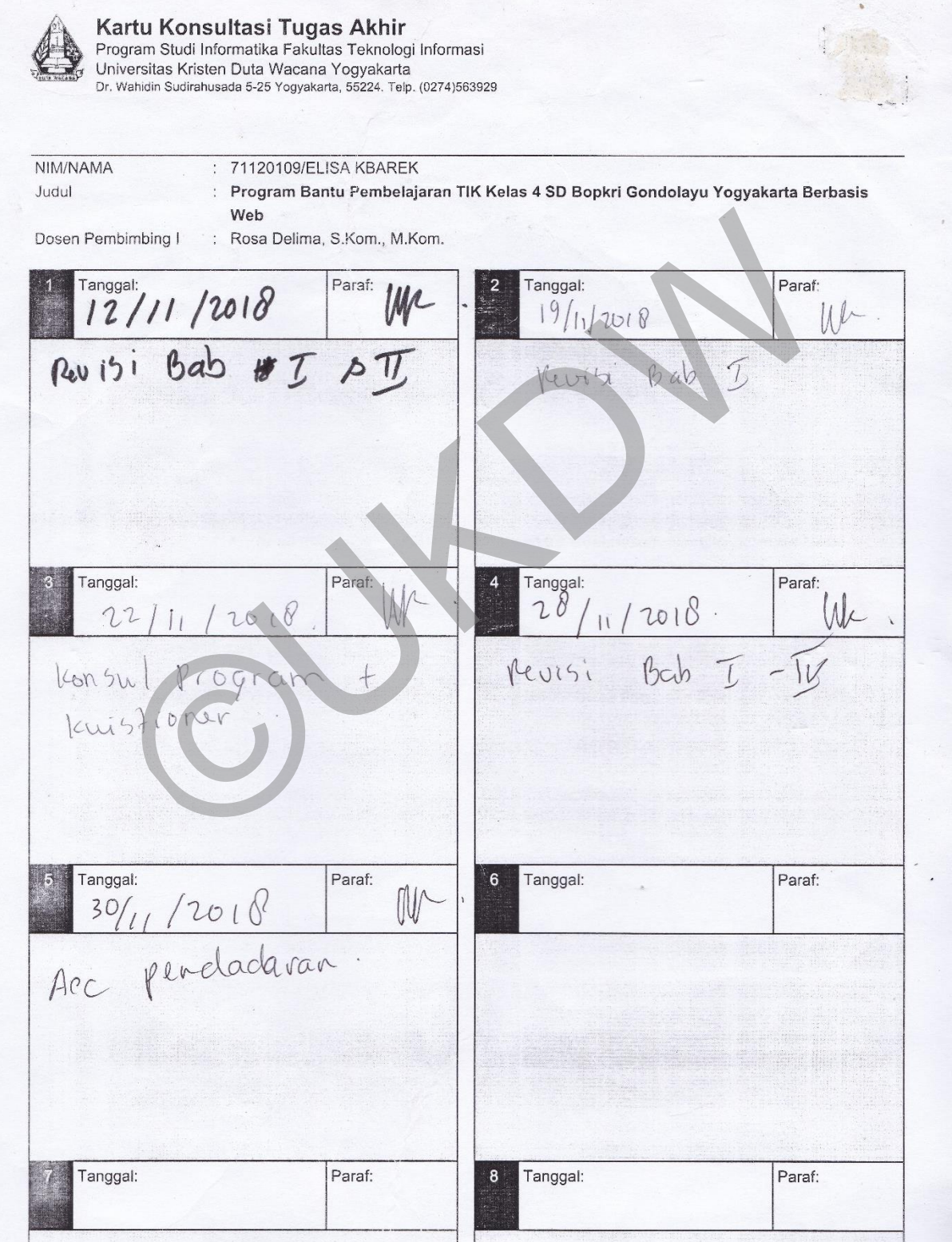

Kartu Konsultasi Tugas Akhir Program Studi Informatika Fakultas Teknologi Informasi Universitas Kristen Duta Wacana Yogyakarta<br>Dr. Wahidin Sudirahusada 5-25 Yogyakarta, 55224, Telp. (0274)563929 **NIM** 71120109/ELISA KBAREK Program Bantu Pembelajaran TIK Kelas 4 SD Bopkri Gondolayu Yogyakarta Berbasis Judul Web Dosen Pembimbing II : Antonius Rachmat C., S.Kom., M.Cs. Paraf: Tanggal: Paraf: Tanggal: An. ni- $1 - 11 - 2018$  $25 - 10 - 2018$ Bab I teatment dépendantes<br>Bab II Toor dan tryctures salah<br>debuat teor lour yg borheburger<br>Keperens APA adiparthes! - Peroprogram:<br>- Kurang auto correct di pilgada:<br>- Hanya de avaluan: sistem.<br>- Tanya lue Bu Rosa -> pargejian<br>- rya apa?. Paraf: Tanggal: Paraf: Tanggal:  $8 - 11 - 2018$  $\sqrt{h}$ . Au.  $6 - 11 - 2018$ - Konneltour Kuissoner<br>- Dopten pubtata APA ok.<br>- Portaili kuis drams gronder Hari reperensi kuisivar Menungution soupel.<br>Perbaitur Dapten pustalen Paraf: Tanggal: Paraf: 6 Tanggal:  $-2018.$ Ma  $30 - 11 - 200$ fu  $22 - 1$ - feur Final<br>- Mazie perdadaran anglatan 2012 poningullar duchour! Indonesia di bab I -perubation Paraf:  $8\%$  Tanggal: Paraf: Tanggal:

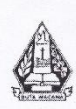

Program Studi Informatika Fakultas Teknologi Informasi Universitas Kristen Duta Wacana Yogyakarta Dr. Wahidin Sudirahusada 5-25 Yogyakarta, 55224. Telp. (0274)563929

## FORMULIR CATATAN UJIAN SKRIPSI

(Diisi oleh Ketua Tim Penguji)

Pada hari ini : Selasa, 11 Desember 2018, telah dilakukan Ujian Skripsi untuk mahasiswa tersebut dibawah ini:

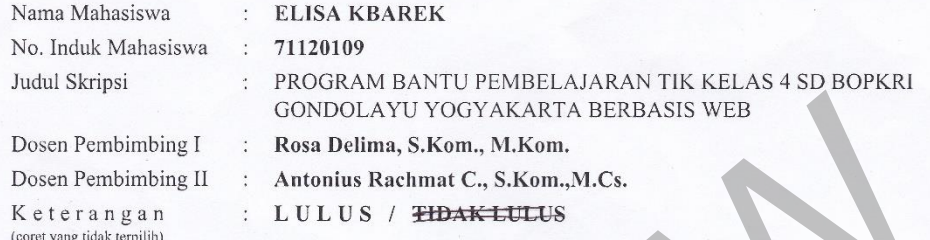

Beberapa perubahan/catatan yang harus dilakukan oleh mahasiswa tersebut diatas terkait dengan skripsi yang dikerjakannya:

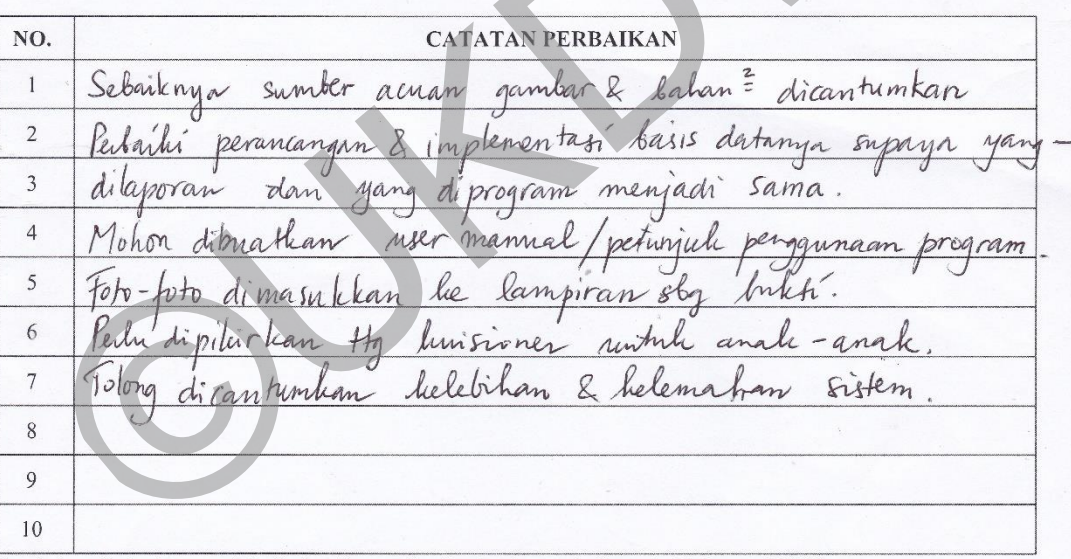

Perubahan diatas harus sudah diselesaikan paling lambat tanggal : Jumat, 11 Januari 2019

Yogyakarta, 11 Desember 2018 Ketua Tim Penguji

awan Santosa MSi. **Gun** Drs.

Catatan:

- \* 1 (satu) lembar untuk mahasiswa
- \* 1 (satu) lembar untuk arsip

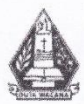

Program Studi Informatika Fakultas Teknologi Informasi Universitas Kristen Duta Wacana Yogyakarta Dr. Wahidin Sudirahusada 5-25 Yogyakarta, 55224. Telp. (0274)563929

### FORMULIR PERBAIKAN (REVISI) SKRIPSI Strata-1 Program Studi Informatika

Yang bertanda tangan di bawah ini:

Nama

NIM Judul Skripsi  $: 71120109$ : PROGRAM BANTU PEMBELAJARAN TIK KELAS 4 SD BOPKRI GONDOLAYU YOGYAKARTA BERBASIS WEB

Tanggal Pendadaran

: 11 Desember 2018 08:00 WIB

Telah melakukan perbaikan tugas akhir dengan lengkap.

Demikian pernyataan kami agar dapat dipergunakan sebagaimana mestinya.

: ELISA KBAREK

Yogyakarta, 16 Januari 2019

Dosen Pembimbing I Rosa Delima, S.Kom., M.Kom.

Dicetak tanggal: 16 Januari 2019 09:15 WIB

Dosen Pembimbing II

Antonius Rachmat C., S.Kom., M.Cs.